# **Рятівник**

# iHOOPMAMUKA У визначеннях, таблицях і схемах

класт

Return

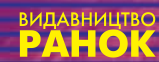

**All College** 

Серія «Рятівник» заснована в 1998 р.

Рецензенти :

*Л. І. Білоусова,* зав. каф. інформатики ХДПУ ім. Г. С. Сковороди, проф.; *В. П. Горох,* доцент каф. інформатики ХДПУ ім. Г. С. Сковороди, канд. фіз.-мат. наук

#### **Малярчук С. М.**

М21 Основи інформатики у визначеннях, таблицях і схемах: Довідковонавчальний посібник / Під ред. Н. В. Олефіренко.— Х.: Веста: Видавництво «Ранок», 2007.— 112 с.

Даний навчальний посібник є довідником з курсу шкільної інформатики. Переважаюча форма подання матеріалу — у вигляді схем і таблиць, що полегшує його розуміння. Структура матеріалу відповідає чинній шкільній програмі. Розглянуто ефективні методи використання комп'ютера для розв'язання різноманітних задач. Практичні поради полегшать роботу й підвищать її ефективність.

Посібником можуть скористатись учні не лише 10–11, але й 6–9 класів середніх навчальних закладів усіх типів.

> Зав. редакцією *І. Г. Шахова*  Технічний редактор *В. І. Труфен*  Коректор *О. Г. Неро*

ТОВ «Веста». Свідоцтво ДК № 2540 від 26.06.2006 р. 61064 Харків, вул. Бакуніна, 8А. З питаннями та пропозиціями звертатися за тел. (057) 719-48-65, тел./факс (057) 719-58-67. Для листів: 61045 Харків, а/с 3355, «Ранок». E-mail: [office@ranok.kharkov.ua](mailto:office@ranok.kharkov.ua) Адреса редакції: 61145 Харків, вул. Космічна, 21а. З питань реалізації звертатися за тел.: у Харкові — (057) 712-91-44, 712-91-46, 712-91-47, 712-90-87; Києві — (044) 495-14-53,417-20-80; Донецьку — (062) 304-67-02; Житомирі — (0412) 41-27-95; Дніпропетровську — (0562) 43-46-95; Львові — (032) 233-53-39; Сімферополі—(0652) 29-94-14; Тернополі — (0352) 43-42-72, 25-16-00. e-mail: [commerce@ranok.kharkov.ua](mailto:commerce@ranok.kharkov.ua) [www.ranok.com.ua](http://www.ranok.com.ua) 

> © С. М. Малярчук, 2007 © ТОВ Видавництво «Ранок», 2007 © ТОВ «Веста», 2007

# Зміст

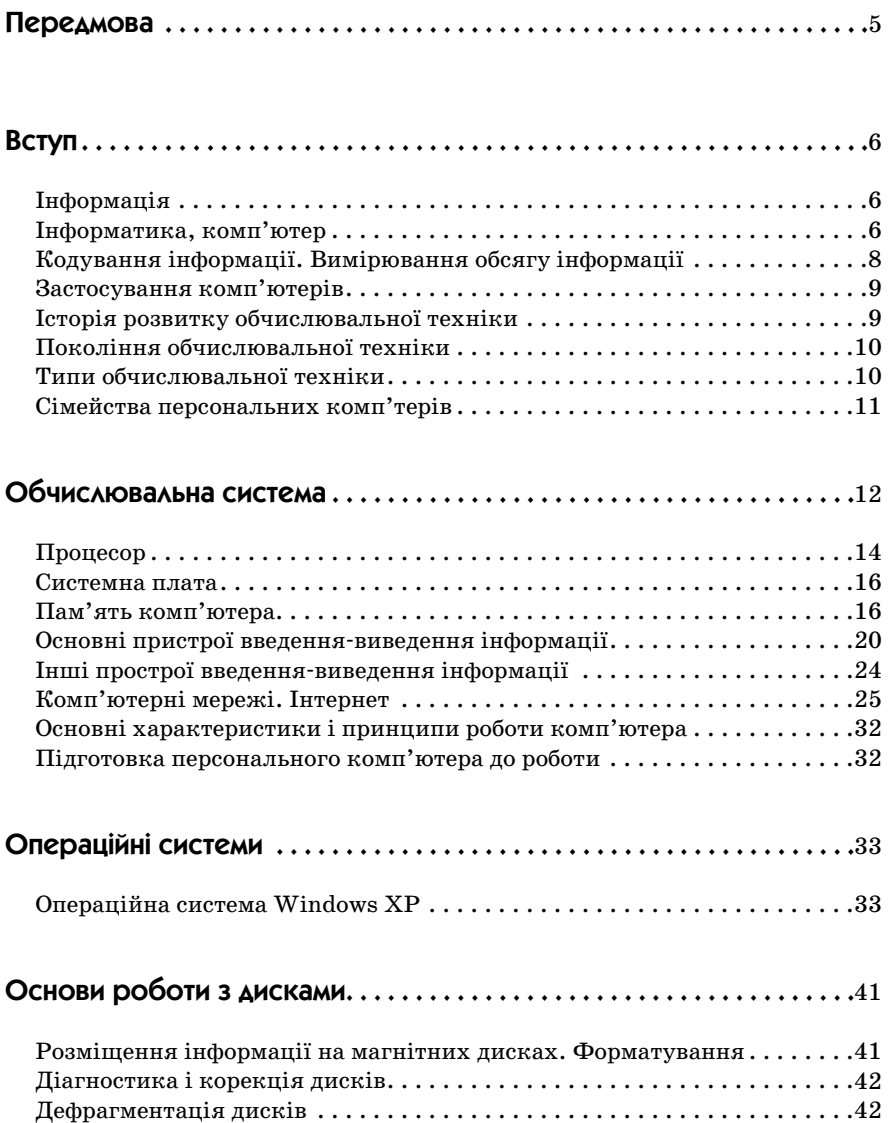

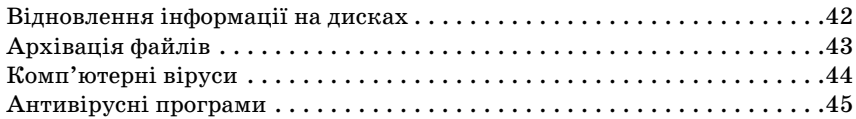

## Прикладне програмне забезпечення  $\dots\dots\dots\dots\dots\dots\dots\dots\ldots\ldots\ldots$

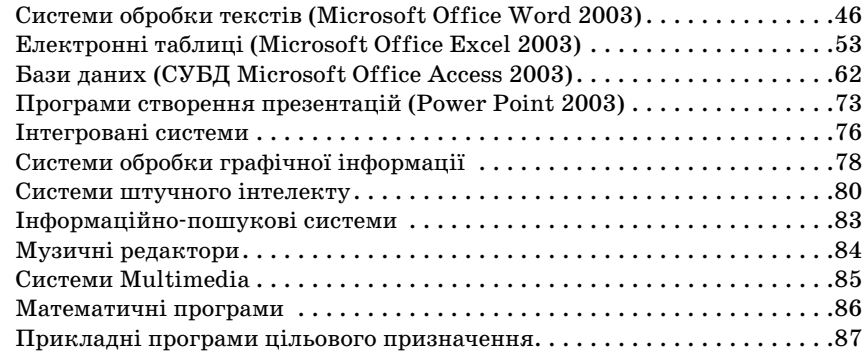

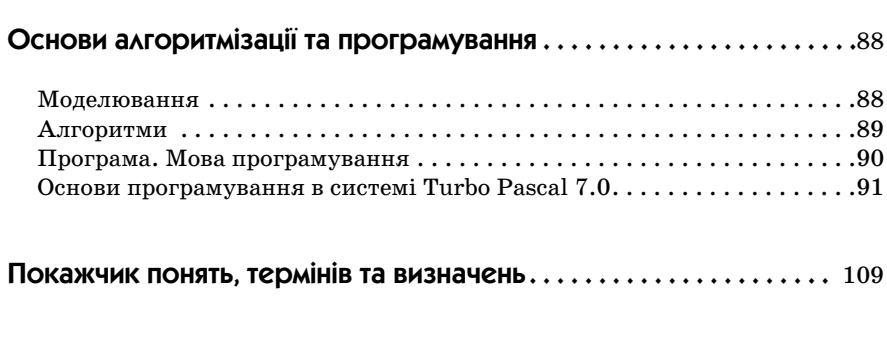

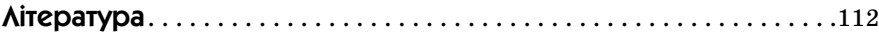

## Передмова

Курс «Основи інформатики» стає у наш час одним із важливих шкільних предметів. Це пов'язано з тим, що в сучасному суспільстві комп'ютери використовуються в усіх сферах життя, і вчитися працювати на них необхідно починати якомога раніше — у середніх і навіть у молодших класах.

Даний навчальний посібник являє собою компактний довідник зі шкільного курсу інформатики, який допоможе вам отримати необхідні знання і сформувати навички використання комп'ютерів під час розв'язання різноманітних завдань.

Теоретичний матеріал подається в книзі у вигляді схем і таблиць, що полегшує його сприйняття. Перевагою даного посібника в порівнянні з багатьма іншими книгами зі шкільного курсу інформатики є те, що зміст матеріалу охоплює всю шкільну програму. Особлива увага приділяється розгляду найбільш ефективних методів використання комп'ютерів під час розв'язання найбільш розповсюджених задач. При цьому як інструмент створення використовуються популярні сучасні програмні засоби, такі як пакет Microsoft Office 2003, середовище Turbo Pascal та ін. У найбільш важливих місцях розміщено практичні поради, які полегшують роботу і підвищують її ефективність. У розділах, пов'язаних із конкретними програмними та апаратними засобами, розглядаються IBM-сумісні комп'ютери та програми для них. У розділі «Основи алгоритмізації і програмування» наведені приклади програм мовою Паскаль, які пояснюють теоретичний матеріал.

Посібник призначений для учнів 10—11 класів середніх навчальних закладів всіх типів. Він також може бути використаний під час підготовки до випускних екзаменів в 11 класі.

# Вступ

## <span id="page-5-0"></span>Інформація

**Інформація** (від латин. informatio — роз'яснення, виклад, набір відомостей) — це відомості стосовно осіб, предметів, фактів, подій, явищ і процесів незалежно від форми їх подання.

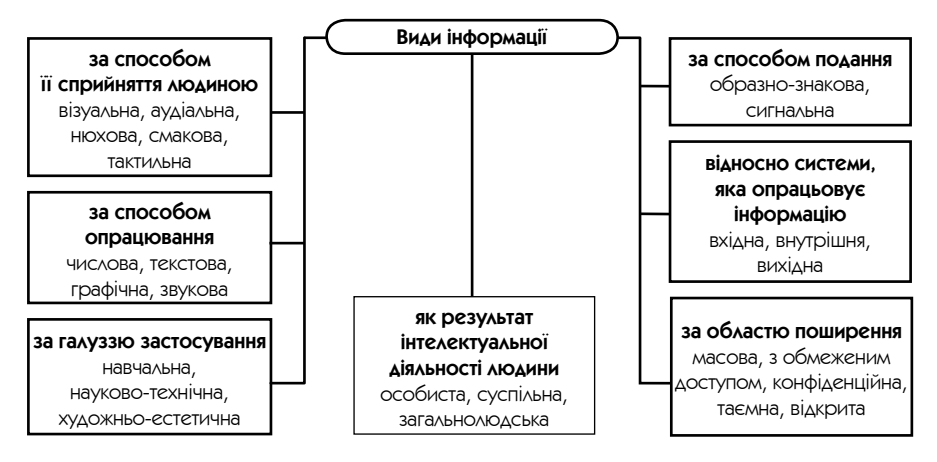

## Інформатика, комп'ютер

**Інформатика** — наука про засоби й методи збирання, опрацьовування, зберігання, пошуку, передавання, подання та використання інформації в різних галузях людської діяльності. Інтуїтивні поняття про інформацію в інформатиці уточнюються, і це складає значну частину інформатики.

**Комп'ютер** (від англ. computer — обчислювач) — універсальна цифрова обчислювальна машина для оброблення програмованої інформації. Загальна схема будови та роботи комп'ютера подана на рисунку праворуч.

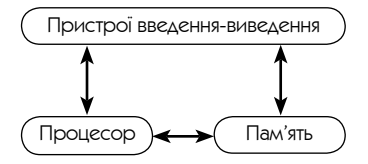

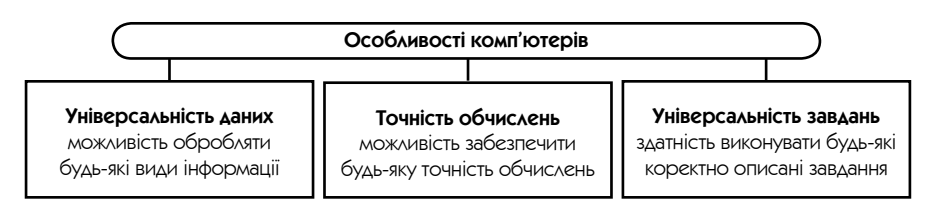

**Інформаційні процеси** — це обмін відомостями між людьми, людиною та автоматом, автоматом та автоматом, обмін сигналами між живою та неживою природою у тваринному і рослинному світі, а також генетична інформація. Інформаційні процеси передбачають існування джерела і споживача інформації.

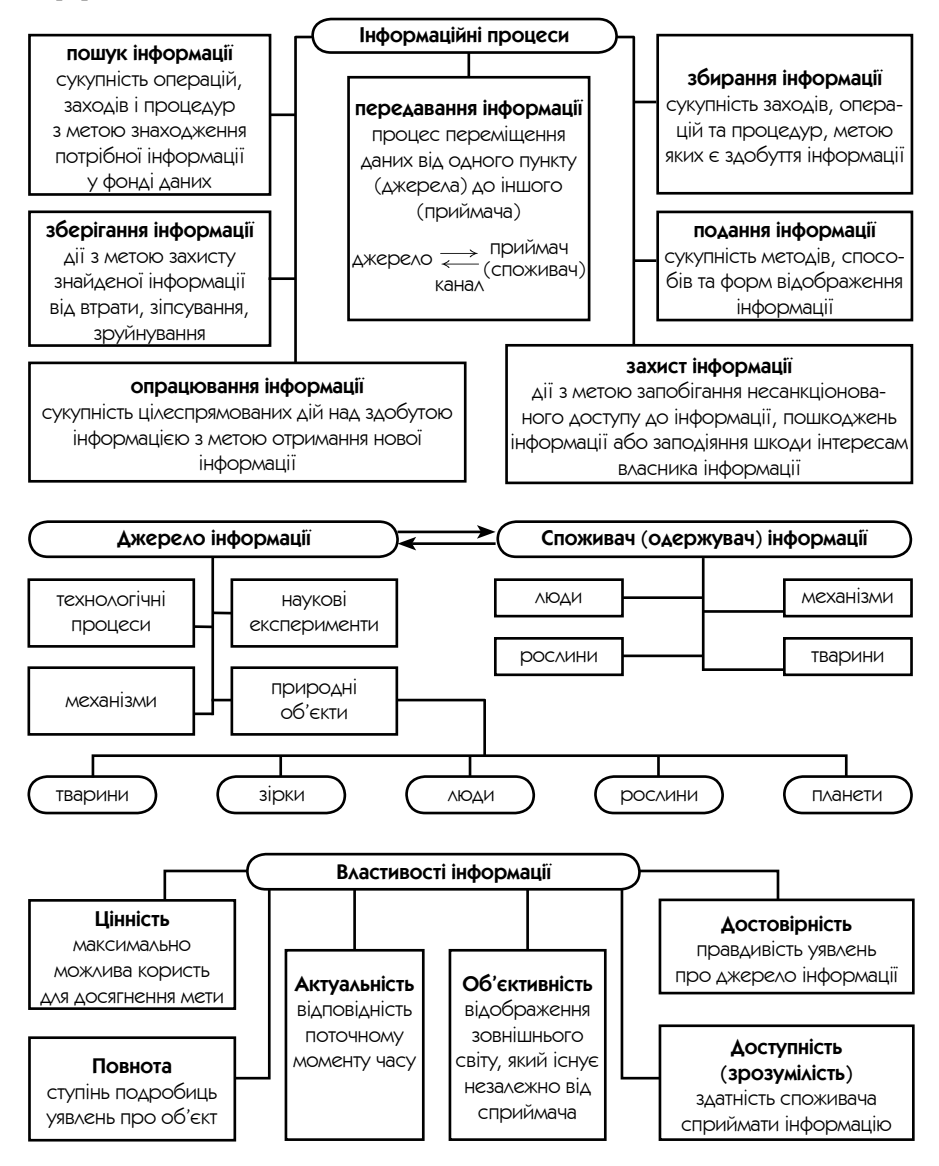

## Кодування інформації. Вимірювання обсягу інформації

**Мова** — система знаків та правил для відображення, передавання, описування та зберігання даних.

Основою мови є **алфавіт** — упорядкована сукупність усіх різних знаків мови.

**Кодування** — процес перетворення символів одного алфавіту на символи іншого.

**Код** — результат кодування.

**Двійкові коди** — спосіб подання інформації за допомогою двох символів — 0 і 1 (наприклад, число 34 буде мати вигляд 100 010). Такий спосіб кодування обумовлений тим, що в пристроях комп'ютера використовуються елементи, які мають два різні стани (які називають 0 і 1). Це технічно легко реалізує зберігання й опрацьовування інформації.

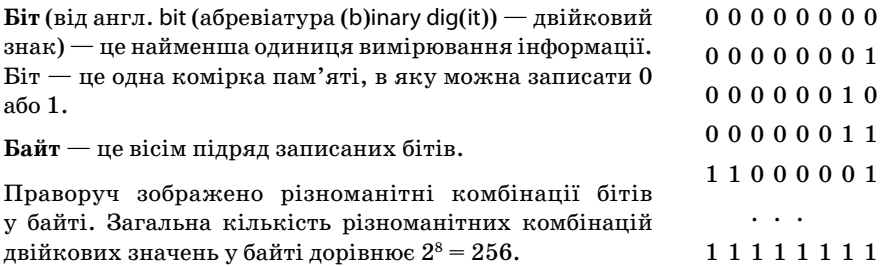

Використовуються також похідні одиниці вимірювання інформації: кілобайт (Кб), мегабайт (Мб), гігабайт (Гб).

> 1 Кб =  $2^{10}$  = 1024 байт;  $1 M6 = 2^{10} = 1024 K6;$  $1 \text{ }\Gamma 6 = 2^{10} = 1024 \text{ }\text{M}6.$

Для кодування літер, цифр, знаків у комп'ютерних системах застосовуються спеціальні таблиці, закріплені міжнародними погодженнями.

**ASCII** (Аmerican Standard Сode For Information Interchange — американський стандартний код для обміну інформацією) — таблиця, яка встановлює перші 128 кодів для представлення арабських цифр, латинських літер, розділових знаків, математичних, графічних і спеціальних символів. Інші 128 кодів призначені для подання літер національної мови.

Існують інші таблиці: KOI8 (код обміну інформацією, 8-бітна),Windows-1251. Найбільш розповсюдженою є Unicode (універсальний код, для кодування символу необхідно 16 біт).

## Застосування комп'ютерів

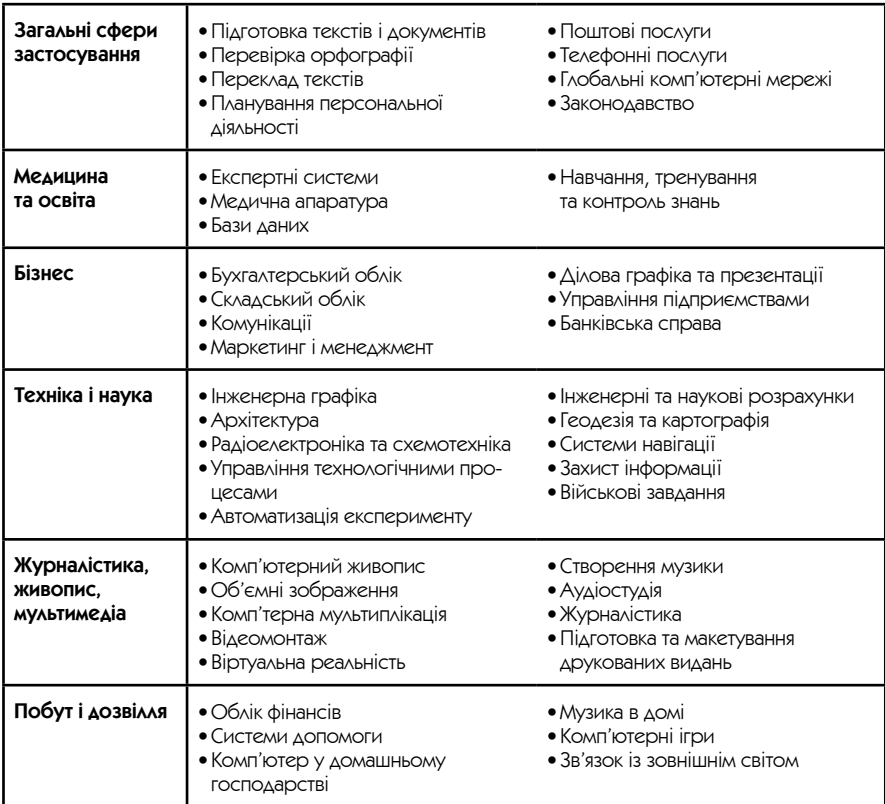

## Історія розвитку обчислювальної техніки

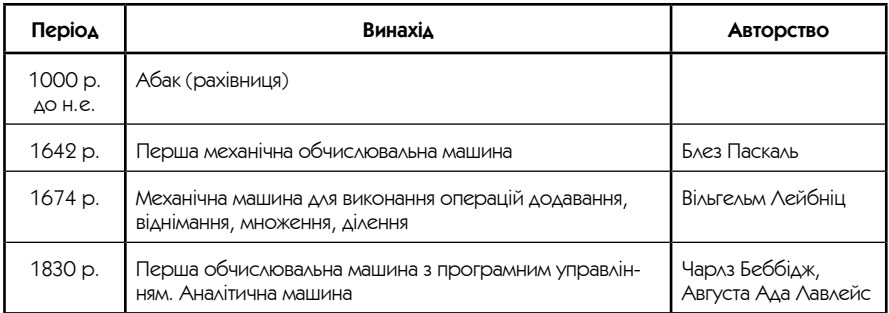

Закінчення таблиці

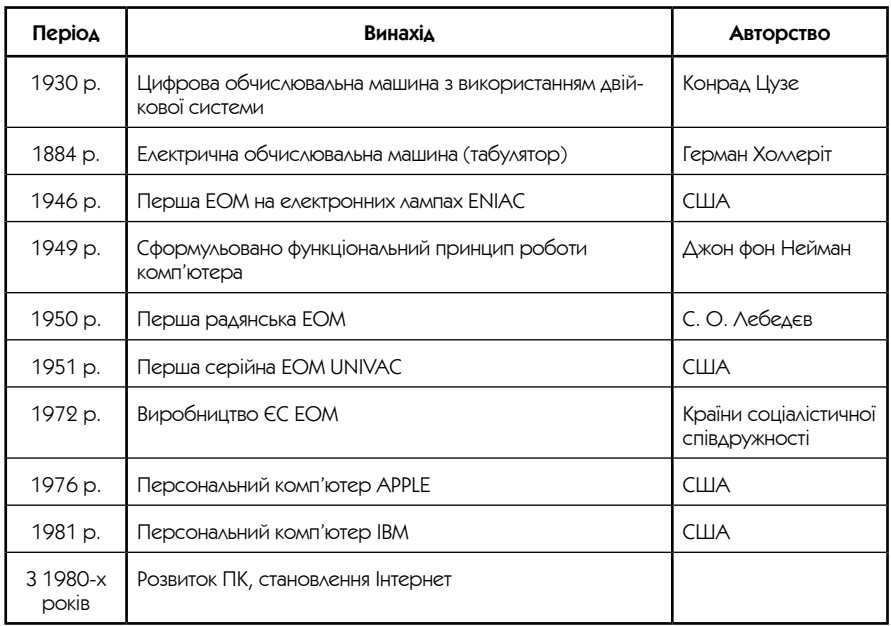

## Покоління обчислювальної техніки

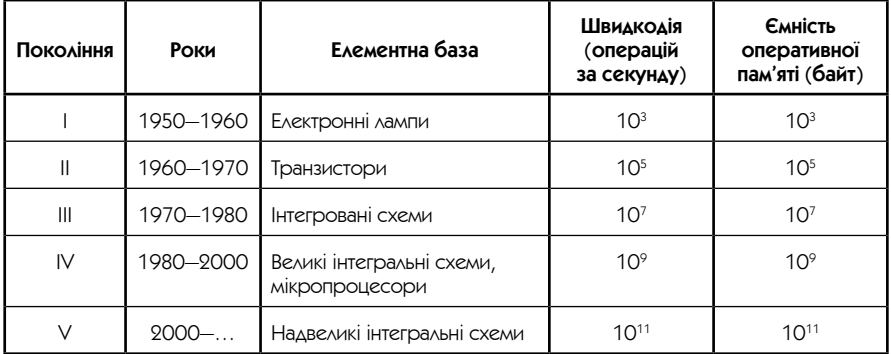

## Типи обчислювальної техніки

- СуперЕОМ
- Великі ЕОМ
- Міні-ЕОМ

• МікроЕОМ (персональні комп'ютери)

У наш час найбільш широке застосування знайшли персональні комп'ютери (скорочено ПК). Це зумовлено рядом причин.

## Сімейства персональних комп'терів

- IBM-сумісні комп'ютери;
- комп'ютери Macintosh, що виробляються корпорацією Apple Computer Inc.;
- комп'ютери Amega сімейства комп'ютерів на базі процесорів фірми Motorolla.

Комп'ютери, сумісні з IBM PC, складають більше 90 % всіх ПК, які виробляються у світі.

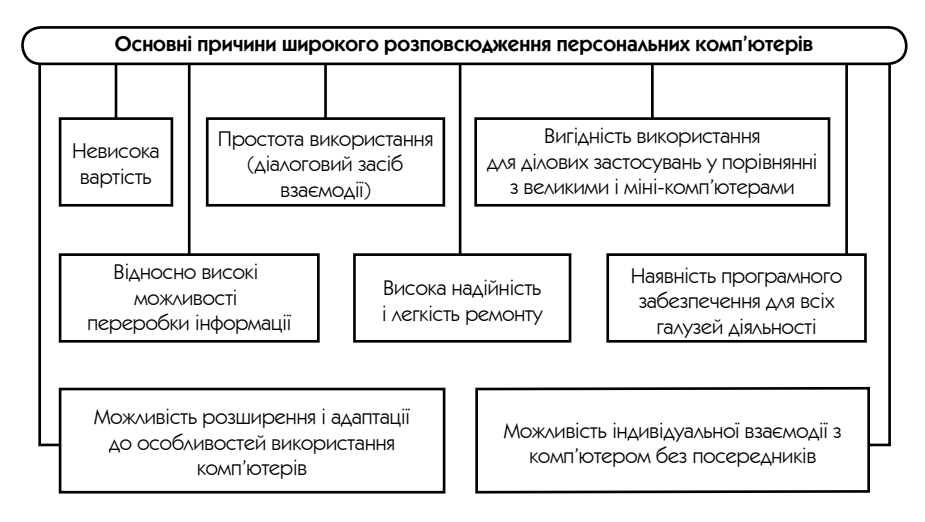

## Обчислювальна система

<span id="page-11-0"></span>**Обчислювальна система** — це сукупність апаратних і програмних засобів, що забезпечують автоматизацію збору, накопичення, опрацювання, систематизації, зберігання, подання, передачі інформації. Структура обчислювальної системи:

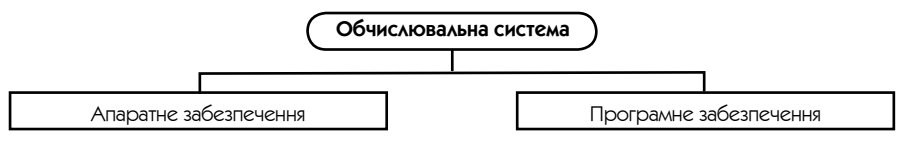

**Апаратне забезпечення обчислювальної системи** (від англ. hardware) обладнання, що складає комп'ютер.

**Програмне забезпечення** (від англ. software) — сукупність всіх програм і документації.

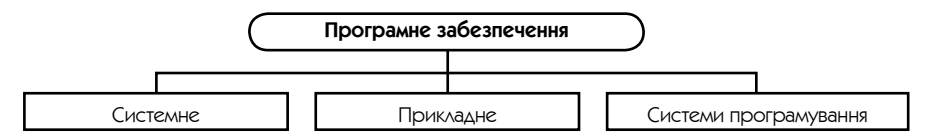

### ПК та периферійні пристрої

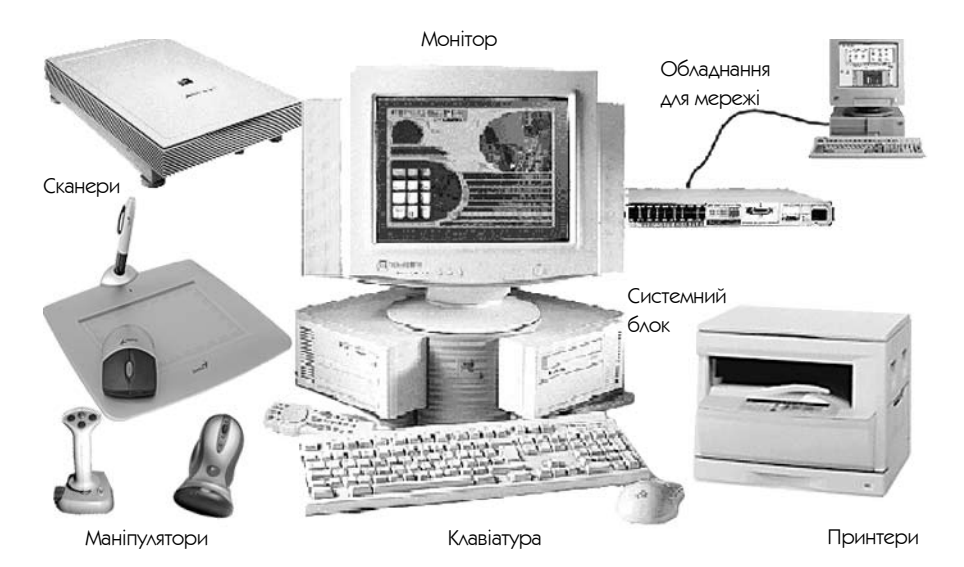

12

**Портативні комп'ютери** — комп'ютери, призначені для роботи в автономному режимі, випускаються в компактному виконанні. Серед портативних розрізняють laptop (наколінні, масою 4—5 кг), notebook (записна книжка —  $2-3$  кг) та palmtop (від англ. palm — долоня, top — вершина):

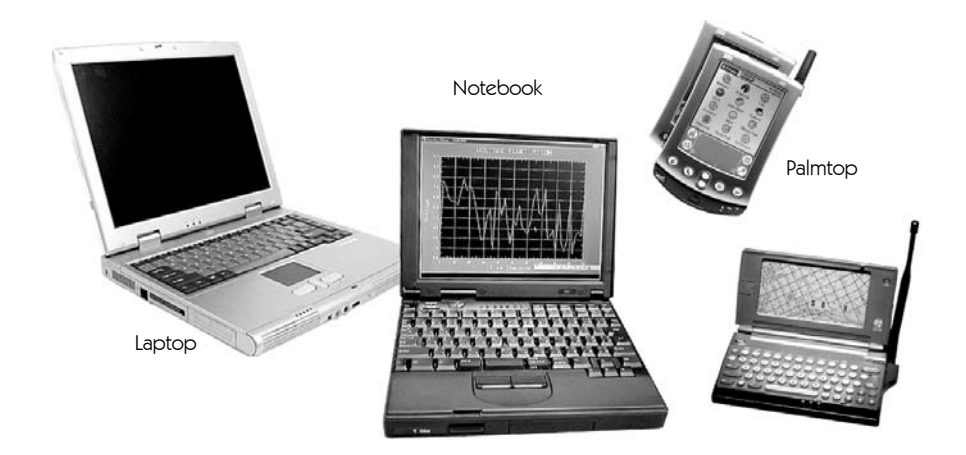

## Внутрішні пристрої комп'ютера

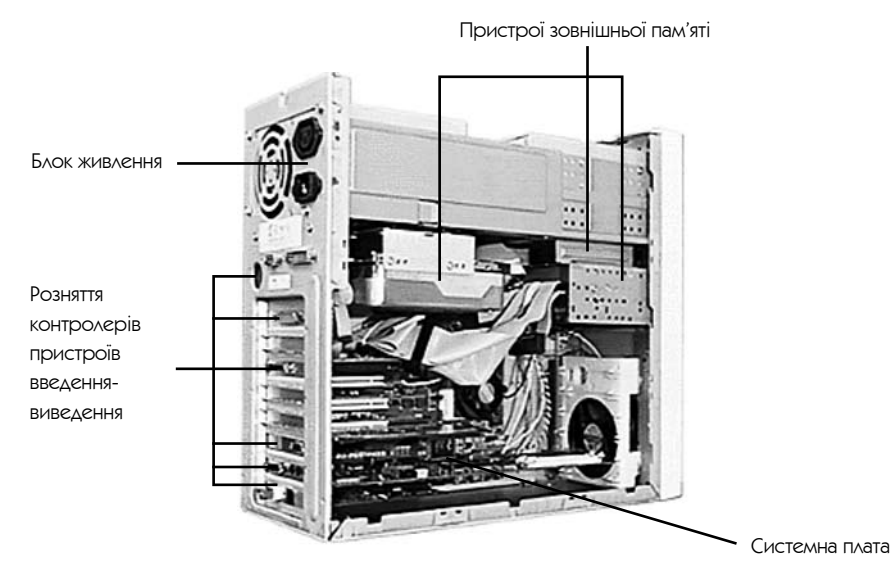

13

Системний блок не можна піддавати поштовхам, вібраціям, впливу теплового, електромагнітного випромінювання, підвищеної вологості.

**Магістраль**, або шина даних — це провідники, що зв'язують між собою всі пристрої комп'ютера. По магістралі передаються як керуючі сигнали, так і дані між пристроями, що забезпечує їх взаємодію в процесі обробки інформації.

**Контролер**, або адаптер (від англ. to control — управляти) — це електронна схема, що забезпечує управління пристроями комп'ютера.

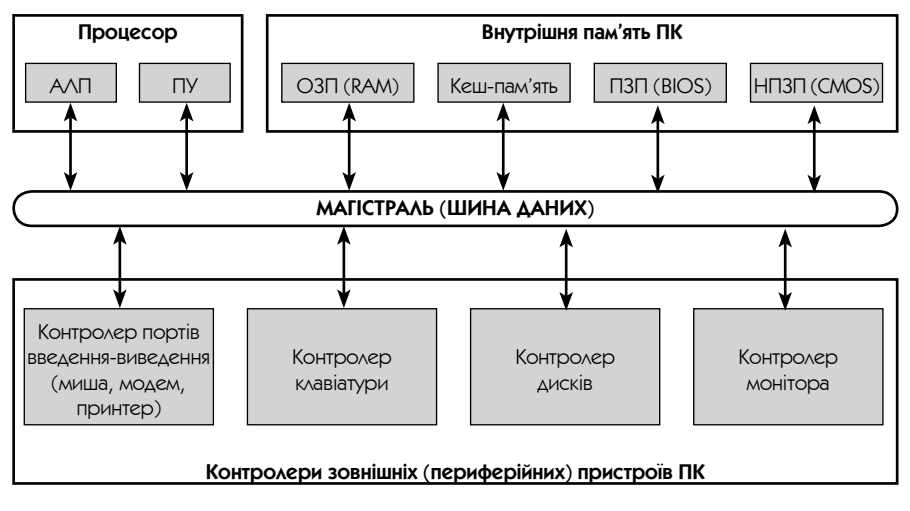

**Магістрально-модульний принцип** побудови комп'ютерів полягає в тому, що, приєднуючи за допомогою контролерів до магістралі різні набори пристроїв (модулів), можна одержувати різноманітні конфігурації комп'ютерів. Такий принцип отримав зараз домінуюче розповсюдження.

## Процесор

**Центральний процесор** — головна електронна схема, що виконує всі арифметичні обчислення і логічну обробку інформації.

Продуктивність комп'ютера значною мірою визначають тип і характеристики процесора (розрядність і тактова частота).

**Розрядність процесора** — це обсяг інформації (в бітах), який процесор обробляє за одну операцію.

**Тактова частота** процесора характеризує швидкість виконання елементарних операцій всередині процесора, вимірюється в мегагерцах (МГц) та гігагерцах (ГГц).

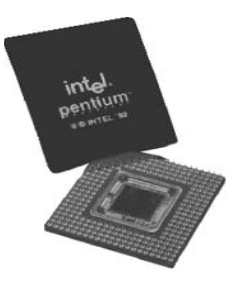

У таблиці наводяться деякі характеристики процесорів фірми Intel, що використовуються в IBM-сумісних комп'ютерах.

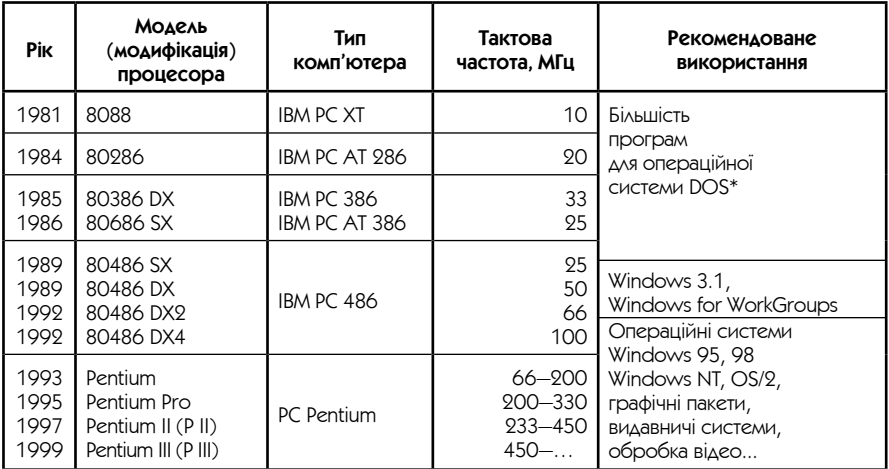

### • Структура процесора

Основні компоненти процесора

- **Пристрій управління** (ПУ) за допомогою набору управляючих сигналів організовує роботу всіх компонентів процесора і управляє як передачею адрес, команд і даних у процесорі по внутрішній шині, так і взаємодією процесора із «зовнішнім світом».
- **Арифметико-логічний пристрій** (АЛП) виконує числові й логічні операції з дани-

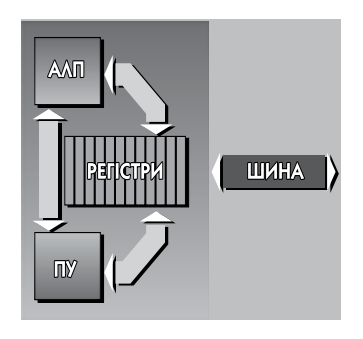

<sup>\*</sup>  $DOS$  — операційна система, яка була поширена до виходу ОС Windows 3.1.

ми у відповідності до кодів команд програми, що зберігаються в регістрі команд (додавання, порівняння тощо).

 • **Регістри комірок внутрішньої пам'яті** зберігають команди, дані й адреси. Адреса — номер комірки пам'яті.

## Системна плата

**Системна плата** (материнська плата) — головна плата комп'ютера, на якій встановлені процесор, пристрої внутрішньої пам'яті, розняття розширення для встановлення контролерів (деякі контролери вже вбудовані в системну плату):

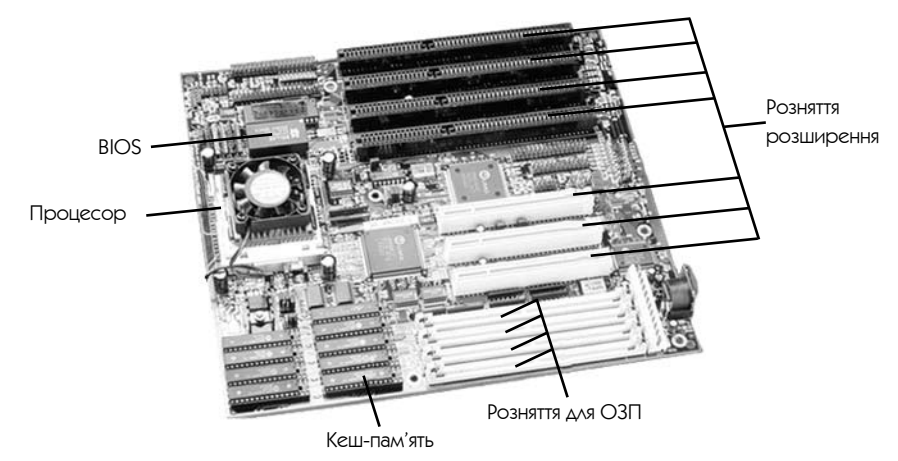

## Пам'ять комп'ютера

У пам'яті комп'ютера зберігаються програми та інформація, що обробляється. Основними характеристиками різноманітних типів і пристроїв пам'яті є їхній обсяг і швидкодія.

Вся пам'ять ПК за особливостями організації і використання поділяється на внутрішню і зовнішню.

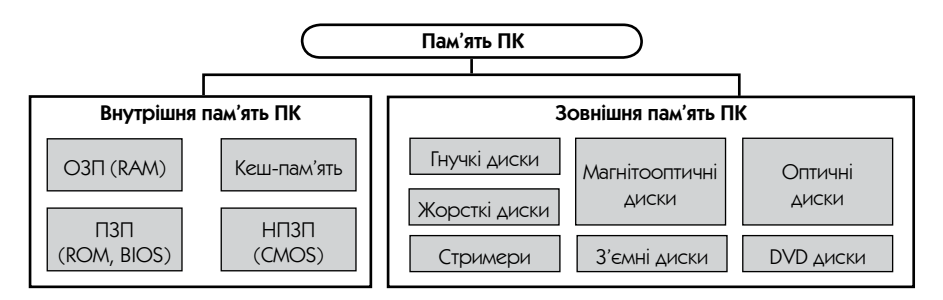

### **• Внутрішня пам'ять**

Призначена для тимчасового зберігання даних і програм. Процесор може безпосередньо звертатися тільки до тієї інформації, що зберігається у внутрішній пам'яті. При відключенні живлення інформація, що міститься у внутрішній пам'яті, стирається.

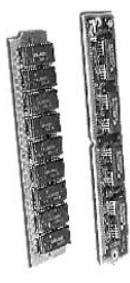

**ОЗП**—**оперативний запам'ятовуючий пристрій**, або, як ще говорять, оперативна пам'ять, є основним типом внутрішньої пам'яті комп'ютера. Продуктивність комп'ютера значною мірою визначається ємністю ОЗП і швидкістю доступу до її комірок. Часто для оперативної пам'яті використовують термін RAM (Random Access Memory — пам'ять з довільним доступом). Оперативна пам'ять є тимчасовою — всі дані, що містяться у її комірках, зберігаються тільки упродовж того часу, поки комп'ютер включений. Сучасні комп'ютери мають ОП від 256 Мб до 1 Гб і більше.

Для комп'ютерів типу IBM PC існує історичний розподіл оперативної пам'яті, що склався за принципом використання її DOS програмами:

- **основна пам'ять** перші 640 Кб, які можуть використовуватися операційною системою і прикладними програмами;
- **верхня пам'ять** інші адреси пам'яті від 640 Кб до 1 Мб, зарезервовані для службових цілей;
- **розширена пам'ять** оперативна пам'ять вище 1 Мб. Для сучасних операційних систем, таких як Windows (XP, 2003) цей розподіл непринциповий.

**Кеш-пам'ять** (від англ. сash — розмінна монета) — надшвидка пам'ять для прискорення доступу до оперативної пам'яті; використовується для зберігання копій дільниць оперативної пам'яті, що використовуються найчастіше.

**ПЗП** — **постійний запам'ятовуючий пристрій** — є особливим видом внутрішньої пам'яті, вміст якого не змінюється протягом експлуатації комп'ютера.  $\Pi$ 3 $\Pi$  ще називають ROM (Read Only Memory — пам'ять тільки для читання). В ПЗП зберігаються системні програми і дані, пов'язані з «життєзабезпеченням» комп'ютера. Оскільки більша їх частина пов'язана з обслуговуванням введення-виведення, вміст ПЗП інколи називають BIOS (Basic Input-Output System — базова система введення-виведення).

**НПЗП** — **напівпостійний запам'ятовуючий пристрій** — мікросхема пам'яті дуже невеликого обсягу, що використовується для зберігання поточної конфігурації системи, а також поточного часу і дати. Така пам'ять виконана за спеціальною технологією CMOS, що забезпечує низьке енергоспоживання.

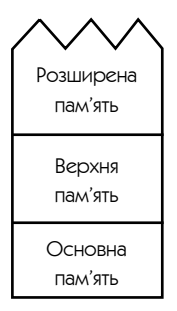

#### ■ Зовнішня пам'ять

Інформація в зовнішній пам'яті зберігається при виключеному комп'ютері.

Пристрої зовнішньої пам'яті називаються **накопичувачами**. Вони складаються з двох частин:

- носій пристрій, на якому зберігається інформація,
- привод пристрій, призначений для зчитування інформації з носія та її запису.

Для роботи з приладами зовнішньої пам'яті (дисковими носіями) використовуються дисководи, що забезпечують фізичний доступ до інформації, яка зберігається на диску, і контролери дисків, які управляють обміном даних між комп'ютером і дисковою пам'яттю.

**Гнучки магнітні диски,** або ГМД (FDD — Floppy Disk Drive), дозволяють переносити інформацію з одного комп'ютера на інший, а також зберігати інформацію, що не використовується на комп'ютері постійно.

Найбільш розповсюджені ГМД розміром 3,5 дюйма (89 мм). Стандартна емність дискет  $-1.44$  Мб для дисків 3.5. Загальний вигляд ГМД:

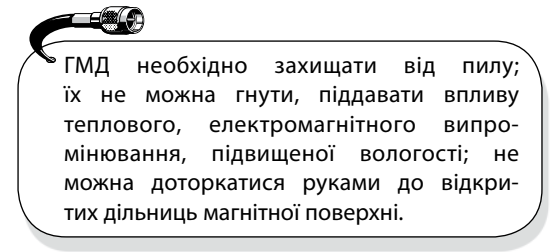

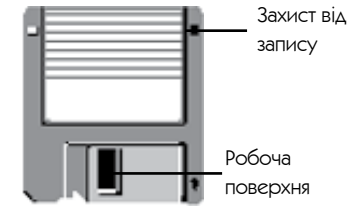

Для переміщення головок зчитування-запису від краю дискети до центра використовується дискретний двигун. Кількість положень, в які може бути встановлено головку, залежить від типу дисководу і відповідає числу доріжок на диску. У нижній частині дисководу встановлений двигун, що з постійною швидкістю обертає диск.

Будова дисководу для ГМД:

**Жорсткі магнітні диски,** або вінчестери (HDD — Hard Disk Drive), є основним типом носіїв для тривалого зберігання інформації.

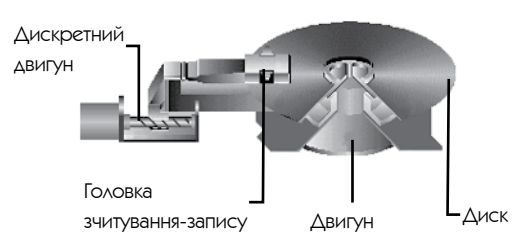

Жорсткий диск складається з 1—5 круглих металевих пластин з двостороннім магнітним покриттям. Пластини закріплені на загальній осі й постійно обертаються з високою швидкістю, доки комп'ютер включений. Над дисками на відстані знаходяться головки зчитуваннязапису, що підтримуються потоками повітря від дисків, які обертаються. Цим забезпечується велика ємність і висока швидкодія. Для захисту від механічних пошкоджень і пилу диск вміщено в герметичний металевий корпус, що встановлюється всередині системного блока ПК. Існують і **знімні жорсткі диски**.

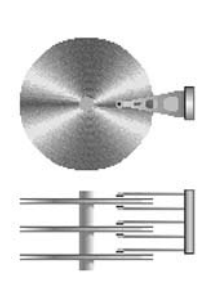

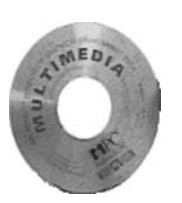

**Оптичні диски** (компакт-диски) являють собою сучасний тип носіїв інформації, що відрізняються великою ємністю і винятковою надійністю. Як правило, інформація заноситься на диск на заводі за допомогою високоточного лазера і далі не може бути змінена, тому оптичні диски ще називають CD-ROM (Compact Disk — Read Only Memory).

Існують також і CD-R — оптичні диски, на які можна здійснювати одноразовий апис, а також CD-RW (CD-ReWritable) — оптичні диски, на які можна здійснювати багаторазовий запис.

**Стримери** — пристрої для запису інформації на касетах (картриджах) з маг-

нітною стрічкою. Принцип дії стримера нагадує звичайний касетний магнітофон. За конструкцією розрізнюють зовнішній і внутрішній стримери.

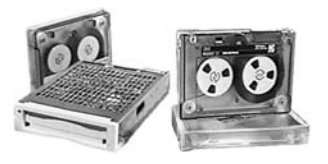

**Магнітооптичні диски** поєднують переваги магнітної та оптичної технологій: інформація збе-

рігається на магнітному носії, захищеному прозорою плівкою, а її читання здійснюється за допомогою променя лазера (запис — спільною дією лазера та магнітного поля). Магнітооптичні диски випускаються двох розмірів —  $3,5$ і 5,25 дюйма.

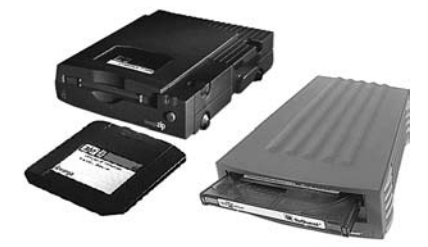

**Зйомні диски** (ZIP, JAZ-диски та жорсткі диски) — носії, аналогічні стаціонарним за принципом дії, але змінні, що забезпечує переваги резервного копіювання інформації.

Порівняльні характеристики пристроїв зовнішньої пам'яті

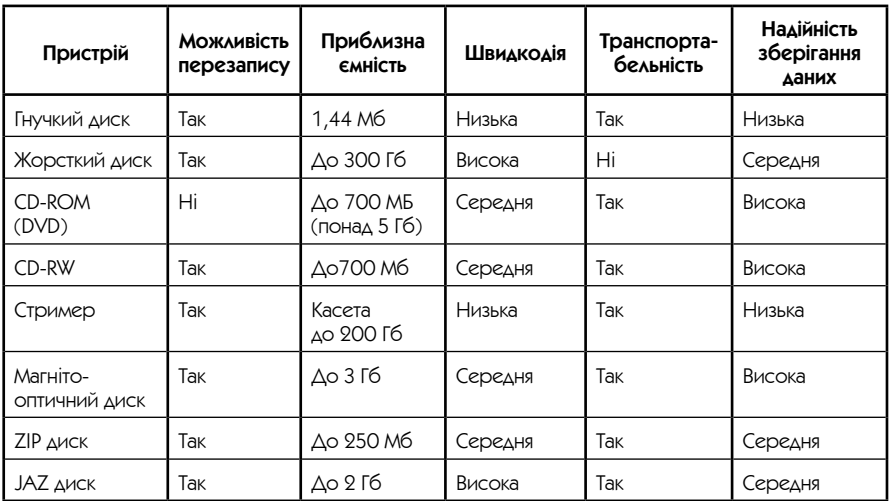

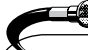

З різних причин можлива втрата інформації на жорстких дисках. Запобігти втраті інформації можна за допомогою її резервного копіювання на пристрої зовнішньої пам'яті — резервування.

## Основні пристрої введення-виведення інформації

**Пристрої введення-виведення** забезпечують користувачу введення інформації (програм та даних) у пам'ять комп'ютера і виведення результатів роботи.

■ Пристрої введення

Клавіатура — це основний пристрій ручного введення інформації — команд і даних (різновиди клавіатур дивись на рисунку праворуч).

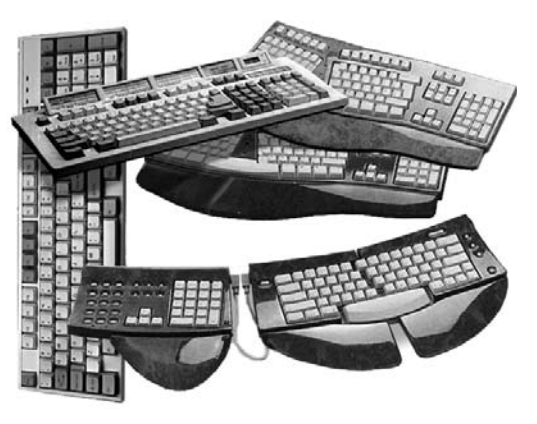

Стандартна клавіатура IBM PC має не менш 101 клавіші, за допомогою яких можуть бути згенеровані 256 різноманітних символів та знаків. Клавіатури, створені для зручної роботи на комп'ютерах під управлінням операційної системи Windows, мають 104, 108 або 109 клавіш.

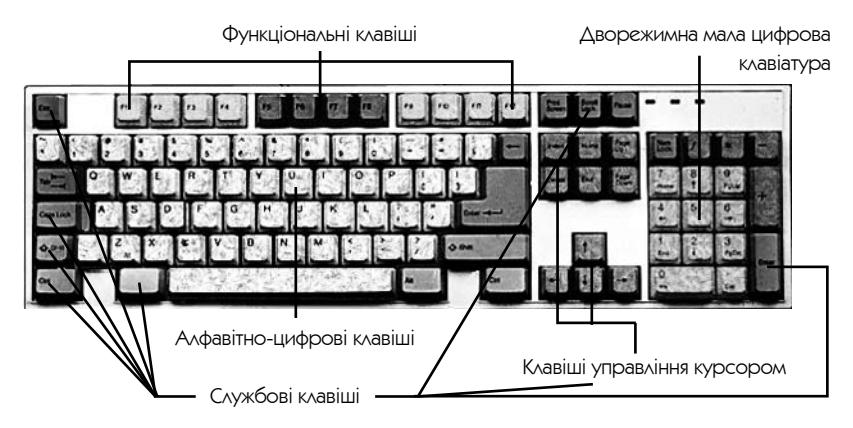

#### **Алфавітно-цифрові клавіші** — введення літер, символів, цифр.

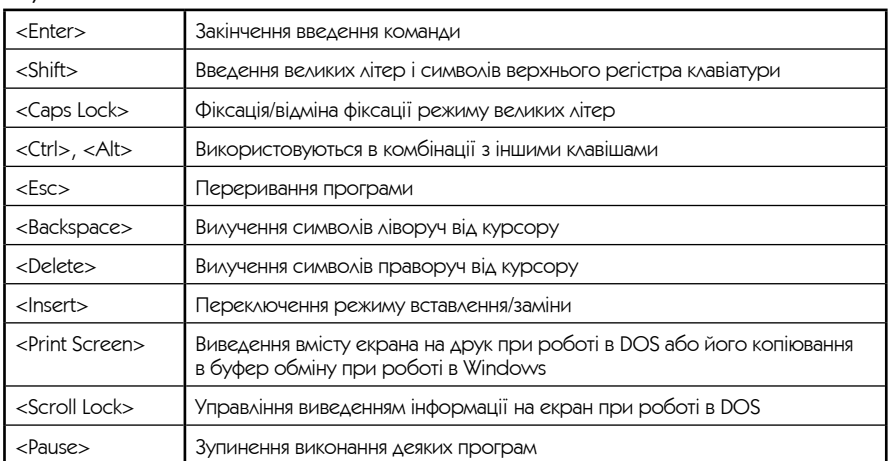

#### Службові клавіші

#### Клавіші управління курсором

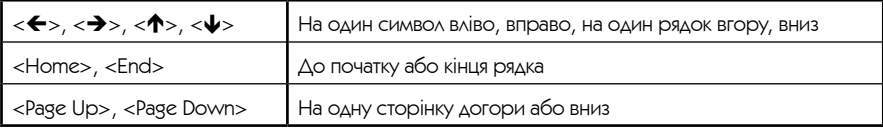

#### Мала цифрова клавіатура

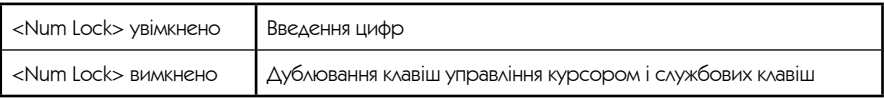

#### Функціональні клавіші

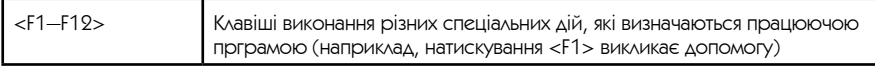

 $M$ аніпулятори — це пристрої введення, що забезпечують природний спосіб спілкування користувача з комп'ютером.

Найбільш розповсюдженим маніпулятором є **миша**, але є й інші маніпулятори:

- трекбол (у вигляді перевернутої миші);
- джойстик (для ігор або тренажерів);
- графічний планшет (для малювання) та інші.

**Сканери** — це пристрої, які дозволяють вводити в комп'ютер зображення з паперу або іншої плоскої поверхні. Сканери відрізняються один від одного роздільною здатністю та кількістю сприйманих кольорів або відтінків сірого кольору. За допомогою системи оптичного розпізнавання символів комп'ютер може розпізнавати текст у введеній картинці, це дозволяє швидко вводити в комп'ютер надрукований (а інколи і рукописний) текст.

**Ручний сканер** зручно використовувати для сканування невеликих зображень, тому що ширина ручного сканера не перевищує 10 см. Для введення зображення сканер переміщують рукою по поверхні, яку треба сканувати.

> **Планшетний сканер** дозволяє вводити в комп'ютер зображення великого формату, не тільки окремі аркуші, але і сторінки книг і журналів.

**Протяжний сканер** дозволяє працювати тільки з окремими аркушами. При протягуванні аркуша через пристрій виконується його сканування.

**Барабанні сканери** призначені для введення зображень з фотоплівок. **Проекційні сканери** слугують для введення проекцій тривимірних об'єктів.

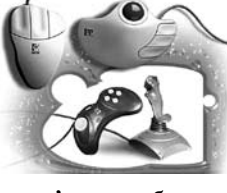

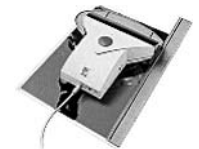

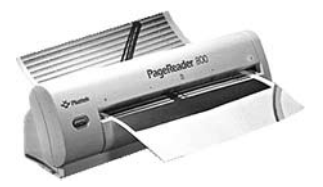

Цифрові фото-та відеокамери призначені для введення графічної та звукової інформації (фотознімків та відеофільмів).

Мікрофон — пристрій для введення звукової інформації.

#### ■ Пристрої виведення

#### Відеосистема

**Монітор (дисплей)** є основним пристроєм виведення обчислювальної системи і призначений для виведення на екран текстової і графічної інформації. Монітори бувають кольорові й монохромні з розміром екрана від 14 до 24 дюймів.

**Роздільна здатність**— найважливіша характеристика монітора — кількість точок на екрані по вертикалі і по горизонталі в зображенні, що передається. Чим вища роздільна здатність, тим краща якість графічного зображення.

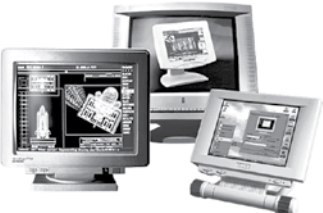

**Відеоконтролер** — електронна схема комп'юте-

ра, що забезпечує побудову зображення на екрані монітора з деякою роздільною здатністю. Відеоконтролер одержує від процесора комп'ютера команди щодо формування зображення, конструює це зображення у службовій пам'яті, що називається відеопам'ять, і перетворює вміст відеопам'яті у відеосигнал.

Характеристики різноманітних відеостандартів, що використовуються в комп'ютерах, сумісних з IBM PC:

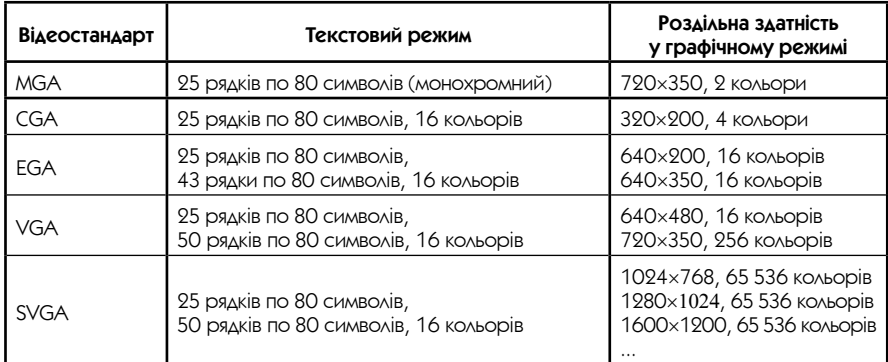

При роботі за комп'ютером відстань від очей до центра монітора повинна бути не менше 60 см.

Принтери — пристрої друкування, призначені для виведення текстової та графічної інформації на папір, плівку. Деякі принтери дозволяють друкувати тільки в одному кольорі, інші можуть виводити і багатокольорові зображення.

**Матричний принтер.** Принцип друку: друкувальна головка принтера містить вертикальний ряд тонких металевих стержнів (голок). Головка рухається вздовж рядка, що друкується, а голки в потрібний момент ударяють по паперу через фарбувальну стрічку, утворюючи крапки. З цих крапок і формується зображення.

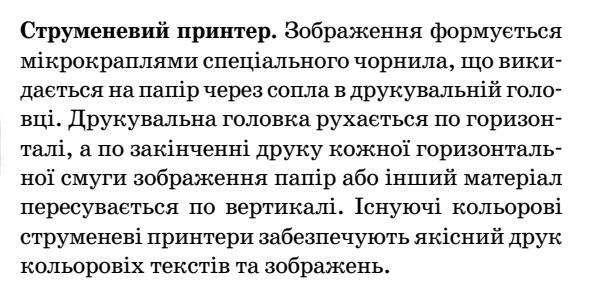

**Лазерний принтер.** Використовується принцип ксерографії: зображення переноситься на матеріал зі спеціального барабана, доякого електростатичним способом притягаються частинки фарби — тонера, потім тонер запікається за високої температури.

**Плоттери (графопобудувачі).** Призначені для друкування графічних зображень великих форматів.

## Інші прострої введення-виведення інформації

Модеми — це пристрої для обміну інформацією з іншими комп'ютерами

через телефонну мережу. Модем перетворює двійкові дані, що надходять від комп'ютера (МОдулює), в електричні сигнали для передачі по телефонній лінії, і навпаки (ДЕМодулює).

**Факс-модем** — пристрій, який поєднує можливості модемуйобміну факсимільнимизображеннямиз іншими факс-модемами і звичайними факс-апаратами.

24

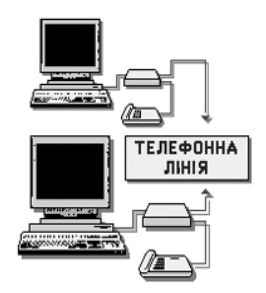

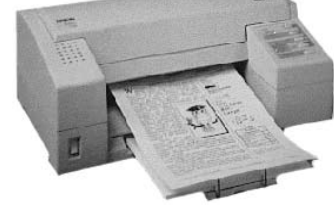

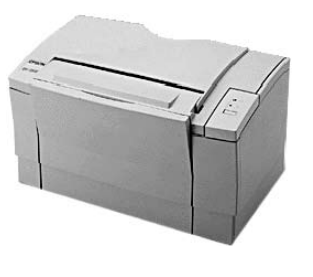

Основною характеристикою модему є максимальна швидкість передачі даних. У сучасних модемів швидкість змінюється від 33 000 до 115 000 біт/с. Розрізняють внутрішній модем і зовнішній модем.

Звукові плати — пристрої сполучення комп'ютера з джерелами аудіосигналів, а також із вихідними аудіопристроями й акустичними системами. Звичайно звукова плата вставляється в розняття розширення на системній платі. Звукова плата може сприймати перетворені в електричну форму звукові коливання до неї можна підключити мікрофон, магнітофон, програвач компакт-дисків і так далі. Отриманий сигнал може відтворюватися та/або пере-

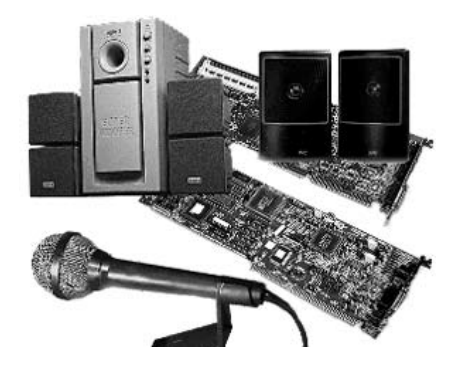

творюватися в двійкові коди, записуючи їх у файл на диску, передаючи тій або іншій програмі і т. д. Звукова плата може відтворювати через акустичні системи двійкові записи звукових коливань, які знаходяться на диску.

**Відеоплати** — це пристрої, що дозволяють вводити в комп'ютер відеоматеріал зі звичайного відеомагнітофона або відеокамери для подальшої його обробки монтажу, накладення титрів і т. д. Також можливо записувати оброблений матеріал на відеомагнітофон.

## Комп'ютерні мережі. Інтернет

Комп'ютерна мережа — це група з декількох комп'ютерів, з'єднаних між собою за допомогою кабелів (інколи також телефонних ліній або радіоканалів), що використовуються для передачі інформації.

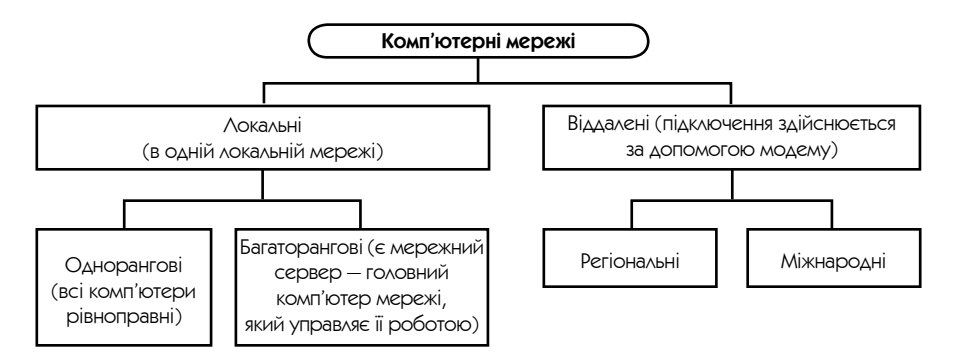

Комп'ютерна мережа забезпечує:

- колективнуобробкуданихкористувачами,підключенимидокомп'ютерної мережі, і обмін даними між цими користувачами;
- спільне використання програм;
- спільне використання принтерів, модемів та інших пристроїв.

Для з'єднання комп'ютерів у **локальну обчислювальну мережу** (ЛОМ) необхідно мати **мережне обладнання** (контролер мережі, з'єднувальний кабель, спеціальні з'єднувальні пристрої) і програмне забезпечення.

Для поєднання віддалених комп'ютерів часто використовують телефонний та супутниковий зв'язок.

**Сервер** — комп'ютер у мережі, який обслуговує інші комп'ютери-клієнти.

**Програма-сервер** — програма, що надає інформацію або послуги, які отримує програма-клієнт.

**Топологія ЛОМ** — спосіб об'єднання комп'ютерів між собою:

Òîïîëîã³ÿ ã³ðëÿíäè Òîïîëîã³ÿ ç³ðêè Òîïîëîã³ÿ ê³ëüöÿ Сервер

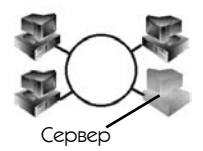

Сервер

**Інтернет** — це загальносвітова сукупність мереж із загальним адресним простором. В основі функціонування Інтернет лежить стандартизований протокол ТСР/ІР, який являє собою два протоколи — ТСР та ІР. Протокол ТСР (від англ. Transmission Control Protocol) керує процесом передавання інформації. Протокол ІР (від англ. Інтернет Protocol) визначає, куди передається інформація.

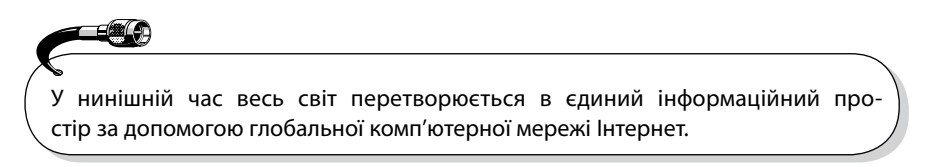

Дляправильногодоставлянняінформаціїкожномукомп'ютеру,підключеному до Інтернет, надається унікальна адреса.

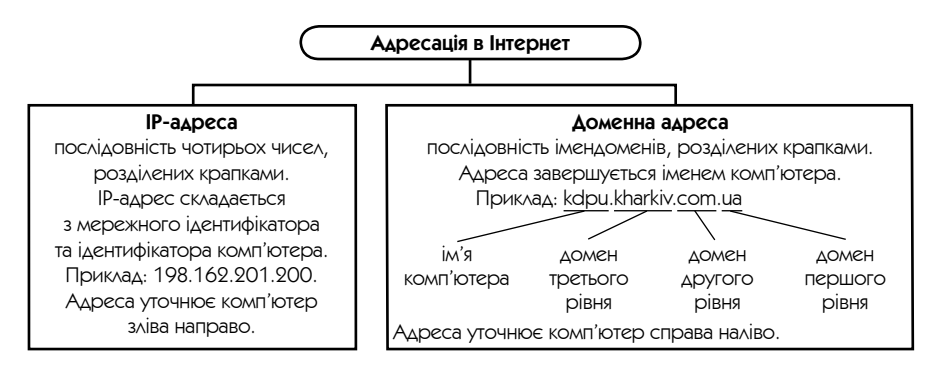

- Послуги Інтернету **World Wide Web** (WWW або Web) всесвітня розподілена база гіпертекстовихдокументів. Кожнийкомп'ютер,щомаєпостійнепідключеннявІнтернет, можна використати як Web-сервер. Будь-який користувач, що має діалогове підключення до Інтернету, може з'єднатися з будь-яким Web-сервером. Для цього необхідно вказати тільки електронну адресу Web-сервера.
	- **Електронна пошта** (e-mail) призначена для передавання повідомлень з одного комп'ютера на інший. Електронний лист, крім тексту, може містити графічні та відеозображення, звукові повідомлення, програми. За допомогою електронної пошти можна підписатися на одержання щоденної інформації про новини, погоду, спорт, а також на списки розсилань. Поштова адреса має такий вигляд: ім'я користувача@ім'я комп'ютера.
	- **Списки розсилання** спеціальні тематичні сервери, які збирають інформацію з певних тем та передають її своїм клієнтам.
	- • **Служба телеконференцій**, яка дозволяє проводити міжнародні дискусії з різних тем. Кожна тема обговорюється в окремій групі. Учасники дискусії пересилають свої повідомлення, які передаються іншим.
	- **Служба FTP** базується на протоколі передавання файлів FTP. Файли призначені для вільного доступу, знаходяться на ftp-серверах. За допомогою спеціальних програм-клієнтів файли можуть бути перенесеними до комп'ютера.
	- **Служба IRC** (від англ. Інтернет Relay Chat трансляція бесід в Інтернеті) призначена для спілкування користувачів у режимі реального часу.

Провайдер — постачальник, який здійснює персональний доступ в Інтернет. Абонент з'єднує свій комп'ютер з сервером доступу за допомогою модему по звичайній телефонній лінії або по виділеному каналу зв'язку. Види доступу до Інтернету:

- **On-line** доступ до всіх можливостей, що надаються Інтернету в режимі реального часу.
- **Off-line** доступ до мережі, коли завдання для мережі готується заздалегідь, а при з'єднанні проводиться лише передача або прийом підготованих даних.

#### Структура web-документа

**HTML** (Hyper Text Markup Language — мова розмітки гіпертексту) — мова, за допомогою якої оформляються гіпертекстові документи для перегляду web-броузерами.

**Гіпертекстові документи** — документи, що містять гіперпосилання.

**Гіперпосилання** — фрагмент тексту, який є вказівником на інший файл або об'єкт. Гіперпосилання забезпечують можливість переходу від одного документа до іншого.

**HTML-файл, HTML-сторінка, web-сторінка, web-документ** — документ, створений у вигляді гіпертексту. Такі файли мають, як правило, розширення html або htm. Web-сторінки складаються з набору окремих елементів, які містять форматовані дані. Елементи можуть бути вкладеними один до одного.

**Тег** — позначення початку та кінця елемента. Тег — це команда, що визначає правила форматування тексту. Теги визначають межі дії елементів та відділяють елементи один від одного. Теги заключаються у дужки «<» та «>», кінцевий тег щє має риску «/».

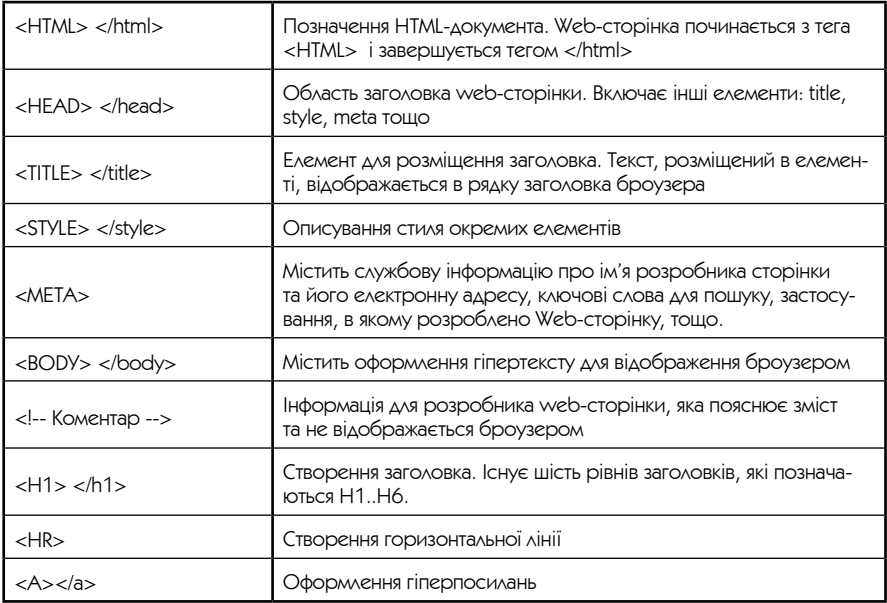

Теги структурування сторінки

#### Теги форматування тексту

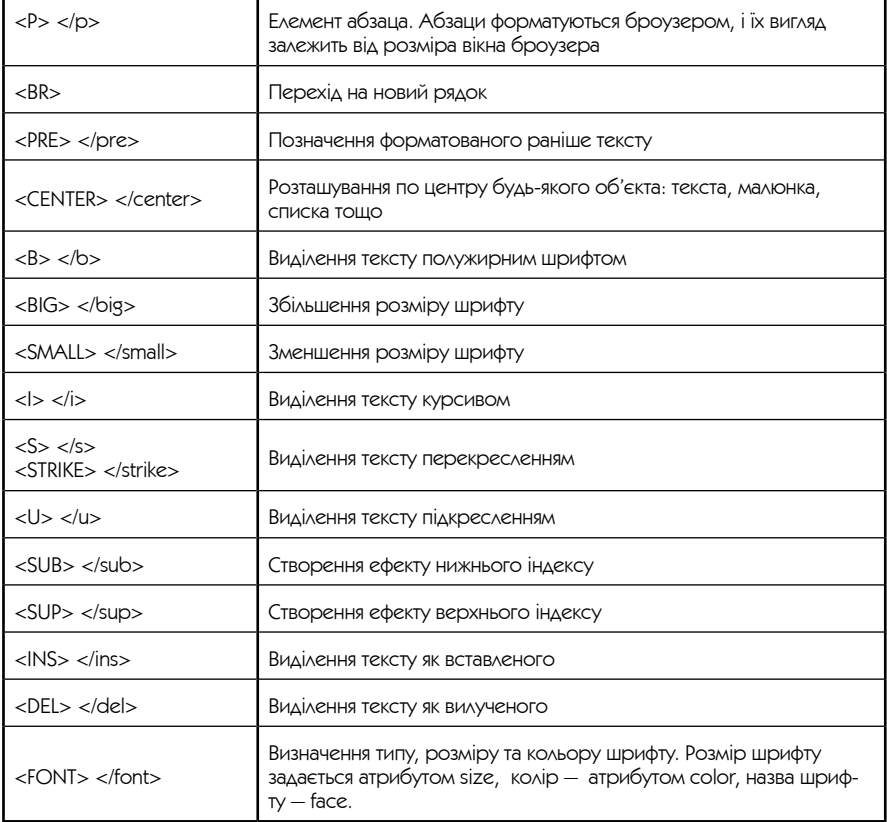

#### Теги форматування списків

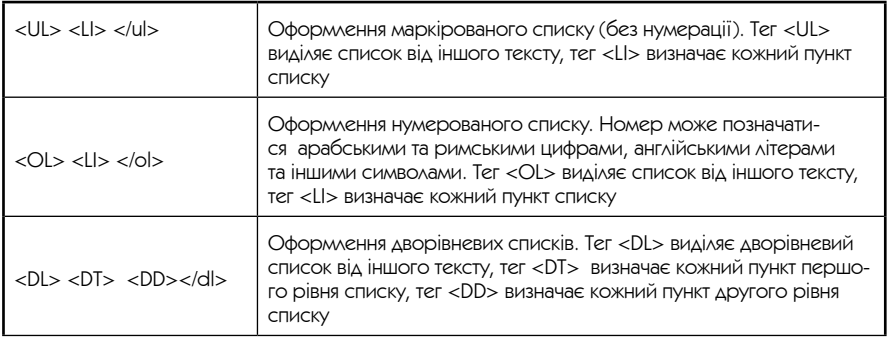

Теги форматування таблиці

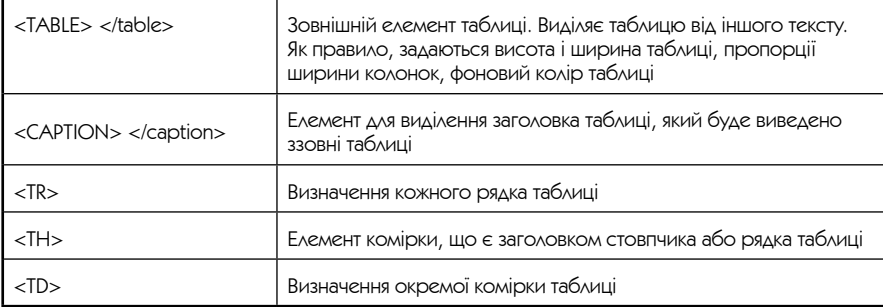

#### Приклад HTML-сторінки при перегляді броузером Microsoft Internet Explorer

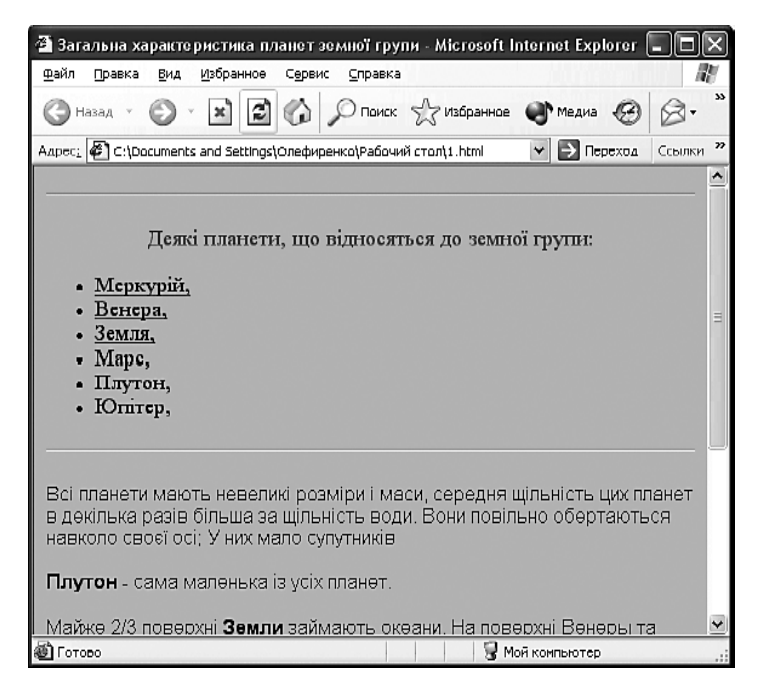

#### Сторінку було розмічено мовою HTML таким чином:

```
<HTML>
<HEAD>
<meta content=»text/html; charset=windows-1251»>
```
<title>Загальна характеристика планет земної групи</title> </head> <BODY bgcolor=silver>

 $<$ HR $>$ 

<p align=center ><font face=»Times New Roman» size = 4 color=»green»> Деякі планети, що належать до земної групи: </font> </p>

```
<UL> <font face=»Times New Roman» size = 4>
        <LI> <A href=»#Меркурій»>Меркурій,</a>
        <LI> <A href=»#Венера»>Венера, </a>
        <LI> <A href=»#Земля»> Земля,</a>
        <LI> Марс,
        <LI> Плутон,
        <LI> Юпітер,
        </font>
        \langle u|<HR color=«white»>
```
 $<$ р>  $<$ font face = «Arial» size=3>Всі планети мають невеликі розміри і маси, середня щільність цих планет в декілька разів більша за густину води. Вони повільно обертаються навколо своєї осі; у них мало супутників </font></p>

<p> <font face = «Arial» size=3><B>Плутон</b> — найменша з усіх планет. </font></p>

<p> <font face = «Arial» size=3><А name= «Земля»> Майже 2/3 поверхні <B>Землі </b> займають океани. На поверхні Венери та Меркурія води немає. </a>></font></p>

<p> <font face = «Arial» size=3><B>Ha Mapci </b> </b> 6araro kpateris </font> </p>

<p> <font face = «Arial» size=3> <А name= «Меркурій»>Поверхня <B>Меркурія</b>, на якій теж багато кратерів, нагадує поверхню Місяця. </a></font> </p>

<p> <font face = «Arial» size=3><A name= «Венера»> <B> Венера</b> має дуже щільну атмосферу, яка в основному складається з вуглецю та сірчистих сполук </a> </font></p>

<p> <font face = «Arial» size=3>Атмосфера <B>Марса</b> навпаки, дуже розріджена, а також має мало кисню та азоту.</font> </p>

</body> </html>

## <span id="page-31-0"></span>Основні характеристики і принципи роботи комп'ютера

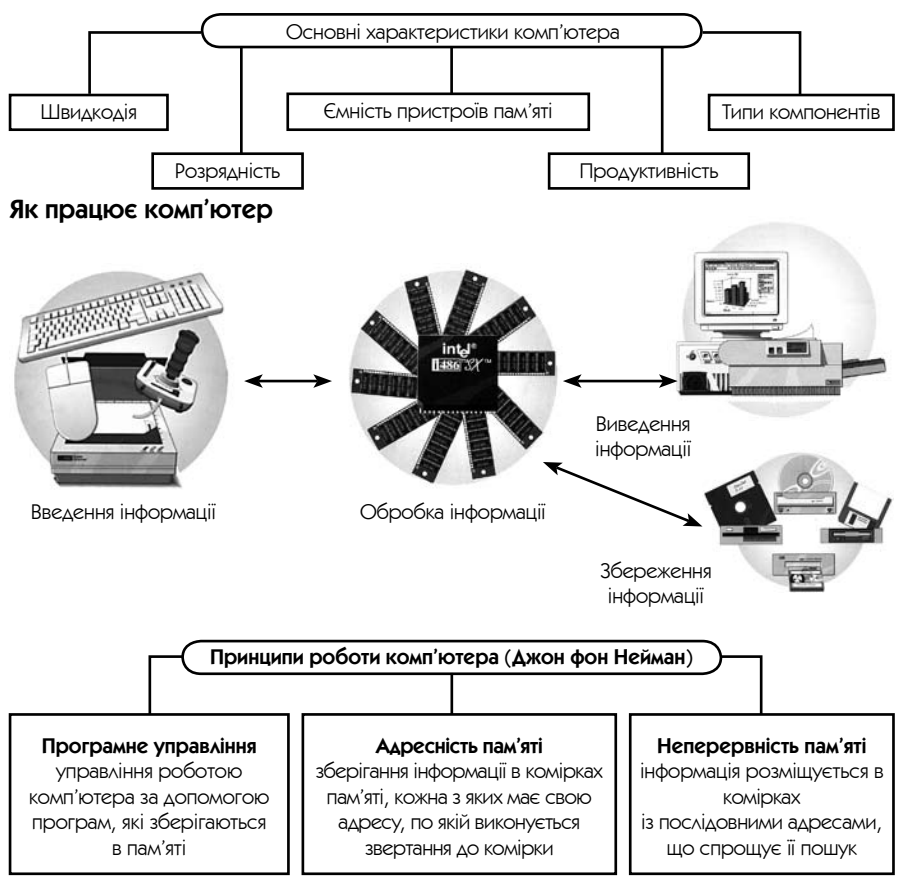

## Підготовка персонального комп'ютера до роботи

Включення живлення

- Включити необхідні для роботи зовнішні пристрої комп'ютера;
- включити системний блок.

Вимкнення живлення

- Завершити роботу програм;
- вимкнути системний блок;
- вимкнути зовнішні пристрої комп'ютера.

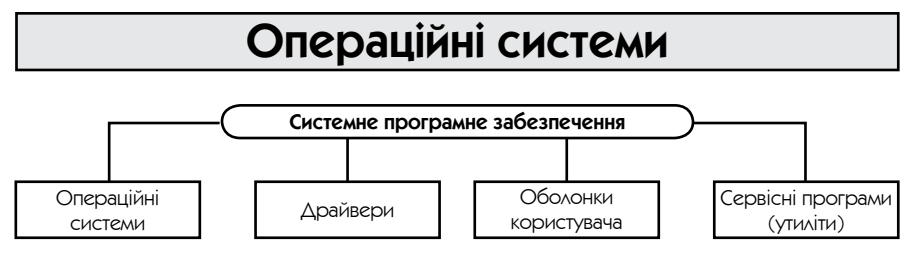

**Операційна система** (ОС) — це комплекс програм (модулів), що організовують діалог з користувачем, здійснюють управління комп'ютером, його ресурсами, запускають інші програми на виконання.

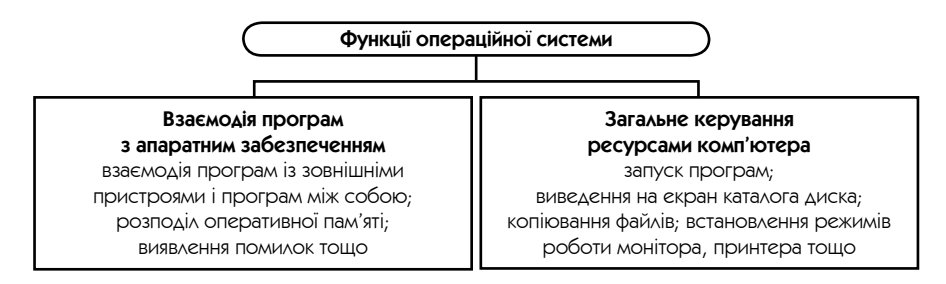

Для роботи на IBM-сумісних комп'ютерах найчастіше використовуються:

- ОС Windows NT, Windows 98, Windows 2000, Windows XP, Windows 2003 фірми Microsoft;
- операційні системи UNIX, Linux та інші UNIX-подібні системи для роботи у мережах.

## Операційна система Windows XP

- **Особливості Windows XP <sup>•</sup> Багатозадачність одночасне виконання декількох програм;** 
	- багатовіконний графічний інтерфейс (з англ. windows вікна), що є в нинішній час стандартом. Всі роботи «виконуються» на робочому столі — аналогові справжнього стола, на ньому розміщені різні об'єкти для роботи та інструменти роботи: кнопки, меню;
	- оптимізована для роботи на 32-розрядному процесорі;
	- обмін даними між різноманітними програмами Windows;
	- ефективна робота з пам'яттю (програма має доступ до всього наявного ОЗП);
	- використання довгих імен файлів;
	- автоматичне настроювання різноманітних зовнішніх пристроїв;
	- є ОС для однорангової локальної мережі.

#### Завантаження ОС

Звичайно ОС Windows XP завантажується автоматично через деякий час після включення комп'ютера.

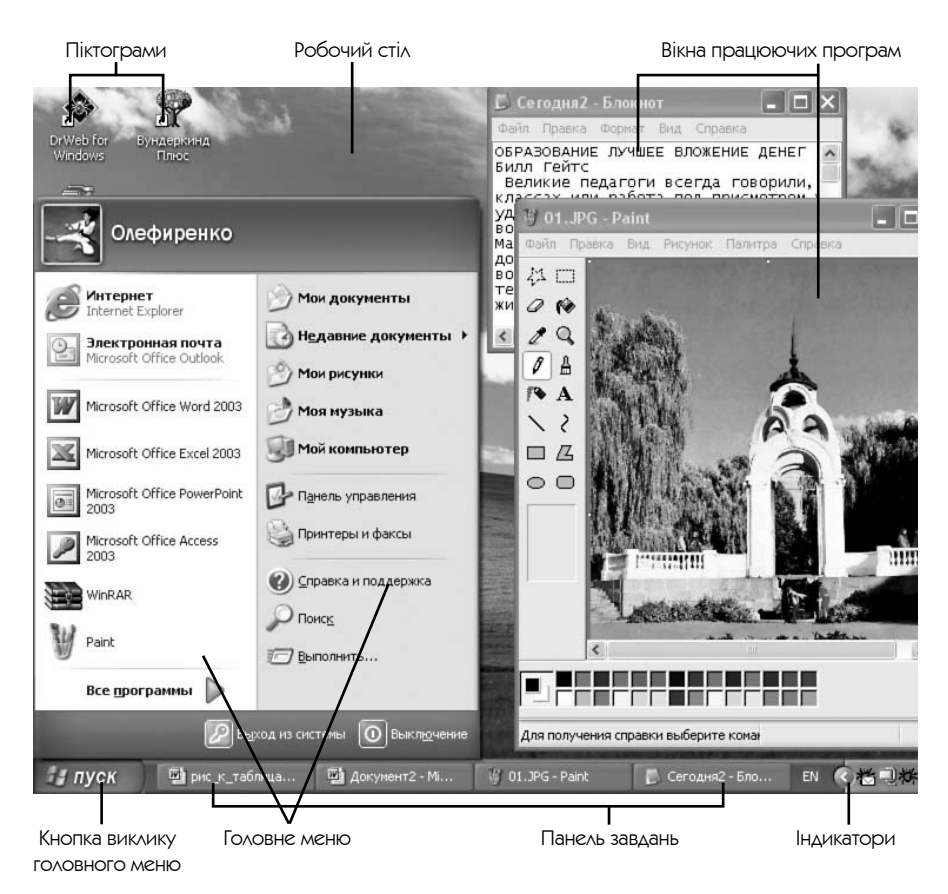

За допомогою панелі задач можна швидко переключитися між працюючими програмами, навіть коли їх вікна взаємно перекриваються.

**Інтерфейс** — сукупність правил і засобів, що забезпечують взаємодію користувача з програмою.

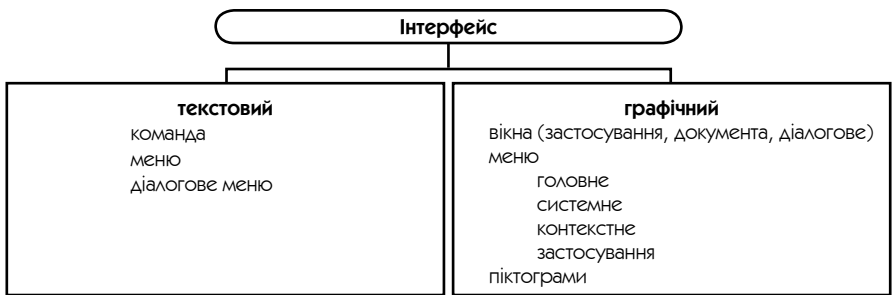

**Файлова система** — сукупність програм, що забезпечують роботу з файлами і каталогами, а також самі файли і каталоги, що зберігаються на пристроях зовнішньої пам'яті.

Структура файлової системи ПК значною мірою визначає структуру ОС і можливості користувача.

**Файл** (від англ. file — досьє, набір документів) — це програма або організована сукупність даних, що має свою назву і зберігається на пристроях зовнішньої пам'яті як єдине ціле. Розрізняють програмні файли і файли даних. В термінах Windows файли даних називають документами.

**Драйвер** (від англ. driver — водій) — програма операційної системи, яка управляє роботою окремих зовнішніх (периферійних) пристроїв ПК.

Драйвери стандартних зовнішніх пристроїв інколи зберігаються в ПЗП. Драйвери інших зовнішніх пристроїв можуть підключатися до операційної системи під час запуску комп'ютера, звичайно завантажуються в оперативну пам'ять резидентно.

**Резидентна програма** — програма, створена таким чином, що при завантаженні її в оперативну пам'ять вона залишається там постійно.

#### $\blacksquare$  Файлова система Windows XP

**Назва файла** — це ідентифікатор, що використовується для звернення до файла.

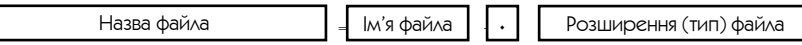

**Ім'я файла** найчастіше характеризує внутрішній зміст файла.

Ім'я файла утворюється не більш ніж із 255 символів.

За символи в іменах файлів допускаються латинські літери (як великі, так і малі), літери інших алфавітів, цифри, проміжки і спеціальні символи:  $\sim$  # \$ % & ( ) {}, +; = [].

**Розширення (тип) файла** використовується для класифікації файлів, визначення належності до певної групи із загальними ознаками, утворюється не більш ніж із трьох символів і є необов'язковим.

Тип файла визначає користувач або програма, в якій створювався файл. Приклади розширень файлів:

**TXT, RTF** — текстові файли.

**DOC** — текстові файли, створені за допомогою редактора Word for Windows. **HLP** — файли, що містять допоміжні відомості, довідки.

**BAS, C, PAS** — файли, що містять програми мовами програмування. **BAT** — командні файли.

**COM, EXE** — виконувані файли (готові до виконання програми).

**PIC, JPG, PCX, BMP, CDR** — графічні файли.

**Каталог (директорій, папка)** — це спеціальне місце на диску, в якому реєструються всі відомості про файли (ім'я, розмір, властивості і т. д.). У Windows сам каталог також може мати ім'я і зберігатися в іншому каталозі разом з іменами звичайних файлів. У цьому випадку утворюється ієрархічна деревоподібна структура:

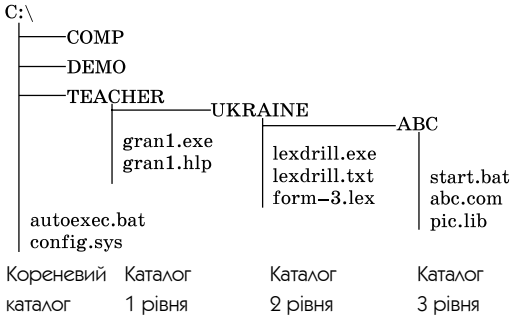

Каталог може бути водночас і підкаталогом (піддиректорієм), і надкаталогом (наддиректорієм), наприклад, каталог UKRAINE є підкаталогом по відношенню до каталога TEACHER і надкаталогом по відношенню до каталога ABC.

**Кореневий каталог** — це головний каталог кожного диска. У ньому реєструються звичайні файли і каталоги 1 рівня. У каталогах **1 рівня**, у свою чергу, реєструються звичайні файли і каталоги **2 рівня** і т. д. Імена каталогів, включених один в інший, відділяються символом «\».

**Шлях (маршрут) до файла** — це послідовність з імен каталогів від кореневого каталога до того каталога, в якому знаходиться необхідний файл.

**Накопичувач** — пристрій зовнішньої пам'яті, на якому зберігаються файли. Накопичувачі прийнято позначати літерами англійського алфавіту з наступною двокрапкою:

**A:** і **B:**— дисководи для гнучких магнітних дисків;

**C:** … **Z:**— логічні диски вінчестера, пристрої для оптичних, магнітооптичних, змінних дисків, логічні диски мережі.
**Повне ім'я (специфікація)** файла — це назва накопичувача, шлях до файла і сама назва файла.

Наприклад, для файла ABC.COM (див. структуру каталога вище) повне ім'я таке: **C:\TEACHER\UKRAINE\ABC\ABC.COM**

**Поточний каталог** — каталог, з яким у даний час працює користувач.

- **Операції з маніпулятором «миша» у Windows XP Клацання лівою кнопкою** різкий одноразовий натиск (звичайно використовується для виділення об'єкта);
	- **клацання правою кнопкою** звичайно використовується для виклику контекстного меню об'єкта (файла, папки, панелі, кнопки, ярлика);
	- **подвійне клацання (лівою кнопкою)** різкий, швидкий натиск двічі (звичайно використовується для запуску програм і рівнозначний натиску на клавішу <Enter>);
	- **переміщення**—натискналівуабоправукнопкуіпотім,безвідпусканнякнопки, переміщення курсора миші в необхідному напрямку. Використовується дляопераційнад об'єктамиабо длязмінирозмірів об'єкта (наприклад вікна), виділення фрагмента області тексту, малюнка, таблиці і т. д.

# • Структура вікна в Windows XP

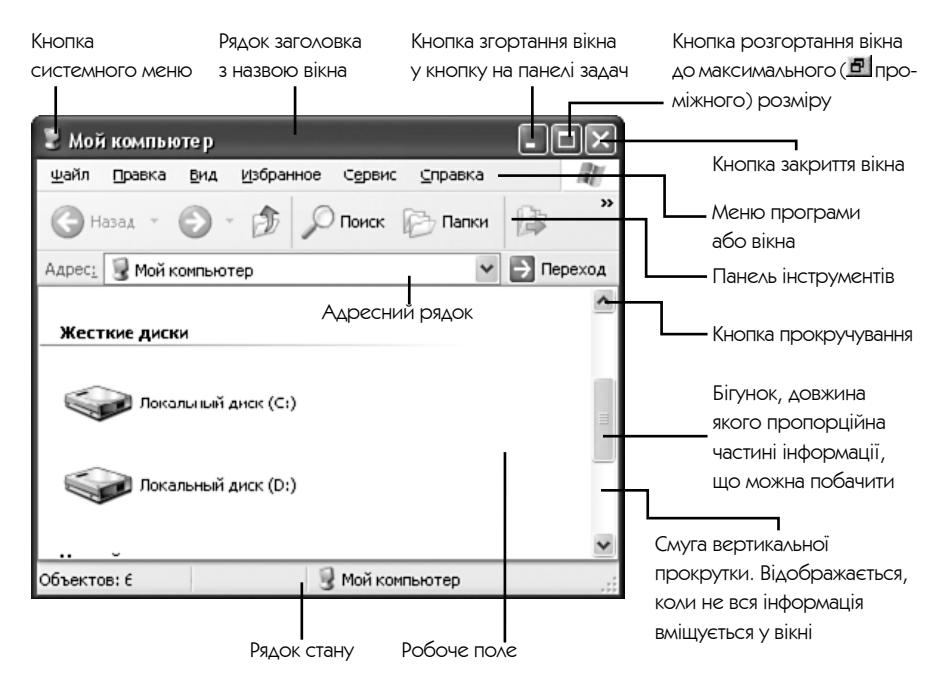

### **E** ГОЛОВНЕ МЕНЮ Windows XP

Відкривається при виборі кнопки «Пуск» і містить стандартні пункти, що включаються при інсталяції Windows XP. Можна включити в головне меню додаткові пункти. При установленні вказівки миші на пункт головного меню зі значком • автоматично з'являється додаткове меню для цього пункту.

#### Деякі стандартні пункти головного меню

**Все программы** — розкриває додаткове меню, яке містить в собі список програм, установлених у системі:

- **Недавние документы** містить список останніх 15 документів, з якими працював користувач. Клацання по назві документа приводить до запуску програми, в якій був створений документ, і його відкриттю для редагування. Така робота отримала назву документоорієнтованої.
- **Мои документы, Мои рисунки, Моя музыка**  відкриває відповідну папку, де можна зберігати документи, графічні та музичні файли.
- **Мой компьютер** надається доступ та відомості про диски та інші пристрої, підключені до комп'ютера.
- **Панель управления**  дозволяє налагоджувати вигляд та функціональні можливості комп'ютера.
- **Принтеры и факсы**  відображує встановлені принтери і факси.
- **Справка и поддержка**  відкриття вікна допомоги.
- **Поиск**  відкриття вікна для здійснення пошуку файлів і папок.
- **Выполнить**  дозволяє виконати будь-яку команду, наприклад завантажити програму, папку за її розташуванням на диску.

# Для вимкнення комп'ютера необхідно завершити всі виконувані задачі й виконати команду «Выключить компьютер» з діалогового меню, яке з'являється після виконання пункту головного меню «Завершение работы».

Програмне забезпечення, що працює у Windows, необхідно спеціально установлювати. Процес установлення й конфігурування програмного та апаратного забезпечення називається інсталяцією.

## • Робота з об'єктами у Windows XP

**Об'єкти Windows XP** — це все, з чим працює користувач: диск, програма, файл, папка (каталог), документ, піктограма, ярлик та ін.

**Ярлик** — це файл, що містить посилання на інший файл. Використовується для швидкого запуску програм. Наприклад, можна вмістити на робочий стіл піктограму ярлика для програми, що часто використовується, і після

подвійного клацання по цій піктограмі Windows XP завантажить програму, на яку посилається ярлик.

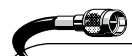

Для виконання будь-якої операції з об'єктом достатньо вивести його контекстне меню, клацнувши правою кнопкою миші при установленому на об'єкті курсорі миші. Контекстне меню містить команди роботи саме з виділеним об'єктом.

**Буфер обміну Windows XP** — це область пам'яті, призначена для тимчасового зберігання інформації. Вміст буфера обміну доступний будь-якому з додатків Windows для обміну даними.

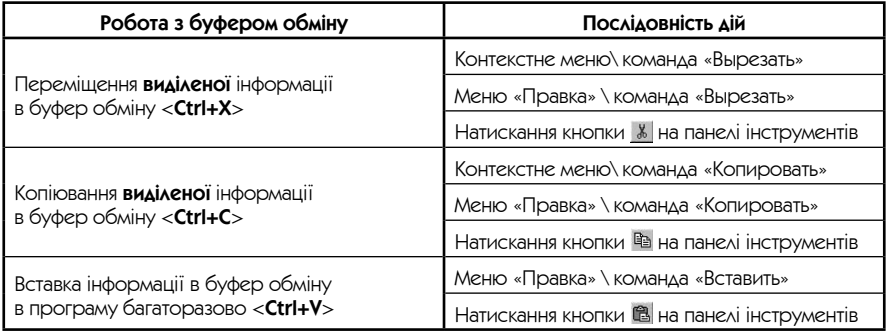

Провідник Windows XP — програма для роботи з файлами і папками. Провідник можна знайти серед стандартних програм, що поставляються з Windows: Главное меню\ Все программы\ Стандартные.

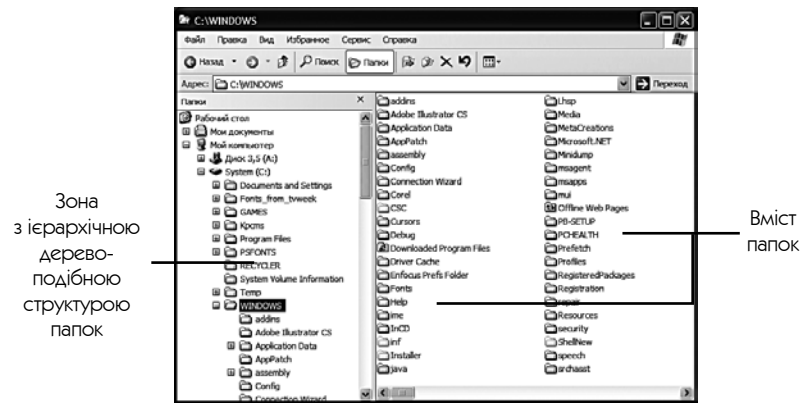

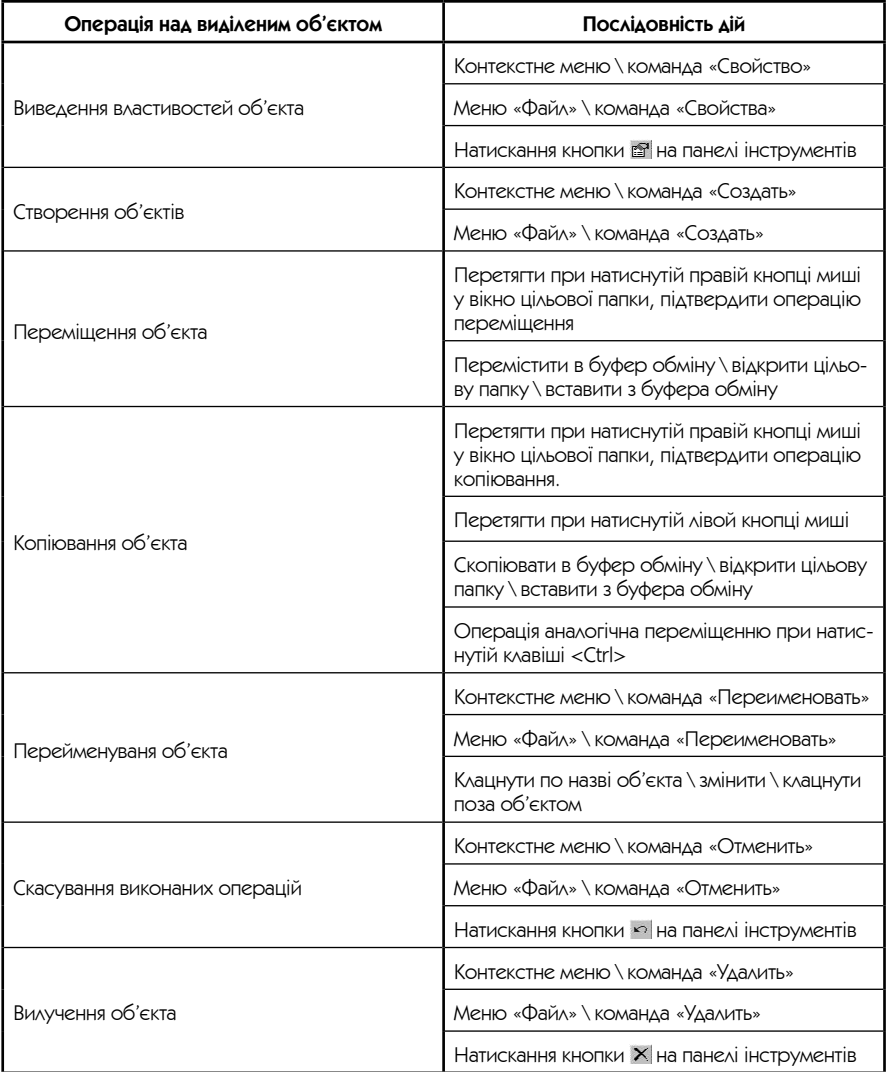

# Основи роботи з дисками

# Розміщення інформації на магнітних дисках. Форматування

Інформація на диску записується вздовж концентричних кіл — **доріжок**, поділених на сектори.

**Сектор** — це мінімальна одиниця читання і запису даних на диску. Розмір сектора вказує, скільки байтів може бути записано в сектор. Ємність диска залежить від кількості доріжок на диску, кількості секторів на доріжці й розміру сектора.

**Форматування**— процес розбивки диска на сектори і доріжки засобами ОС.

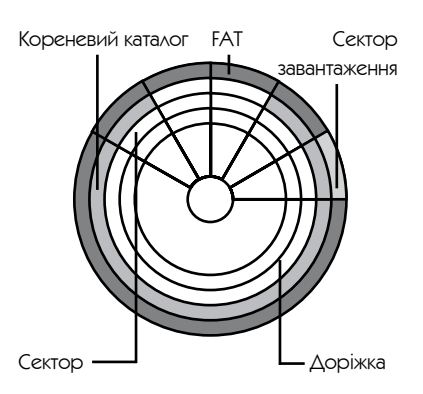

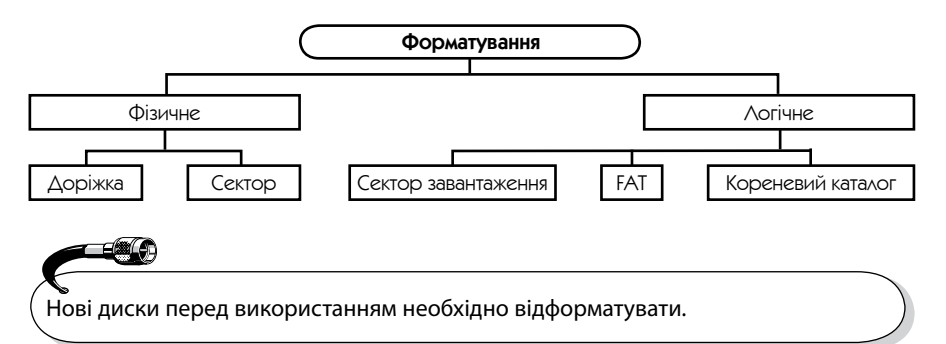

**Кластер** — мінімальна одиниця розміщення інформації, яка включає один або кілька секторів. Всі файли на диску зберігаються у вигляді ланцюжків кластерів.

**Таблиця розміщення файлів** (File Allocation Table, FAT) — це список кластерів диска, за яким ОС знаходить всі частини необхідного файла. Для надійності на диску знаходяться дві однакові таблиці розміщення файлів. **Утіліти** — сервісні програми, що поширюють можливості ОС.

Щоб форматувати диск у операційній системі Windows ХР, достатньо вибрати команду «Форматировать...» контекстного меню диска. Перелік дисків можна побачити у вікні «Мой компьютер» або у програмі для роботи з файлами і папками «Проводник».

# Діагностика і корекція дисків

Програми для діагностики та корекції дисків використовуються:

- для виявлення та виправлення логічних помилок у файловій системі;
- виявлення фізичних дефектів поверхні диска.

Щоб почати перевірку диска, потрібно за допомогою контекстного меню диска викликати вікно властивостей (команду «Свойства») та на вкладинці «Сервис» вибрати кнопку «Выполнить проверку» розділу перевірки дисків.

# Дефрагментація дисків

Під час запису на диск ОС відводить для файлів вільні кластери.

**Фрагментація** — явище, при якому в процесі вилучення і перезапису файлів через деякий час на диску утворюється багато порожніх кластерів, а також багато файлів, записаних в кластерах на різних дільницях диска. Це сильно уповільнює пошук/ завантаження файлів і призводить до додаткового спрацювання дисководу.

**Дефрагментація** — оптимізація дискового простору, упорядкування кластерів, які належать одному файлу.

Для виконання дефрагментації диска потрібно вибрати команду «Свойства» контекстного меню диска та на вкладинці «Сервис» вибрати кнопку «Выполнить дефрагментацию».

Для нормальної роботи комп'ютера необхідно систематично (1—2 рази на місяць) проводити діагностику жорстких дисків та їх дефрагментацію.

# Відновлення інформації на дисках

Під час вилучення файла на диску з каталога вилучаються відомості про нього (витирається перший символ імені), а ланцюжок кластерів в FAT помічається як вільний. При цьому сама інформація в секторах не знищується. Це дає можливість відновити відомості в каталозі і в FAT і завдяки цьому відновити вилучений файл.

Для відновлення файлів у операційній системі Windows є спеціальна папка «Корзина» на робочому столі.

# Архівація файлів

**Програми архівування файлів (архіватори)** служать для стиснення файлів, що дозволяє зберігати їх на менших дискових обсягах.

**Стиснення** — це таке подання інформації, при якому вона займає менший обсяг у байтах. Процес стиснення називається **архівацією**, стиснена інформація — **архівом**. Зворотний щодо стиснення процес називається розархівацією або розпакуванням.

**Програми-архіватори** не є складовою операційних систем. Їх треба придбати і встановити на комп'ютер окремо. Найбільш поширені програми-архіватори: ARJ, WinRAR, WinZIP.

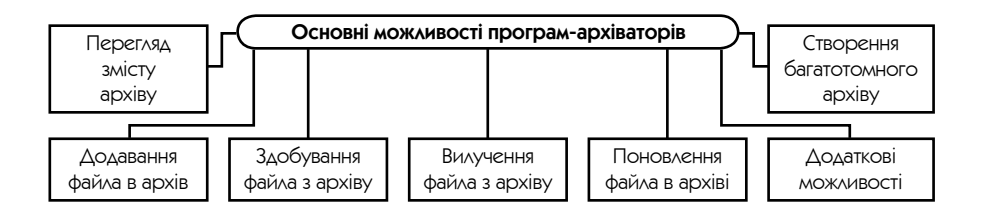

Програмами WinZip та WinRar можна користуватися через контексти меню виділеного файла чи групи файлів або через середовище програми.

Після запуску програми-архіватораWinRar необхідно виділити потрібні файли.

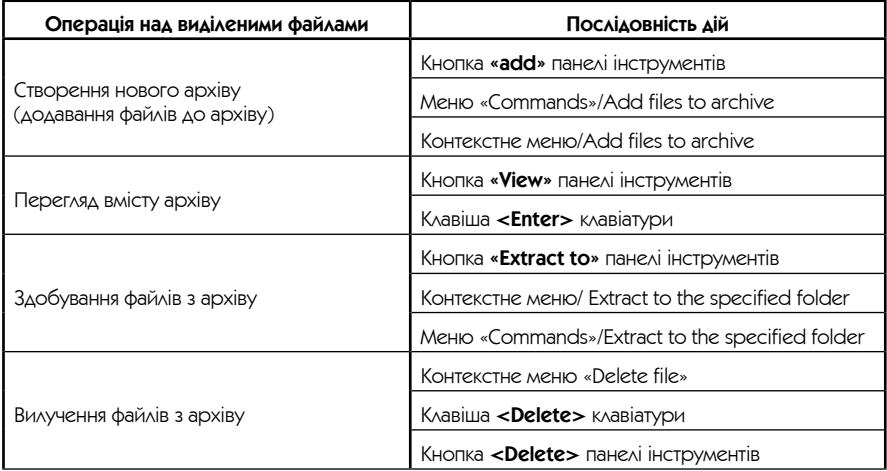

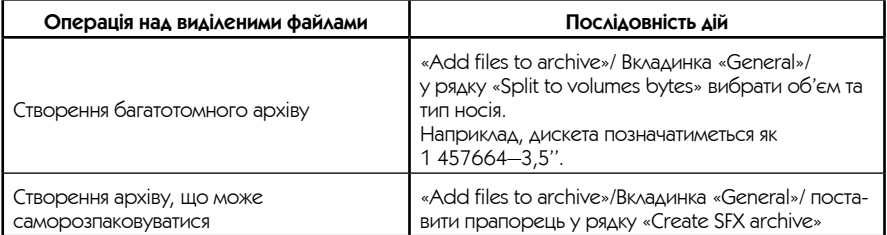

# Комп'ютерні віруси

**Вірус** — це спеціально написана, як правило, невелика за розмірами програма, що може записувати (впроваджувати) свої копії (можливо, змінені) в інші комп'ютерні програми, системну область диска і т. д.

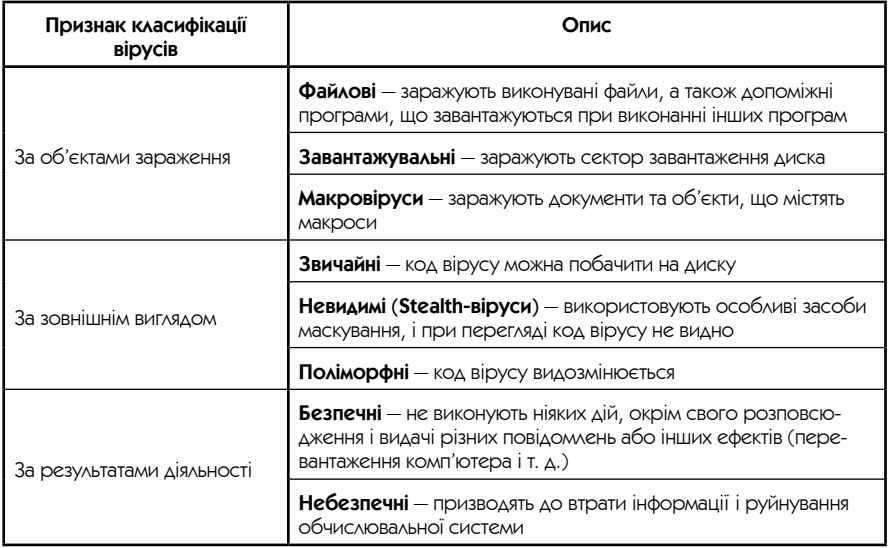

## $\blacksquare$  Принцип роботи вірусів

Коли заражена програма починає свою роботу, то спочатку управління одержує вірус. Вірус знаходить і «заражує» інші програми або об'єкти, а також може сам виконати які-небудь шкідливі дії. Після цього вірус передає управління тій програмі, в якій він знаходиться, і зовні її робота має такий самий вигляд, як і робота незараженої.

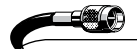

Вірус є програмою, тому об'єкти, що не містять програм і не підлягають перетворенню в програми, не можуть бути заражені вірусом.

- Заходи щодо попередження зараження<br>• Використання надійних джерел програмного забезпечення;
	- перевірка інформації, що надходить ззовні;
	- установлення захисту від запису на знімних дисках з файлами;
	- обмеження доступу до комп'ютера сторонніх осіб;
	- регулярне створення резервних копій.

# Антивірусні програми

**Антивіруси** — це утіліти, що дозволяють виявляти віруси, лікувати заражені файли і диски, виявляти і відвертати характерні для вірусів дії.

Найбільш розповсюджені такі антивірусні програми: DSAV АТ «Діалог-Наука», Antiviral Toolkit Pro ЗАТ «Лабораторія Касперського», Norton Antivirus.

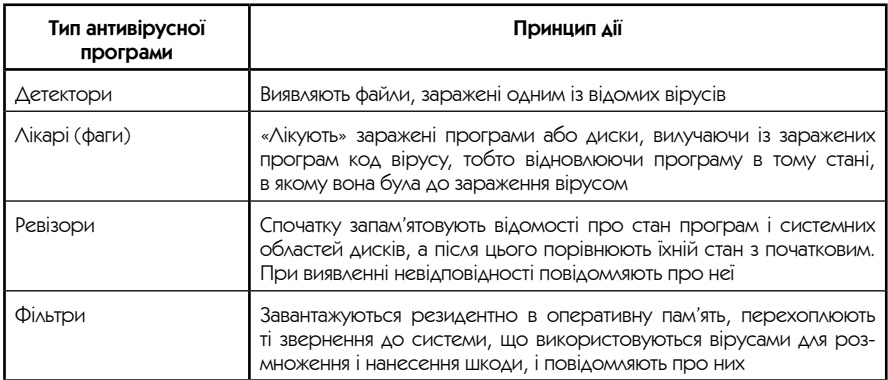

# Прикладне програмне забезпечення

**Прикладне програмне забезпечення** — це програми, призначені для виконання конкретних завдань користувача.

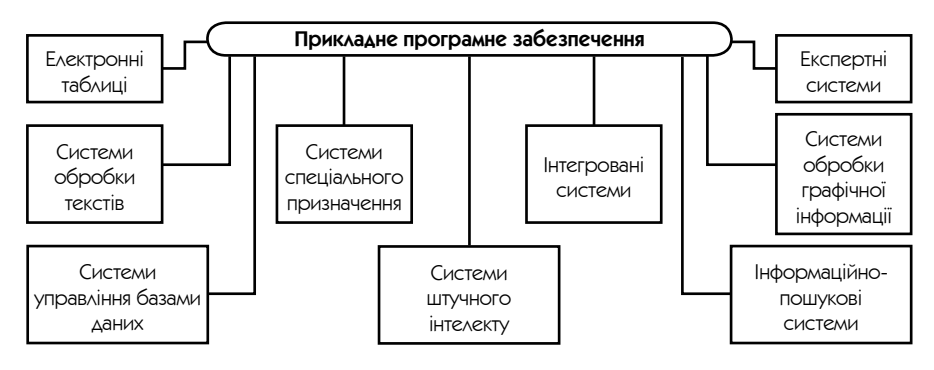

# Системи обробки текстів (Microsoft Office Word 2003)

**Системи обробки текстів** — програми для створення, редагування і друку текстових документів.

Найбільш розповсюджені текстові процесори: Microsoft Word, Word Perfect, Open Office. У нинішній час найбільше розповсюдження отримав текстовий процесор Microsoft Word для Windows з інтегрованого пакету Microsoft Office.

### ■ Введення і редагування тексту

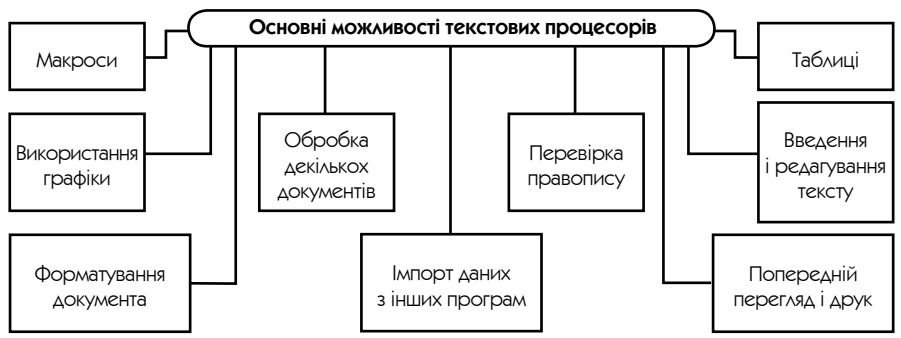

 • Введення тексту в Microsoft Word виконується за допомогою клавіатури по місцеположенню текстового курсору (мерехтлива вертикальна риска).

- при натисканні клавіші **<Enter>** у документ вставляється символ кінця абзацу. Відобразити або прибрати символ кінця абзацу та інші службові символи можна за допомогою кнопки ¶ на панелі інструментів «Стандартная»;
- для вилучення символів ліворуч від курсору використовується клавіша **<Backspace>**;
- для вилучення символів праворуч від курсору використовується клавіша **<Delete>**.

Горизонтальна Рядок меню Панель Автофігура та вертикальна лінійки програми inctovmentia 暨 Інформаційна система (Частина 2) - Microsoft Word Вид Вставка Формат Сервис Таблица Окно Справка  $\frac{1}{2}$   $\Phi$ aй. Правка ите вопрос Вве  $1 - 4$  $\bullet$  0.5  $\bullet$   $2$   $\bullet$  |  $3\frac{1}{2}$  |  $\boxplus$   $\bullet$  |  $\boxdot$   $\bullet$ : 田 | 1 il 12  $\overline{\phantom{a}}$  $\equiv$   $\mathbb{R} \cdot \mathbb{Z}$ 同国  $\sim 16 \times \sqrt{s_{\rm c} \cdot 17 \times 1}$ F Іноді-трапляється, що дії з об'єктом не передбачені. Тоді виклик контекстного меню Ė спричиняе появу кнопки Шо це таке?" (What is it?). При виборі цієї кнопки можна прочитати певну довідку про призначення об'єкта. Приклад робочого столу:  $\frac{2}{1}$ Для позначення прикладної програми використовуються терміни додатьк або- $-1 - 4 - 1 - 3$ застосування (англ. - application, poc. - приложение), завдання або програма. У термінах Windows закрити вікно додатка програми означає те саме, що й вийти з програми або < завершити. завдання. 1 - 8 - 1 - 7 - 1 - 5 - 1 - 6 запуститипрограму. на виконання означає те саме, що й відкрити вікно-додатка.¶ Будь-який файл, що містить дані (текст, малюнок, електронну таблицю, базу даних тощо), створені задопомогою прикладної програми, називається документам Файли інших називаються файлами. Каталоги називаються папками. При роботі з Windows часто використовують поняття об'єкт. Це може бупапка, диск, документ, значок, ярлик тоще. Як правило, дії з ними здійснюються **FPF** 甲目 ∣ ≻ A | ABTOPHY \ I \ I O B 4 Û B B A · 4 · A · E = E E O A Рисов ние -Стр. Разд 1 23/60 a 5,9cm CT 9 Кол 20  $|<sub>BA</sub>$ ИСПР ВДЛ ЗАМ украинский Кнопки Панель «РисованиеКартинка Рядок Помічник вибору ç Office Clip Gallery **CTAHY DEЖИМУ** 

Зовнішній вигляд вікна працюючого Word 2003

Περετλελν

При роботі з будь-якою програмою Windows необхідно користуватися всеосяжною довідковою системою (меню «?» або «Справка» в рядку меню).

### Режими перегляду документа

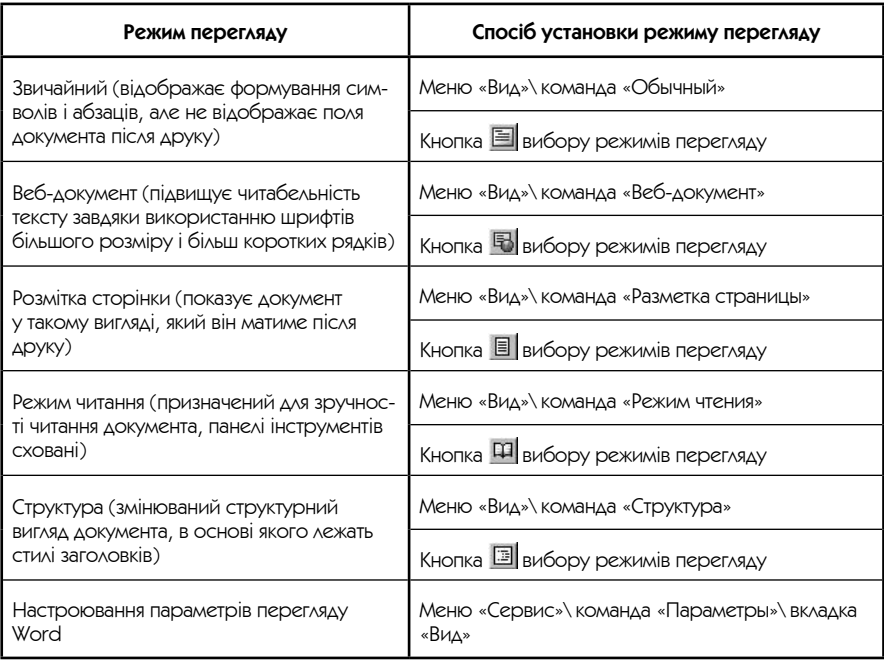

### Переміщення по документу

- Установлення курсору клацанням у необхідному місці;
- мишею за допомогою смуг прокрутки;
- за допомогою клавіш:

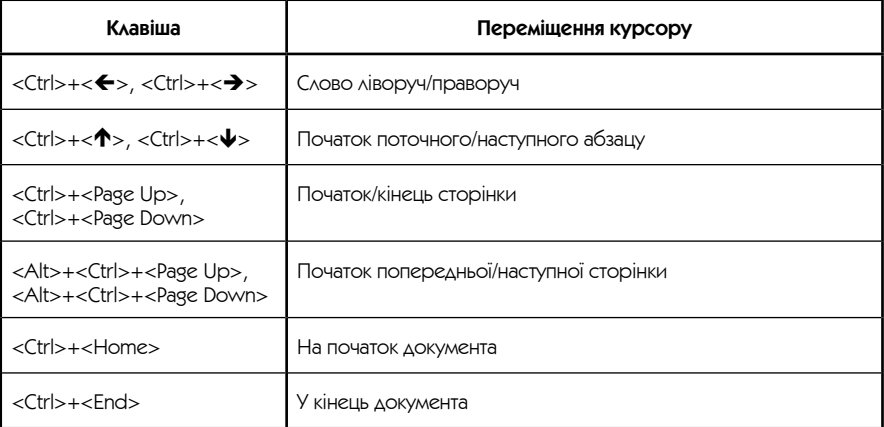

### Виділення тексту

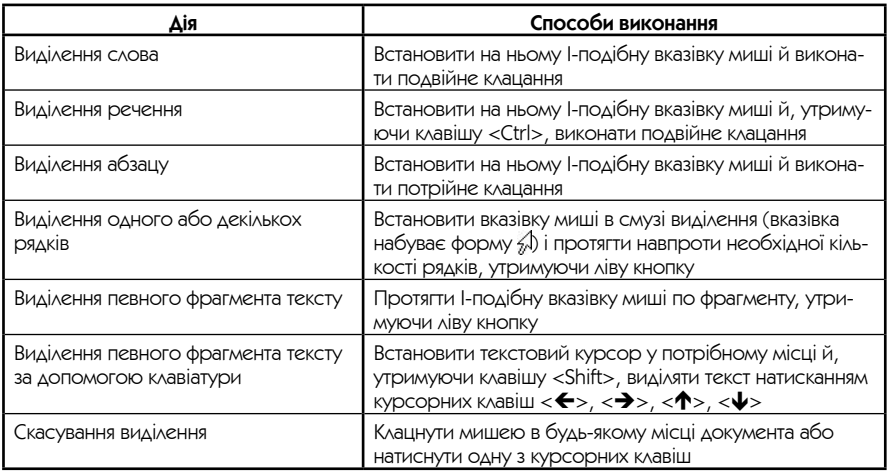

# ਢ∰

Для того щоб виконати яку-небудь дію над об'єктом Windows (вилучення, копіювання, переміщення та ін.), необхідно перш за все виділити цей об'єкт.

### Редагування тексту

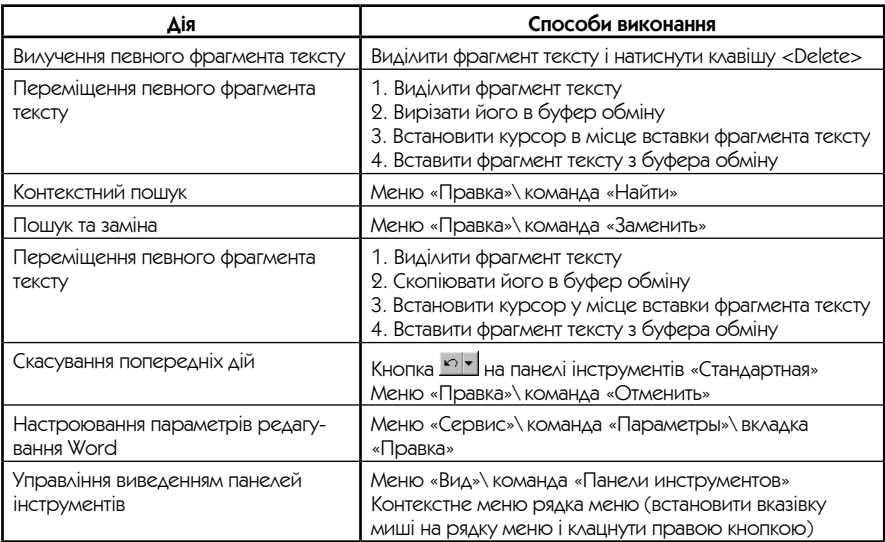

# ■ Створення, відкриття і збереження документа

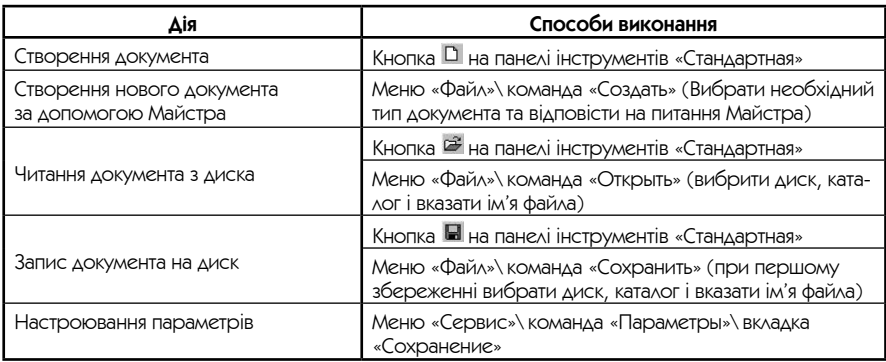

### • Форматування документа

**Стиль** — набір атрибутів із власними іменами, що присвоюються фрагменту документа, таких як тип, розмір і стиль шрифту, вирівнювання, інтервали. Стилі дозволяють швидко виконати форматування документа.

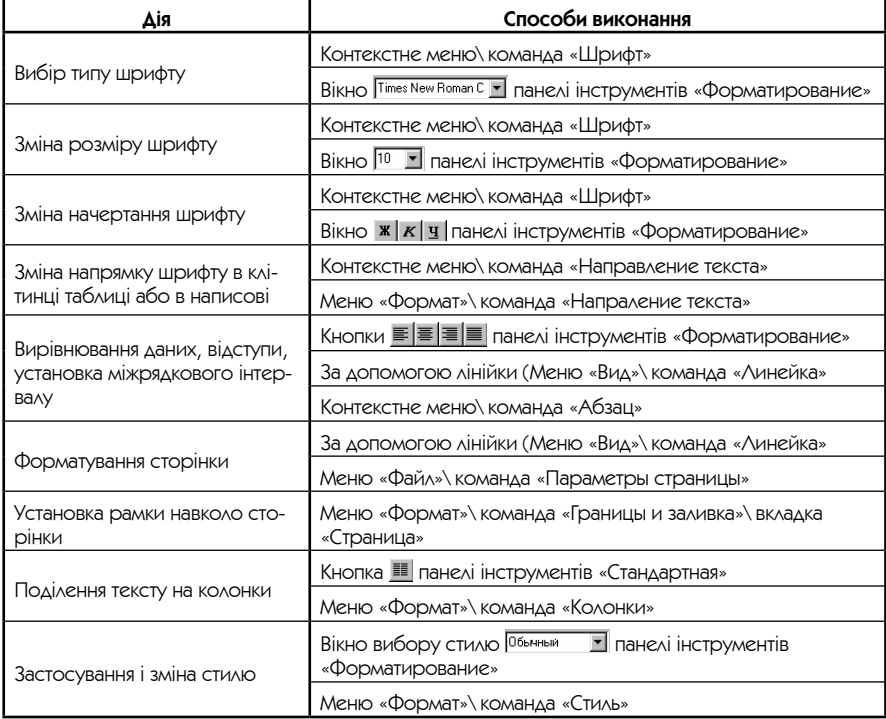

#### Форматування документа за допомогою лінійки

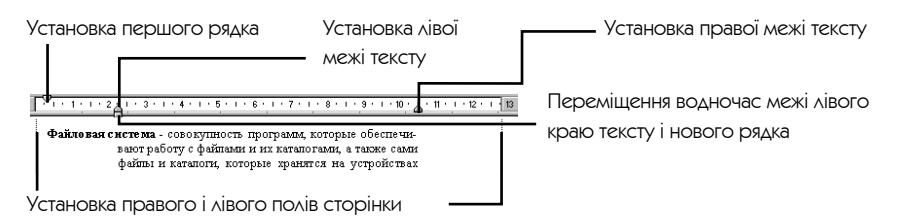

# **• Використання таблиць, графіки та об'єктів**

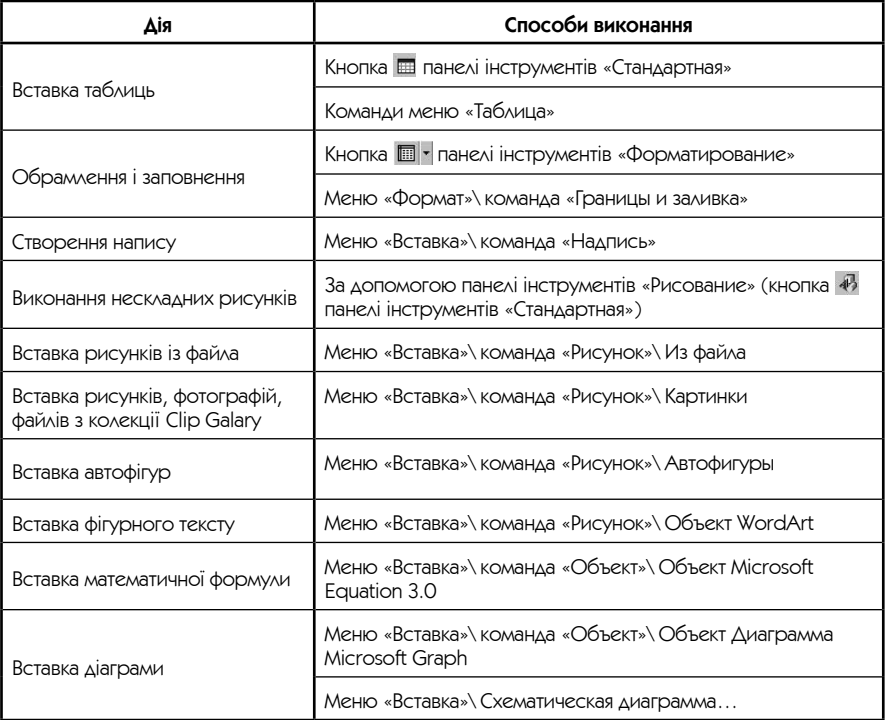

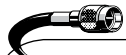

Для визначення взаємного розташування графічного об'єкта і тексту необхідно виділити об'єкт і скористатися меню «Формат» / «Рисунок» / «Автофигура»/вкладка «Обтекание».

# • Засоби перевірки правопису

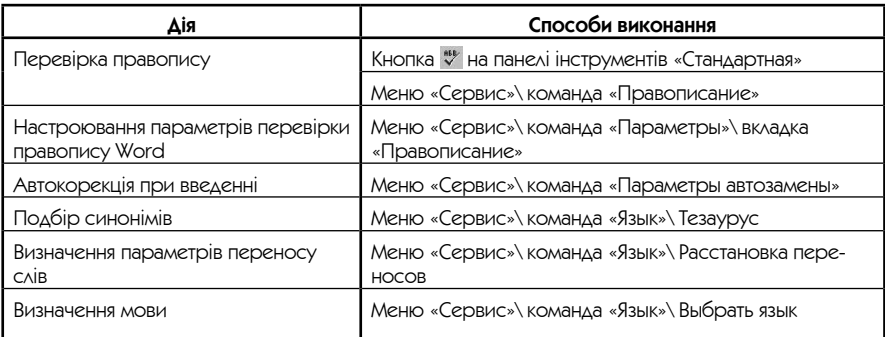

Для використання засобів перевірки правопису Windows необхідно заздалегідь визначити для тексту, що перевіряється, відповідну йому мову.

### **• Автоматизація виконання завдань за допомогою макросів**

**Макрос** — це серія команд, згрупованих разом для спрощення повсякденної роботи. Макросу можуть бути присвоєні кнопка на панелі інструментів, пункт меню або поєднання клавіш.

Макроси використовуються для таких цілей:

- прискорення часто виконуваних операцій редагування, форматування;
- об'єднання складних команд;
- спрощення доступу до параметрів у вікнах діалогу;
- автоматизація обробки складних послідовних дій у завданнях.

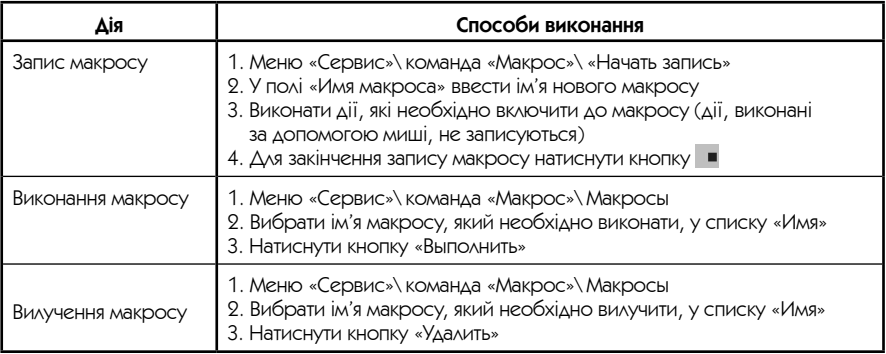

# • Попередній перегляд і друк

30 H

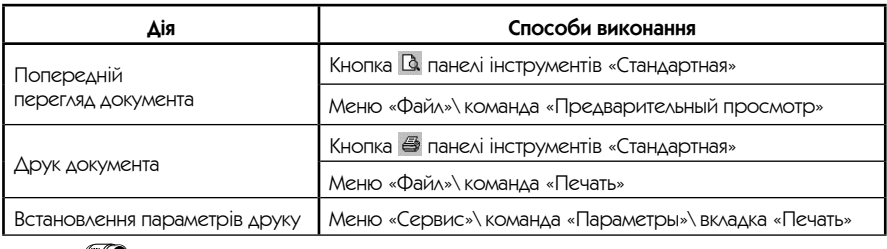

Усі програми Windows працюють у режимі WYSIWYG (з англ. What You See Is What You Get — що ви бачите, те ви й отримаєте), тобто яке зображення користувач бачить на екрані, таке ж саме зображення і вийде після друку.

# Електронні таблиці (Microsoft Office Excel 2003)

**Електронна таблиця** (ЕТ) — це діалогова система обробки даних, поданих у вигляді прямокутної таблиці.

У нинішній час термін «електронна таблиця» використовується як для власне електронних таблиць, так і для програм їхньої обробки (табличних процесорів). СереднайбільшрозповсюдженихЕТ можнаназватитакі:SuperCalc, QuattroPro, Lotus, Microsoft Excel для Windows з інтегрованого пакету Microsoft Office.

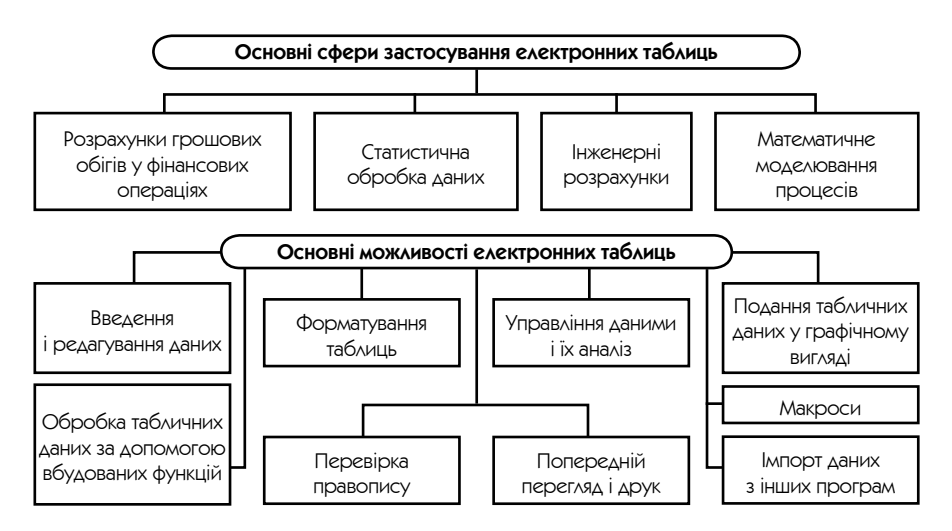

#### **Основні ідеї Excel:**

- побудова обчислювальних моделей і прийняття рішень за допомогою обчислювальних експериментів, які проводяться за схемою «Що, якщо…»;
- різноманітні засоби обробки, аналізу і подання даних (у вигляді графіків, діаграм, таблиць).

**Робоча книга** — основний документ Excel. Робоча книга складається з окремих робочих аркушів, кожний з яких може містити дані.

**Комірка ЕТ** — основний елемент ЕТ для зберігання даних. Кожна комірка має власне ім'я (адресу), що утворюється з назв стовпців і номерів рядків, на пере-Типи даних ET

тину яких знаходиться комірка.

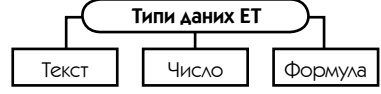

### ■ Введення і редагування даних

Введення даних

- У поточній комірці з відображенням у рядку формули.
- У рядку формули з відображенням у поточній комірці.

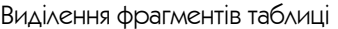

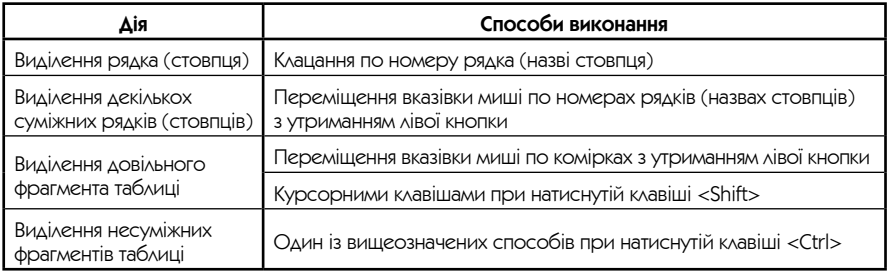

#### Редагування даних в ЕТ

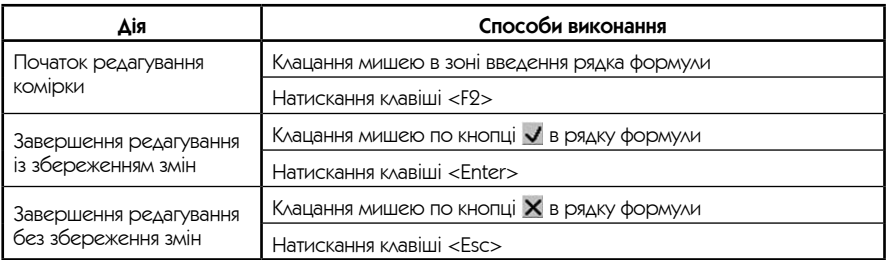

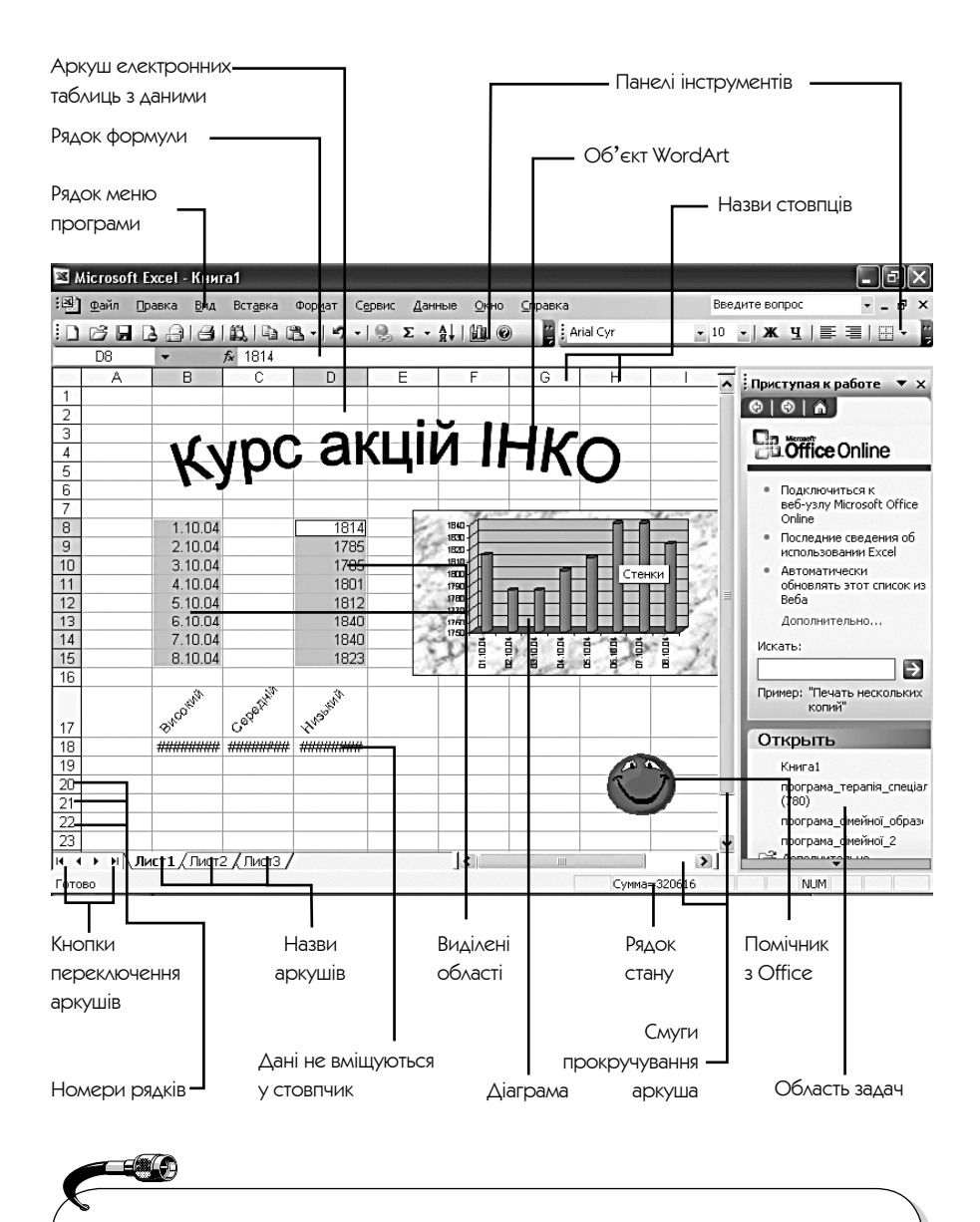

В усіх програмах Windows основні операції введення і редагування даних виконуються однаково або майже однаково (див. с. 45).

# ■ Форматування таблиць

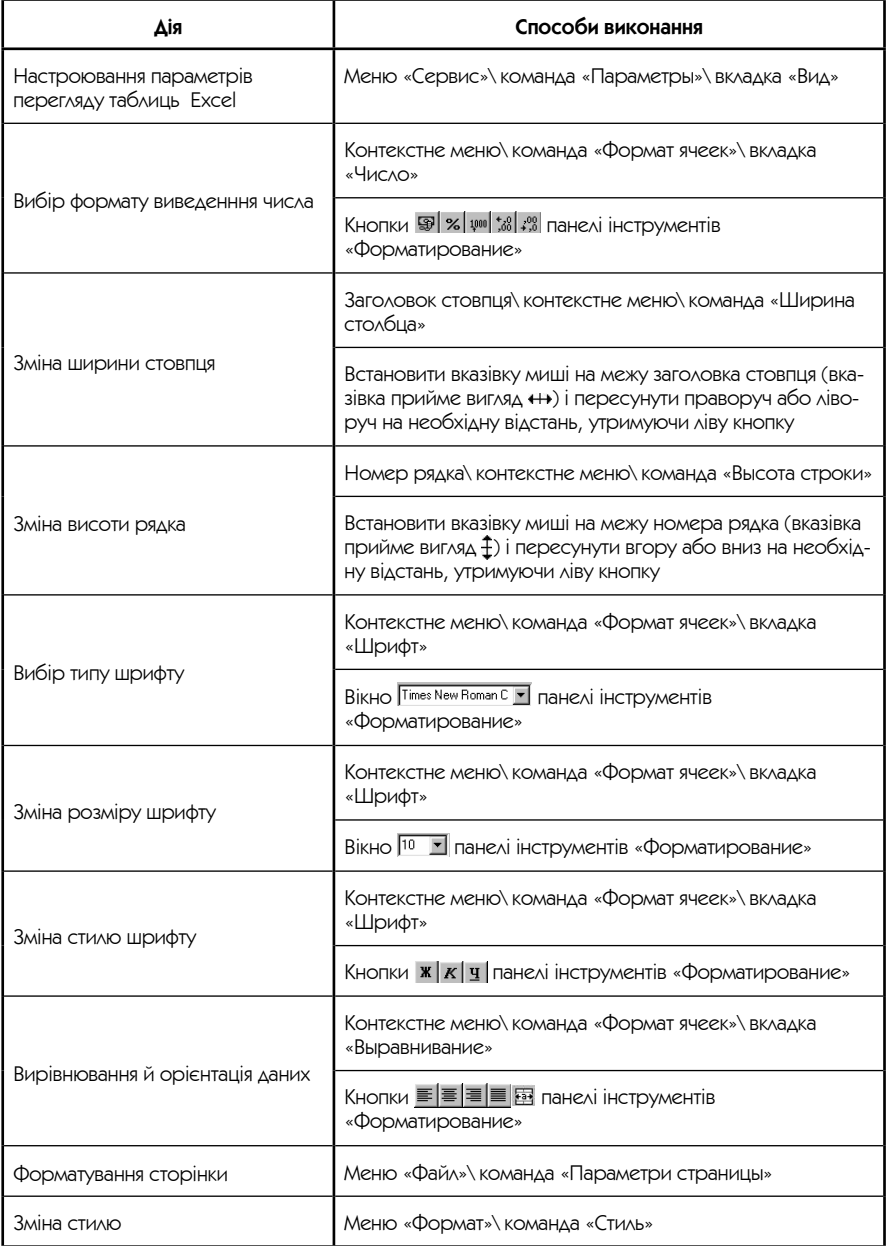

### **• Використання графіки та об'єктів**

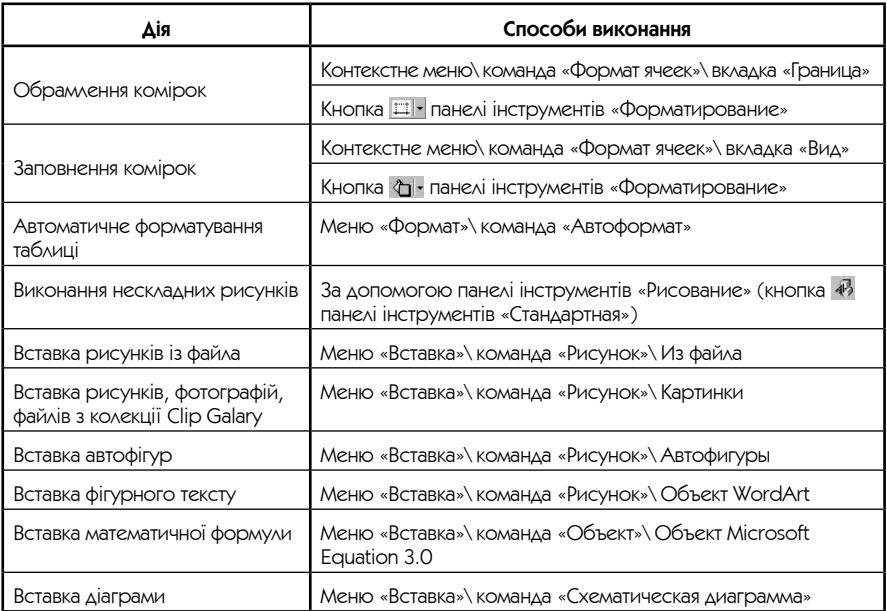

### **• Використання формул і функцій**

**Формула ЕТ** — це інструкція для обчислення. Формули є основним засобом аналізу даних.

Формули в робочі аркуші можна вводити двома способами:

- 1. Тільки за допомогою клавіатури.
- 2. Використовуючи мишу для визначення комірок, на які є посилання у формулі.

Правила запису формул:

- формула починається зі знака рівняння;
- у формулі не повинні бути присутні пробіли, за винятком тих, що містяться в текстах;
- якщо у формулах використовуються тексти, то вони беруться в лапки;
- уформулу можуть входити такі елементи: оператори, посилання на комірки, значення, функції і імена.

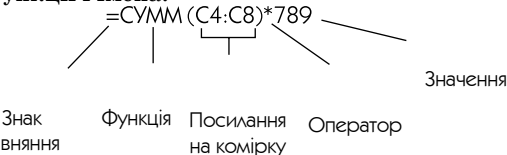

рівняння

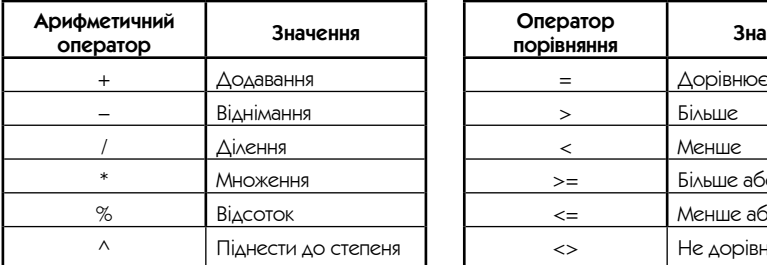

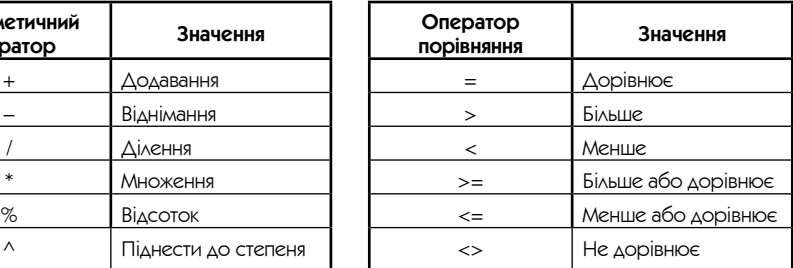

### Обчислення формул

При обчисленні формул порядок виконання арифметичних операторів збігається з тим, який прийнято в математиці: піднесення до степеня, множення і ділення, додавання і віднімання.

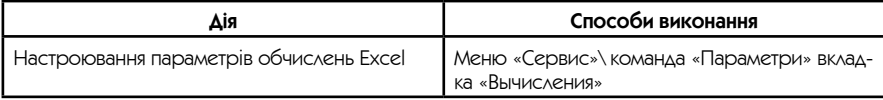

Головною перевагою використання формул є те, що при зміні вмісту комірок, на які є посилання у формулі, значення формули автоматично перераховується.

#### Повідомлення про помилки при введенні формул

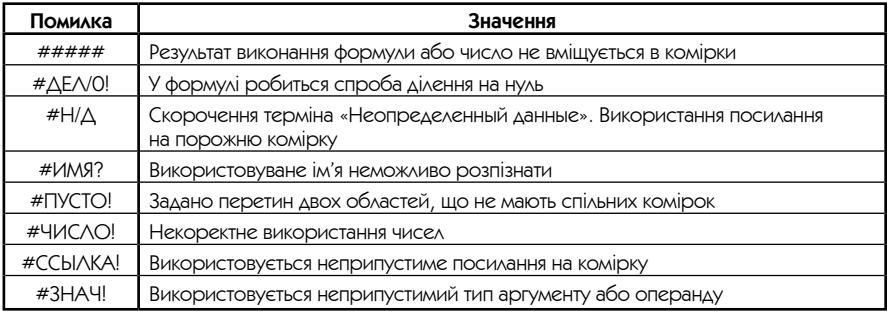

**Функція ЕТ**—церезультатобчисленнядеякихаргументів,щоперераховуються в дужках після імені функції.

Правила запису функцій

 • Якщо функція не використовує аргументів, то ставляться порожні дужки без проміжку між ними;

- аргументи функції відділяються один від одного крапкою з комою, а якщо вказується інтервал — то двокрапкою;
- якщо як аргументи функцій використовуються тексти, то вони беруться в лапки.

Введення функції в таблицю:

- меню «Вставка» \команда «Функция»;
- використання Майстра функцій (кнопка  $f_k$  рядка формули);
- введення функції з клавіатури.

Excel містить функції для роботи з базами даних, списками, датами і значеннями часу, функції для інженерних, фінансових, статистичних розрахунків, математичні, логічні функції та ін.

Приклади використання статистичних функцій

1. Функція МАКС — вертає максимальне значення зі списку аргументів. **Синтаксис:** МАКС(число 1; число 2; ...), де число 1, число 2, ...— це від 1 до 30 чисел, серед яких шукається максимальне значення. **Приклади:** Якщо комірки A1: A5 містять числа 10, 7, 9, 27 і 2, то: МАКС (A1: A5) дорівнює 27 МАКС (A1: A5; 30) дорівнює 30

2. Функція НАИБОЛЬШИЙ — вертає k-те найбільше значення з множини даних. Ця функція використовується, щоб вибрати значення за його відносним місцеположенням. Наприклад, функцію НАИБОЛЬШИЙ можна використати, щоб визначити найкращий, другий або третій результат у балах, показаний під час тестування.

**Синтаксис:** НАИБОЛЬШИЙ (масив; k), де масив — це масив або інтервал даних, для яких визначається k-те найбільше значення, а k — це позиція (починаючи з найбільшої) в масиві або інтервалі комірок даних. **Приклади:**

НАИБОЛЬШИЙ ({3; 4; 5; 2; 3; 4; 5; 6; 4; 7}; 3) дорівнює 5 НАИБОЛЬШИЙ ({3; 4; 5; 2; 3; 4; 5; 6; 4; 7}; 7) дорівнює 4

### **• Використання діаграм**

**Діаграма ЕТ** — це графічний спосіб подання табличних даних (див. с. 56). Дані робочого аркуша, що використовуються при створенні діаграми, зв'язуються з нею, і при їхній зміні діаграма оновлюється.

Для побудови діаграм можна використати дані, які знаходяться в несуміжних комірках або діапазонах.

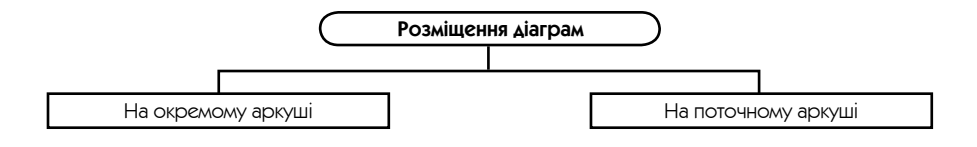

Створення діаграм

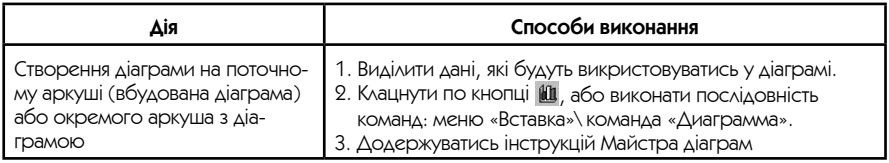

Редагування діаграм

- 1. Виділити діаграму.
- 2. Скористатися командами контекстного меню або командами меню «Вставка»\ «Диаграмма».

## • Управління даними та їх аналіз

Бази даних в електронній таблиці

**Список ЕТ** — це сукупність рядків аркуша, що містять однотипні дані. Список може використовуватися як база даних, в якому записи відповідають рядкам списку, а поля — стовпцям.

Для перегляду, зміни, додавання і вилучення записів списку (бази даних), а також для пошуку записів, що задовольнять задані умови, зручно використати форму.

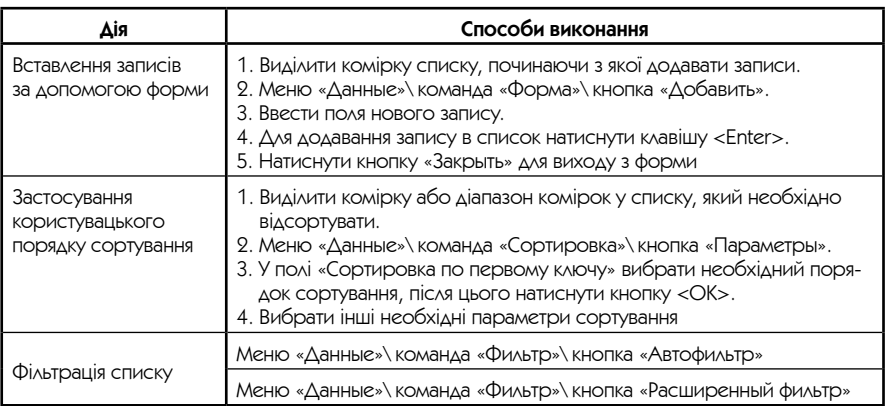

Розв'язання задач із використанням технології «Шо, якшо»

Розв'язання задачі в Excel неможливо відразу записати за допомогою звичайних формул на робочому аркуші в таких випадках:

- в Excel відсутня функція, що може бути використана для проведення необхідних обчислень;
- потрібно знайти оптимальне рішення, що задовольнить деякі умови;
- вимагається розглянути деяку проблему з різних точок зору.

У цих випадках використовуються вбудовані в Excel процедури «Подбор параметра» і «Поиск решения», які реалізують технологію «Що, якщо».

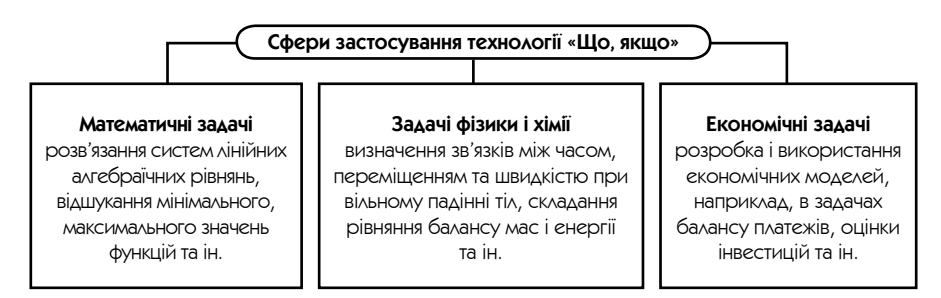

#### Приклад розв'язання рівняння за допомогою інструмента «Подбор параметра»

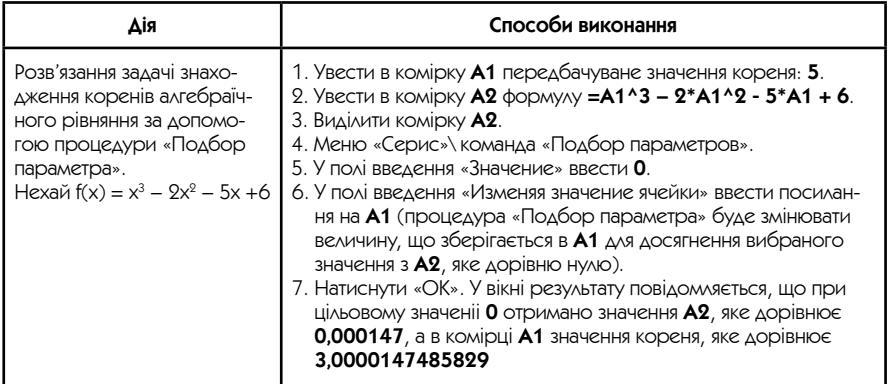

## • Засоби перевірки правопису

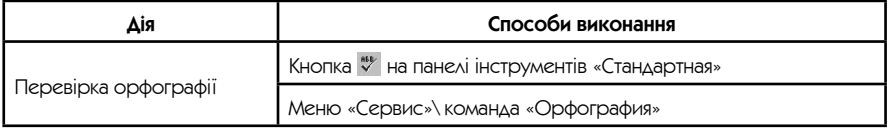

### • Автоматизація виконання завдань за допомогою макросів

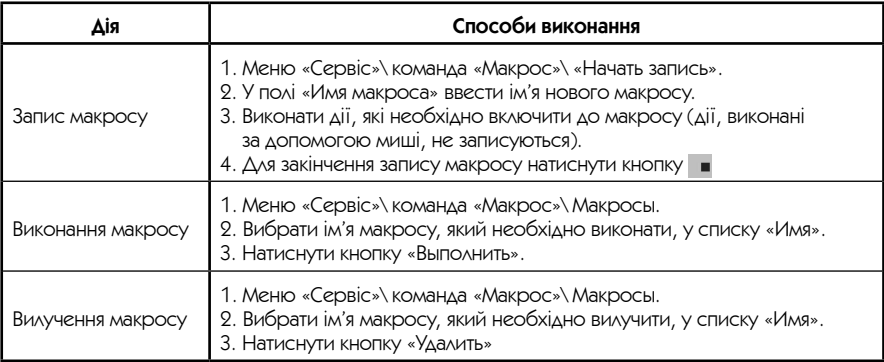

### • Попередній перегляд і друк

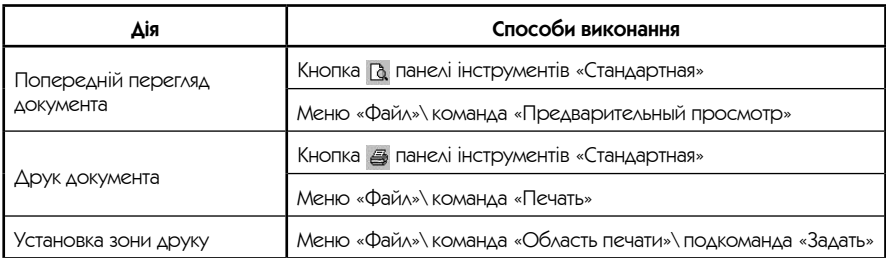

# Бази даних (СУБД Microsoft Office Access 2003)

**База даних (БД)** — це систематизоване сховище інформації з певної предметної області, до якого можуть мати доступ багато прикладних програм.

**Система управління базами даних (СУБД)** — це програмні засоби для створення, ведення і використання БД.

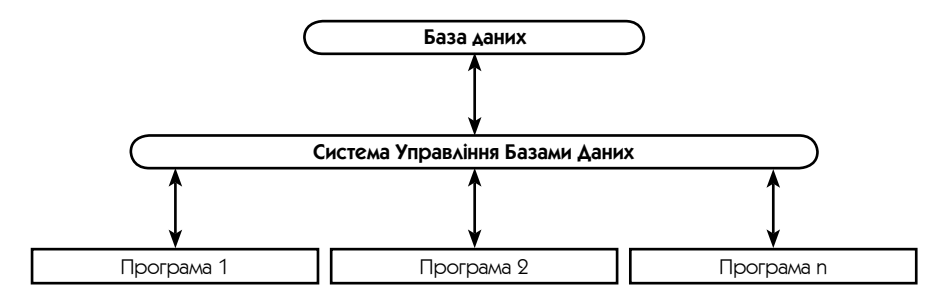

Особливості використання БД

- Дані в БД створюються і зберігаються як єдине ціле для розв'язання всіх завдань предметної області, тобто відпадає необхідність дублювання даних (економія пам'яті комп'ютера);
- кожна прикладна програма вибирає з БД дані для розв'язання тільки свого завдання;
- незалежність прикладних програм від даних (зміни в даних не викликають необхідність зміни програми і навпаки).

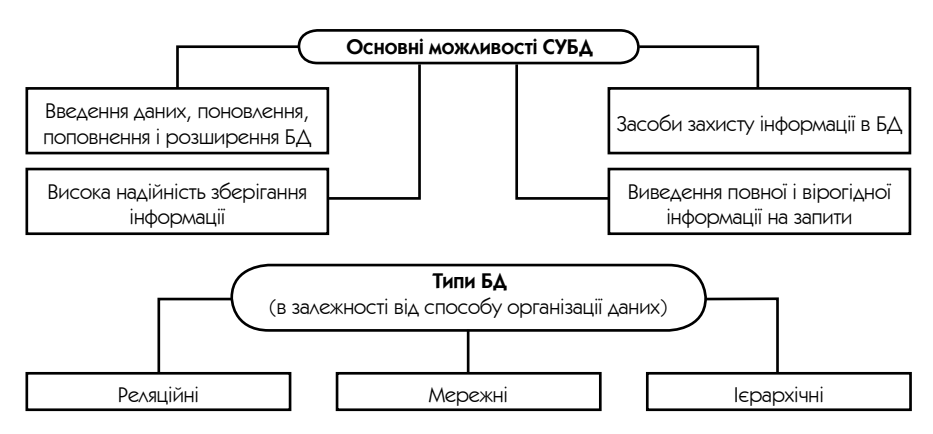

**Реляційні БД** — це БД, дані в яких подані у вигляді двомірних таблиць, за допомогою яких можна описати предметну область.

В **ієрархічній БД** всі елементи розташовуються у послідовності від вищого до нижчого.

В **мережній БД** до вертикальних ієрархічних зв'язків додаються горизонтальні. Тому мережна БД є більш гнучкою у здійсненні пошуку потрібних даних.

У нинішній час використовуються здебільшого реляційні БД: Microsoft Access, Corel Paradox, Oracle, SQL Server.

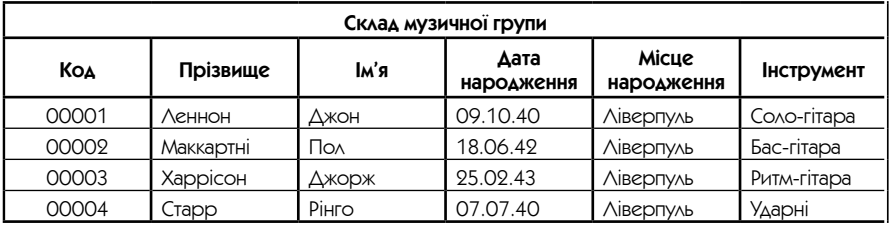

**Запис БД** — це рядок таблиці, конкретна реалізація (значення) поняття предметної області.

**Поле БД** — це стовпець у таблиці даних, властивість (атрибут) даного поняття предметної області.

Для кожного поля задається тип даних, що можуть знаходитися в ньому. Записи в таблиці відрізняються значеннями своїх полів.

**Ключове поле БД** (ключ БД) — поле або декілька полів, що однозначно визначають (ідентифікують) запис. Наприклад, для таблиці «Склад музичної групи» ключовим є поле «Код».

### $\blacksquare$  Початок роботи з Access

Створення, відкриття і збереження бази даних

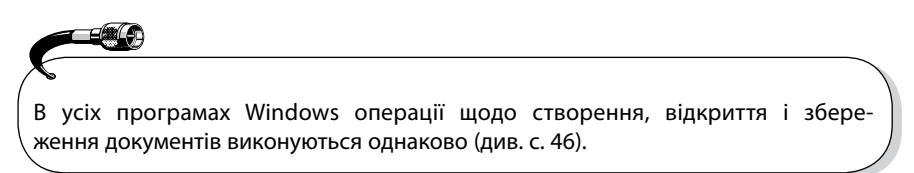

#### **Два способи створення бази даних**

- Створення порожньої БД, а після цього додавання в неї об'єктів. Такий спосіб є найбільш гнучким, але вимагає окремого визначення кожного елемента БД.
- Створення за допомогою Майстра бази даних певного типу зі всіма необхідними об'єктами — це найпростіший спосіб створення бази даних.

В обох випадках є можливість змінити і поширити створену БД. Після створення бази даних виведеться вікно об'єктів Access:

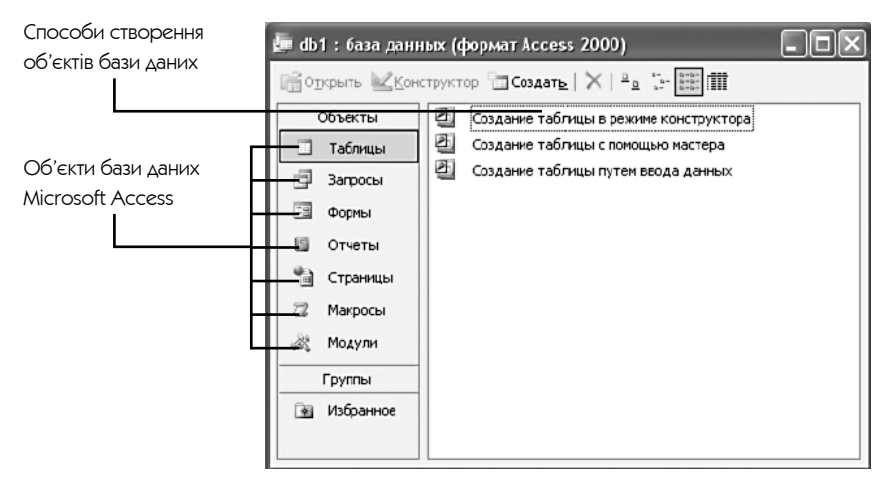

### Ofiekty Access

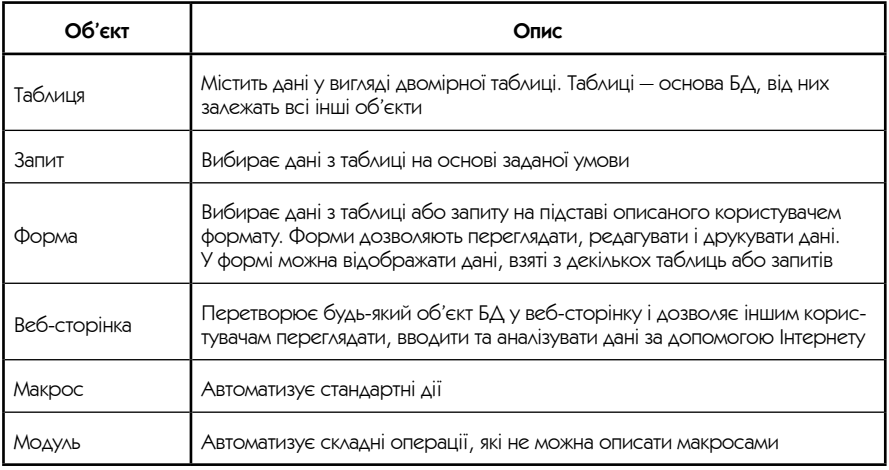

Перевагою Access є те, що всі об'єкти БД зберігаються в одному файлі на диску.

### ■ Проектування бази даних

Проектування БД для ефективної обробки даних у конкретній предметній області — досить складний процес. Тільки в самих простих випадках достатньо однієї таблиці для опису предметної області. Звичайно вимагається декілька взаємопов'язаних таблиць, тобто значення поля однієї таблиці використовується в іншій таблиці.

Деякі поради щодо проектування БД

- • Визначити структуру майбутньої бази даних, визначити джерело даних, продумати завдання, що слід вирішити за допомогою створюваної БД;
- • визначивши дані й завдання, поділити їх на групи вони стануть таблицями;
- визначити поля для кожної таблиці;
- • виділити ключові поля (загальні для всіх таблиць);
- • продумати оформлення форм і звітів;
- • визначити умови вибору для запитів.

# **• Робота з таблицями Access**

#### Створення таблиць

У вікні БД (див. с. 60) можна за допомогою вкладки «Таблица» створити таблицю одним із таких способів:

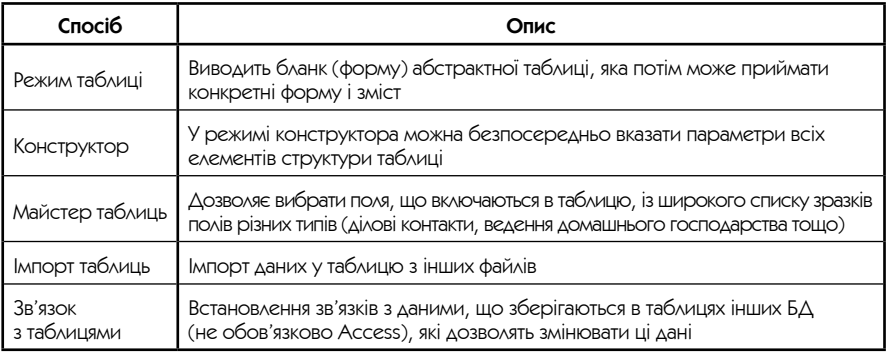

Незалежно від способу створення таблиці режим конструктора дозволяє в будь-який момент змінити структуру таблиці, наприклад, додати нові поля, вказати значення за умовчанням або створити маски введення.

Введення і редагування даних

Операції введення і редагування тексту в таблицях виконуються так само, як і в усіх програмах Windows (див. розділ «Введення і редагування тексту», с. 45).

### Редагування таблиць

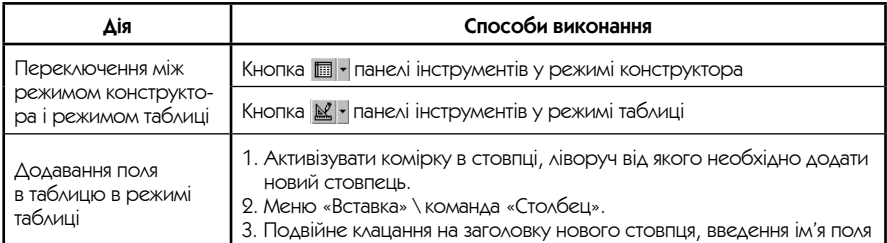

Закінчення таблиці

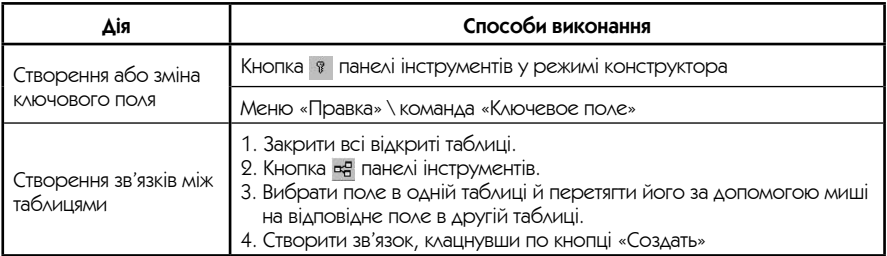

Переваги використання ключових полів

- **Швидкість роботи.** Використовуючи ключ, Access створює індекси, що дозволяють прискорити роботу запитів і ряду інших функцій.
- **Упорядкування.** Access автоматично сортує і відображає записи БД в порядку зростання або зменшення ключового поля.
- **Відсутність збігів.** Access не дозволяє користувачу вводити дані з таким само ключем, як і в існуючого запису.
- **Зв'язки.** Access організує зв'язки між таблицями, використовуючи загальний ключ.

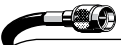

У більшості випадків зв'язують ключ однієї таблиці з відповідним йому ключем у другій таблиці. Зв'язані поля не обов'язково повинні мати однакові імена, однак вони повинні мати однакові типи даних і мати вміст одного типу.

### Структура вікна таблиці Access 2003

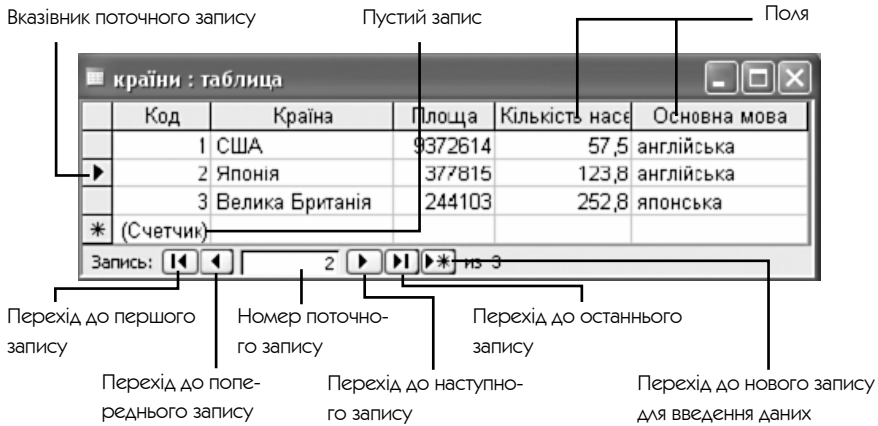

Сортування і фільтрація даних

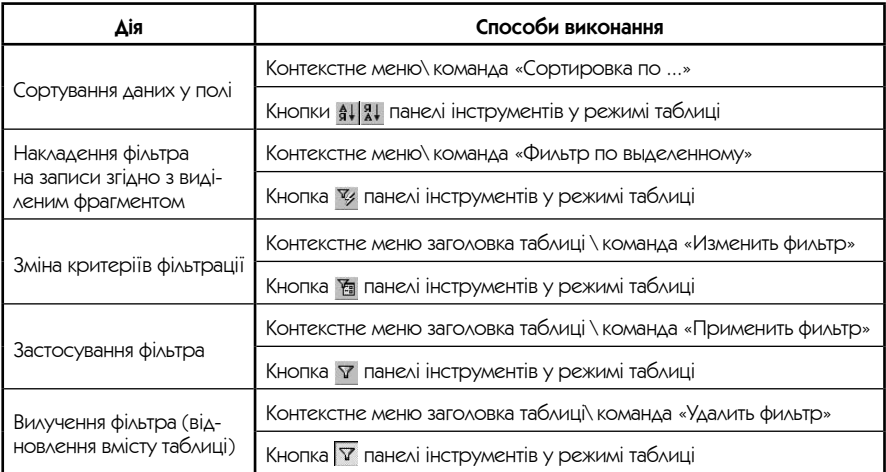

# ■ Запити Access 2003

**Запити** — це умови, за допомогою яких можна скласти набір необхідних полів (у тому числі і з декількох таблиць) і задати такі значення полів, за якими вибираються записи для обробки, тобто задати фільтр відбору інформації.

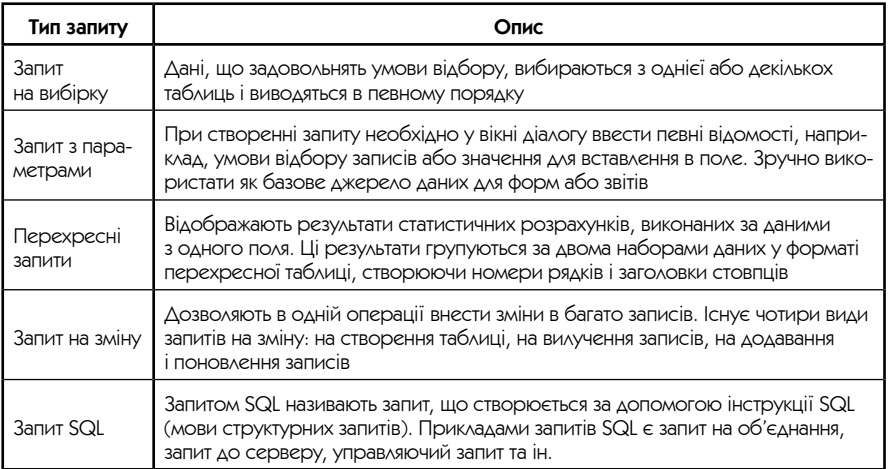

Деякі поради щодо проектування запитів

- Визначити, яка таблиця (таблиці) містить необхідну інформацію;
- визначити зв'язки таблиць (чи мають ці таблиці відповідні ключі);
- визначити тип запиту, що буде створюватися;
- виділити умови і критерії полів, які повинні задовольняти записи;
- продумати необхідні обчислення;
- визначити порядок сортування;
- визначити ім'я, під яким буде збережений запит.

Створення запиту на вибірку без допомоги Майстра

- 1. Вкладка «Запросы»\кнопка «Создать» у вікні БД (див. с. 60).
- 2. У вікні діалогу «Новый запрос» вибрати в списку «Конструктор».
- 3. У вікні діалогу «Добавление таблицы» вибрати вкладку, що містить об'єкти з потрібними даними.
- 4. Виділити імена об'єктів, що додаються в запит, і клацнути по кнопці «Добавить».

Якщо запит включає декілька таблиць, виконується їхнє об'єднання:

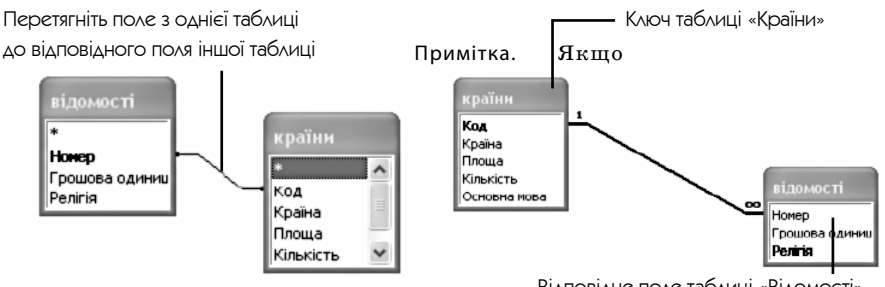

Відповідне поле таблиці «Відомості»

зв'язки між таблицями вже визначені, лінії об'єднання відображаються автоматично. Навіть якщо зв'язки не визначені, Access автоматично зв'язує два поля з однаковими іменами і типами даних у тому випадку, коли одне з полів є ключовим полем.

- 5. Додати поля в запит шляхом переносу імен полів за допомогою миші зі списку полів у бланк запиту.
- 6. Увести в запит умови відбору, задати порядок сортування, створити поля, що обчислюються, створити підсумкові поля або змінити структуру запиту будь-яким іншим способом.
- 7. Зберегти запит.
- 8. Для перегляду результатів запиту перейти в режим таблиці.

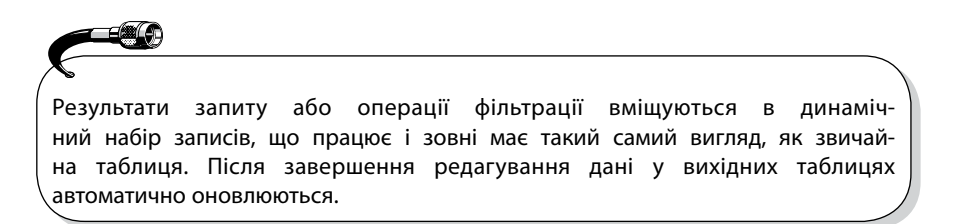

### **B** Форми Access 2003

**Форми СУБД** — це засіб відображення інформації з БД із використанням елементів управління для зручної і наочної роботи з даними — введення, редагування, відображення. Форми складають інтерфейс БД.

**Елементи управління СУБД** — це графічні елементи (поле, кнопка, малюнок), які розміщуються у формі або звіті для відображення даних або для прикрашання.

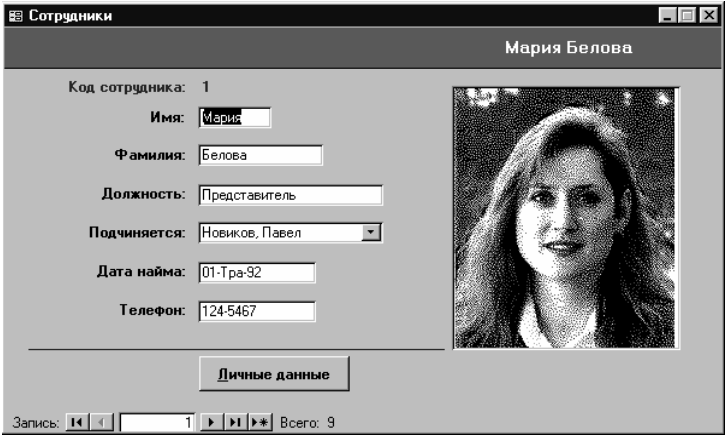

Принципи використання форм

- Форми можуть відображати тільки один запис за один раз, звичайно у простому форматі;
- форми можуть відображати як поля, що можна редагувати, так і незмінні поля;
- форми можна розробити схожими на звичні паперові бланки;
- форми дозволяють змінити порядок дотримання полів, щоб полегшити введення даних і зробити його більш акуратним;
- форми можуть містити дані з декількох таблиць;
- форми можуть містити графіки і діаграми;
- форми дозволяють автоматизувати задачі введення і створювати меню користувача.

Навіть досвідченому користувачу зручніше скористатися Майстром для швидкого створення макету з набором стандартних елементів управління форми. Після цього можна доопрацювати його в режимі конструктора форми.

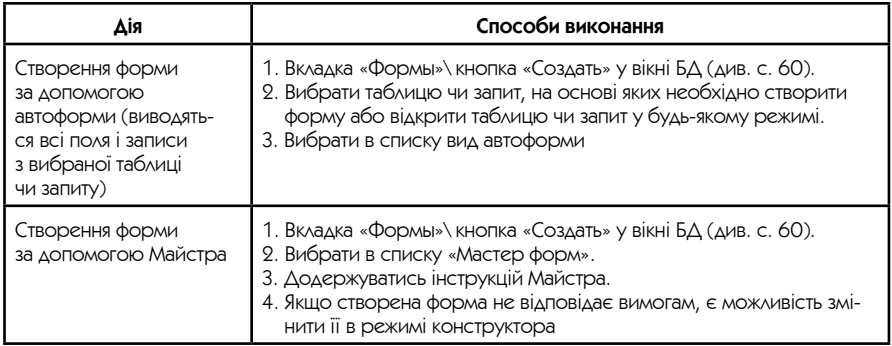

### $\blacksquare$  Звіти Access 2003

**Звіт** — це засіб створення і друку підсумкових документів за наявною у БД інформацією. Звіт може бути створений на основі таблиць і запитів.

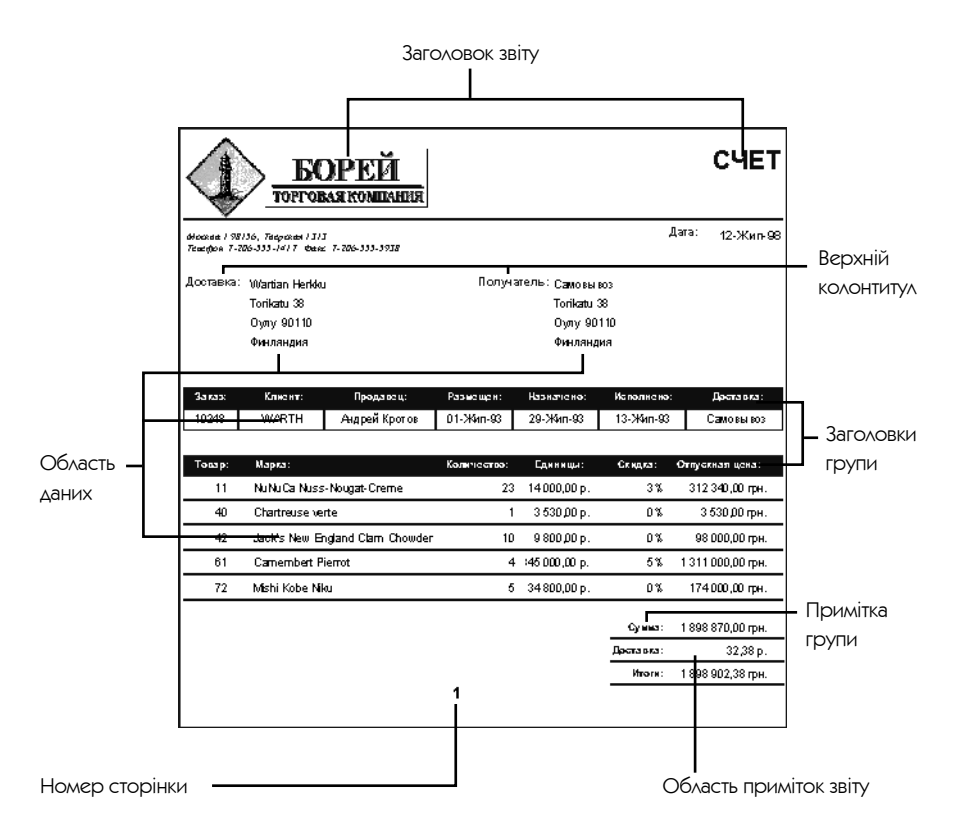

Складові частини звіту

- **Заголовок.** Інформація на початку першої сторінки (назва).
- **Верхній колонтитул.** Інформація на початку кожної сторінки (заголовки стовпців таблиць).
- **Область даних.** Відображення даних із таблиць або запитів.
- **Примітка групи.** Інформація в кінці групи даних (підсумок за групою).
- **Нижній колонтитул.** Інформація в кінці кожної сторінки (номер сторінки).
- **Область приміток звіту.** Інформація в кінці останньої сторінки (підсумкові обчислення по всіх записах звіту).

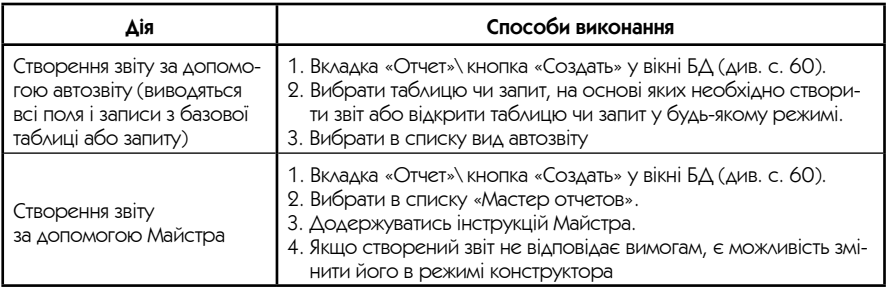

$$
\overbrace{\phantom{aaaaa}}^{}
$$

Форматування і друк звіту виконуються згідно із загальними принципами Windows.

### • Автоматизація виконання завдань за допомогою макросів Access 2003

**Макрос Access** — найбільш потужний засіб автоматизації регулярно виконуваних завдань серед макросів програм інтегрованого пакету Microsoft Office.

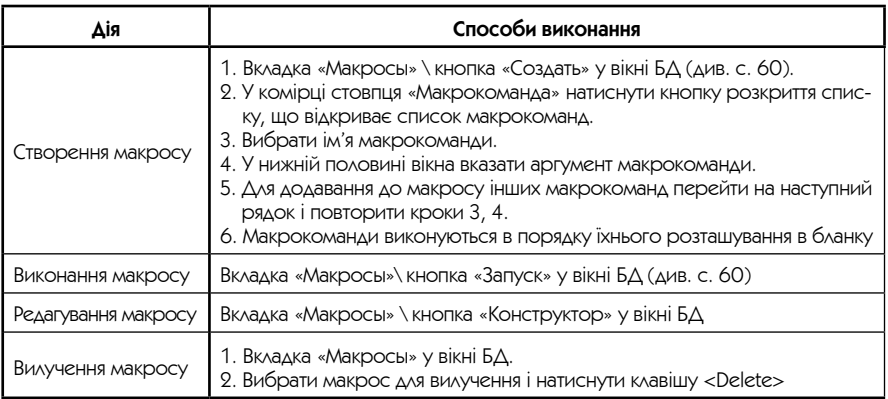
#### **Завдання, при розв'язанні яких зручно використовувати макроси**

- Прості завдання (відкриття і закриття форм, виведення на екран і прибирання панелей інструментів, запуск звітів);
- створення спеціальних меню;
- визначення загальних призначених клавіш;
- створення кнопок, що запускають макрос або процедуру користувача;
- виконання набору макрокоманд при відкритті бази даних.

# Програми створення презентацій (Power Point 2003)

Програма створення презентацій — це електронна програма підготовки і демонстрації слайдів на екрані комп'ютера (підготовки слайдів на прозорій плівці, папері), коли необхідно подати інформацію в привабливому вигляді із застосуванням графіки, тексту і діаграм.

У даний час найпоширенішою є програма створення презентацій Power Point з інтегрованого пакету Microsoft Office.

### ■ Початок роботи з Power Point

Створення, відкриття і збереження презентації

# У всіх програмах Windows операції зі створення, відкриття і збірегання документів виконуються однаково (див. с. 46).

#### **При створенні презентації можна скористатися:**

- майстром автозмісту, який запитує вид презентації, яку потрібно створити, радить включити в неї ті або інші елементи, а потім надає заздалегідь заданий шаблон оформлення і стилю;
- шаблон презентації заздалегідь задані розмітки й оформлення презентацій, в які розробник вставляє свій матеріал.

### ■ Створення слайдів

Режими перегляду презентації

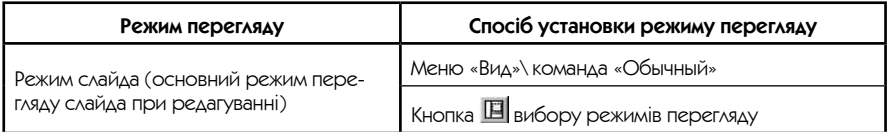

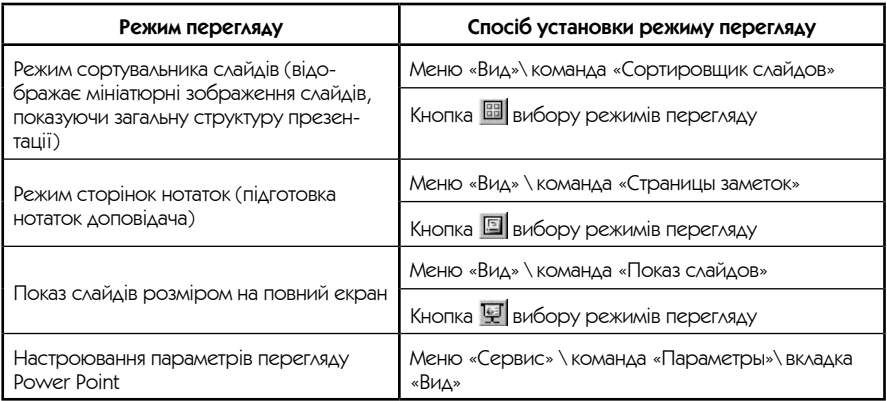

### Структура слайда

Кожний слайд Power Point складається з трьох основних шарів.

- **Шар оформлення** (рівень основи слайда). Визначає фонове графічне зображення, схему кольорів слайда, шрифти тексту і розташування елементів на слайдах. Шар оформлення єдиний для всіх слайдів презентації.
- **Шар розмітки.** Визначається типом слайда, що створюється (заголовок, маркірований список, діаграма, таблиця або порожній слайд). Розмітка визначає розташування різних елементів на слайді.
- **Шар змісту слайда.** Призначений для розміщення змісту слайда. Зміст кожного слайда унікальний, тому текст або графічне зображення, що включаються в слайд, з'являються тільки в цьому шарі.

### Незважаючи на те що шар оформлення можна міняти, на перших порах доцільно скористатися шаблонами Power Point і зосередитися на вмісті слайда.

Введення і редагування тексту на слайді

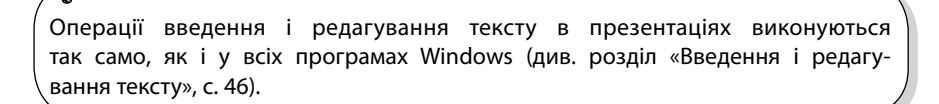

## Використання графіки та об'єктів

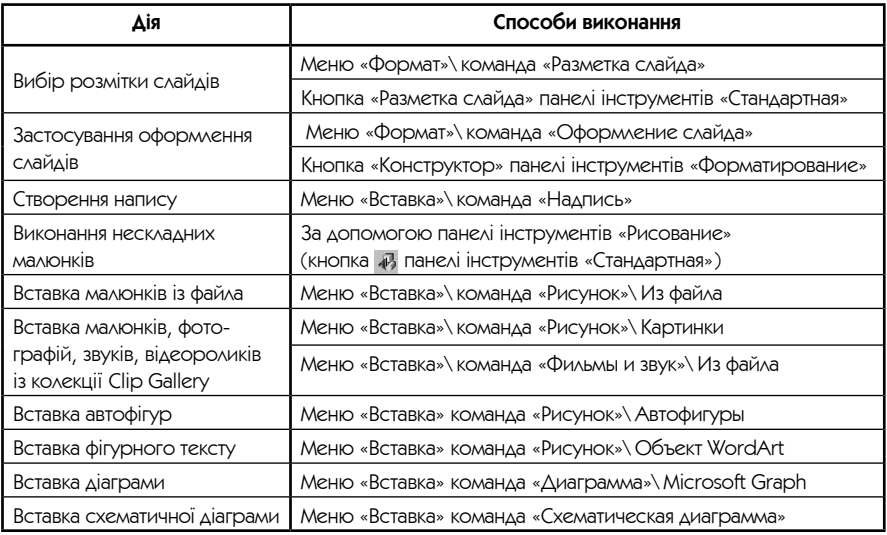

## ■ Конструювання презентацій

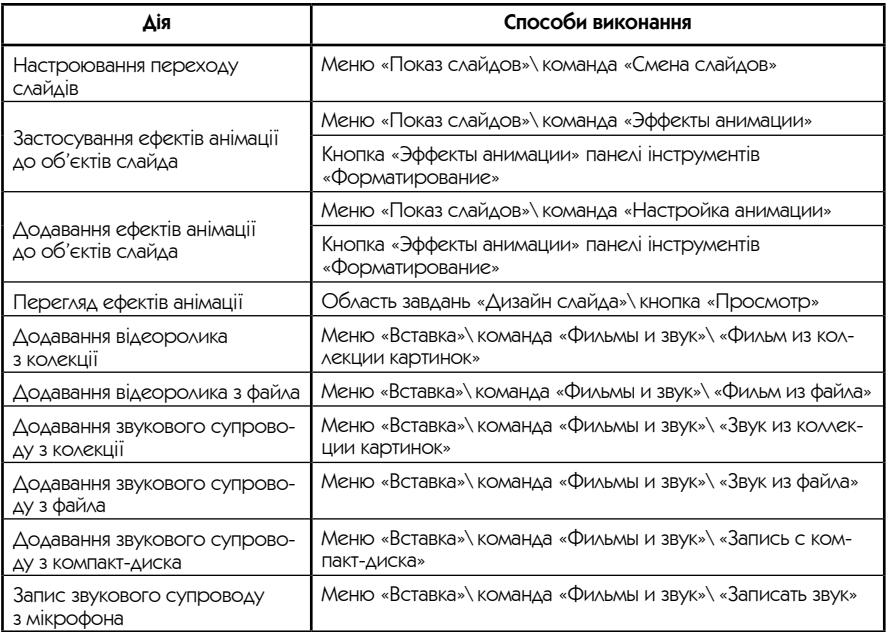

## • Підготовка показу слайдів

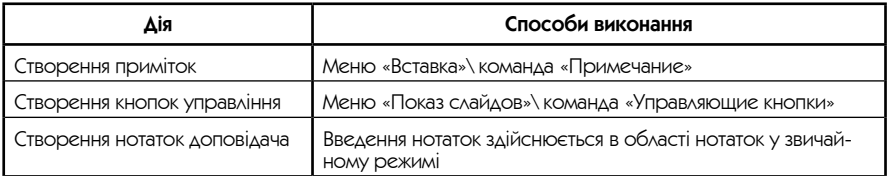

## ■ Демонстрація презентації

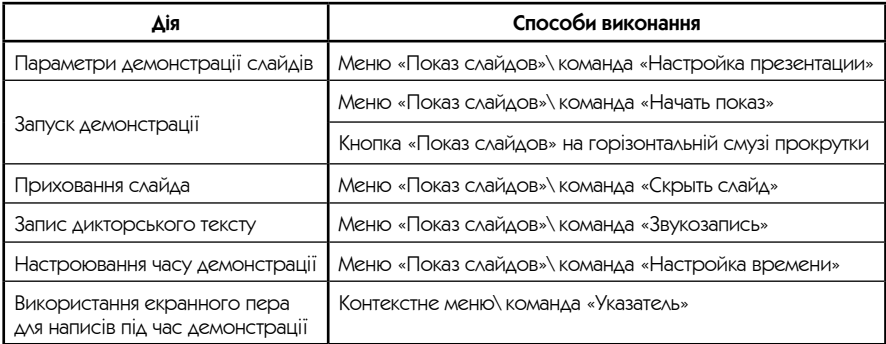

### ■ Друк презентації

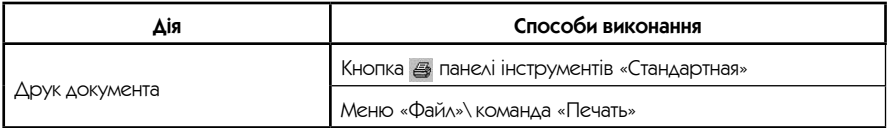

# Інтегровані системи

**Інтегрована система**—це пакет програм загального призначення, що виконує ряд функцій, для яких раніше створювалися спеціалізовані програми, зокрема, текстові процесори, ЕТ, СУБД, комунікаційні пакети. Результати, отримані окремими підпрограмами пакета, як правило, можуть бути об'єднані в остаточний документ.

Серед найбільш розповсюджених інтегрованих пакетів можна виділити: Microsoft Works, Lotus Smart Suite, Microsoft Office для Windows.

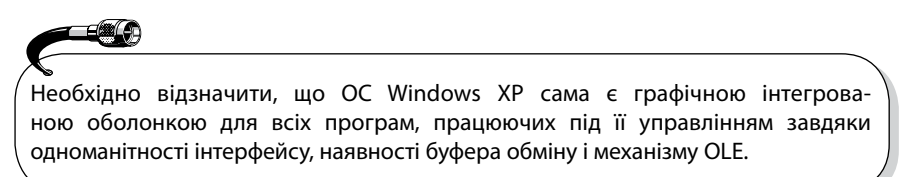

# **E** Склад інтегрованого пакета Microsoft Office 2003 • Microsoft Office Word  $2003$  — текстовий процесор;

- 
- Microsoft Office Excel  $2003$  електронна таблиця:
- Microsoft Office Access  $2003 -$  система управління базами даних;
- Microsoft Office Power Point  $2003 -$ програма підготовки презентацій;
- Microsoft Office Outlook  $2003 -$  потужний засіб організації різних видів інформації, з якими повсякденно доводиться мати справу. Outlook дозволяє:
	- вести календар, список контактів і завдань;
	- відмічати в щоденнику події, які відбуваються протягом дня, наприклад, телефонні дзвінки;
	- відправляти та отримувати електронну пошту;
	- планувати зустрічі;
	- створювати нотатки в довільній формі.
- Microsoft Office Info Path  $-$  засіб для автоматизованого збирання та використовування різних відомостей з метою спільної роботи з ними.
- Microsoft Publisher програма для швидкого створення макетів друкованих матеріалів — візиток, листівок, буклетів тощо.

Всі компоненти Microsoft Office можуть використовуватися як автономно, так і спільно багатьма користувачами завдяки тому, що Windows XP є мережною операційною системою.

# **• Особливості інтегрованого пакета Microsoft Office 2003 • Одноманітність інтерфейсу (однакові панелі інструментів, меню, коман-**

- ди і діалогові вікна).
- Єдині засоби доступу до системних даних (словники, стилі та ін.).
- Спільне використання даних шляхом буфера обміну Windows.
- Спільне використання даних шляхом механізму OLE Windows.

**Механізм OLE** (з англ. Object Linking and Embedding — впровадження і зв'язування об'єктів) — можливість зв'язати або впровадити частину файла чи весь існуючий файл, створений у додатку Office або в будь-якому іншому додатку, що підтримує зв'язування і впровадження.

Основна відмінність між зв'язаними і впровадженими об'єктами полягає в місці їх зберігання, а також способі оновлення даних при їх вміщенні в кінцевий файл.

У випадку зі **зв'язаним об'єктом** оновлення даних відбувається тільки при зміні вихідного файла. Зв'язані дані зберігаються у вихідному файлі. Кінцевий файл зберігає тільки відомості про місцеположення вихідного файла

і відображає подання зв'язаних даних. Рекомендується використовувати зв'язані об'єкти, якщо важливий розмір файла.

У випадку із **впровадженим об'єктом** при зміні вихідного файла кінцевий файл не зміниться. Впроваджені об'єкти стають частиною кінцевого файла і, якщо їх одного разу вставили, більше вони не є частиною вихідного файла. Подвійним клацанням миші на впровадженому об'єкті можна відкрити програму, яка була використана для створення об'єкта, і відредагувати його.

# Системи обробки графічної інформації

**Комп'ютерна графіка** — це створення, демонстрація й обробка графічних зображень за допомогою комп'ютера.

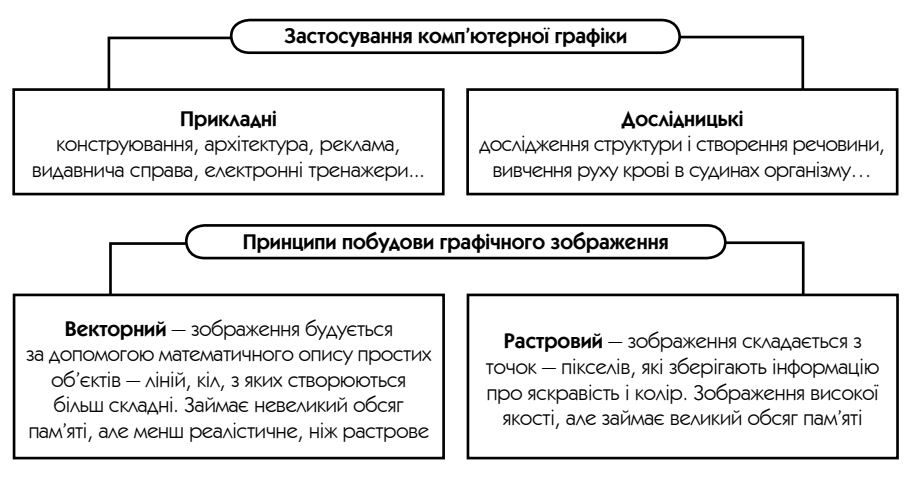

Розповсюджені графічні пакети: Paint, Corel Draw, Adobe Photoshop, AutoCad, Grapher.

Формати графічних файлів: bmp, pcx, gif, jpg, png, pcd.

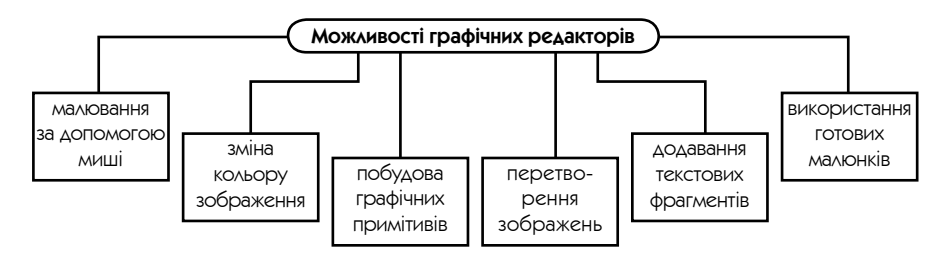

## • Графічний редактор Paint

Є засобом створення растрових малюнків, входить у набір постачання Windows XP.

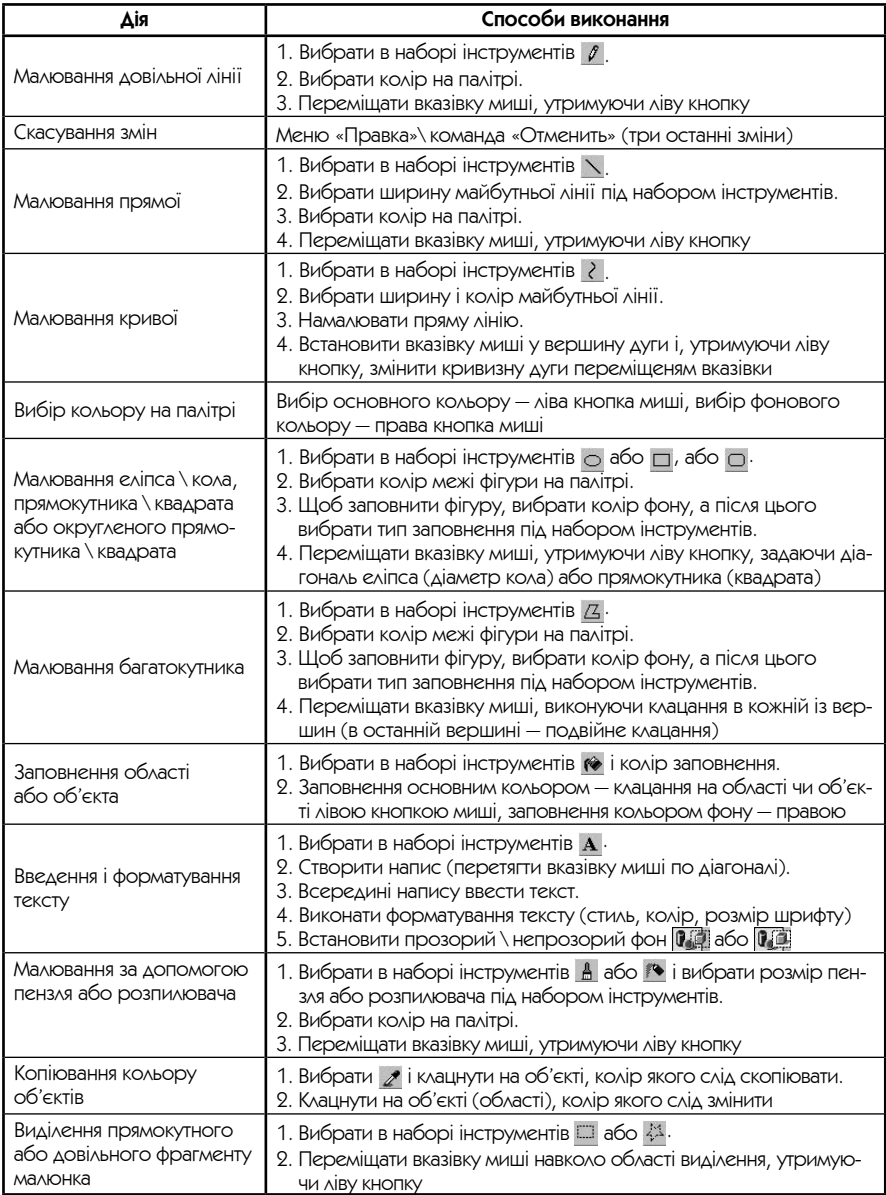

Закінчення таблиці

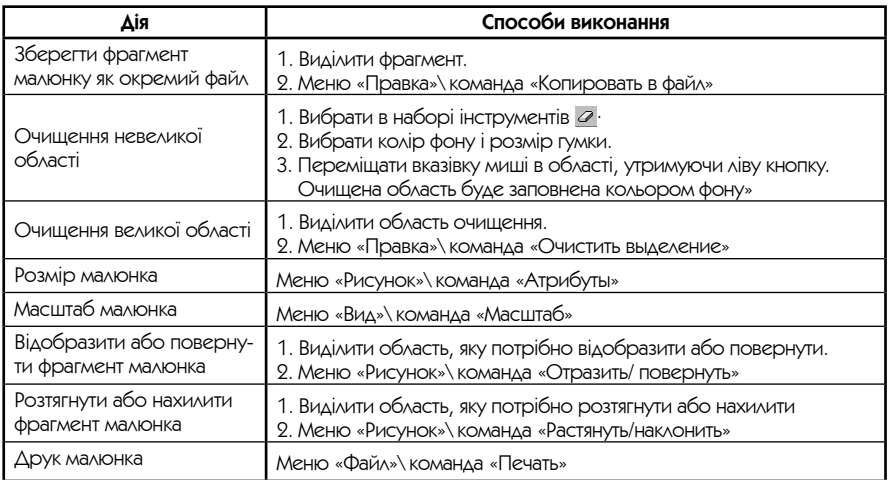

Для малювання горизонтальних, вертикальних ліній, ліній з нахилом 45°, багатокутників з кутами 90° і 45°, квадратів, кіл необхідно при малюванні натиснути клавішу <Shift> і не відпускати її доти, поки фігуру не буде намальовано.

# Системи штучного інтелекту

 $\blacksquare$ 

**Системи штучного інтелекту** — це комп'ютерні системи, засновані на моделюванні діяльності людського мозку.

### • Структура інтелектуальної системи

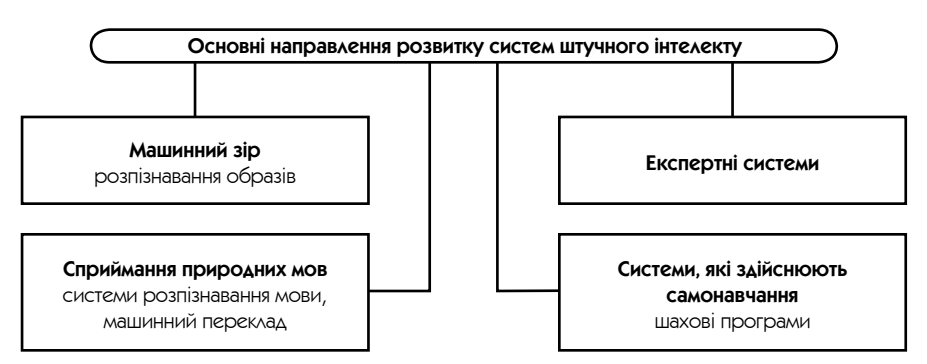

### ■ Способи подання знань у системах штучного інтелекту

Структура інтелектуальної системи

База знань — сукупність фактів, які належать до деякої предметної області, яка формально подана таким чином, шоб на їхній основі можна було здійснювати міркування

**Логічний висновок** — частина інтелектуальної системи, що відповідає за стратегію використання міркувань, побудованих на базі знань

**Логічні методи** дозволяють подати об'єкти і зв'язки між ними у вигляді символів, якими можна легко оперувати. Однак є багато виглядів знань, які не піддаються поданню в рамках точних логічних формалізмів.

**Семантичні мережі** — структури даних, які складаються з вузлів, відповідних об'єктам або поняттям, і зв'язків, що вказують на взаємозв'язки між вузлами (див. схему). У комп'ютері вузли відповідають групам комірок пам'яті, а зв'язки — вказівкам, що містять коди адрес пам'яті, завдяки чому програма знаходить потрібні комірки. Найбільш важливі зв'язки типу «Це є»: вони дозволяють побудувати в мережі ієрархію понять, в якій вузли більш низьких рівнів успадковують властивості вузлів більш високих рівнів. Саме таким механізмом переносу зумовлена ефективність семантичних мереж.

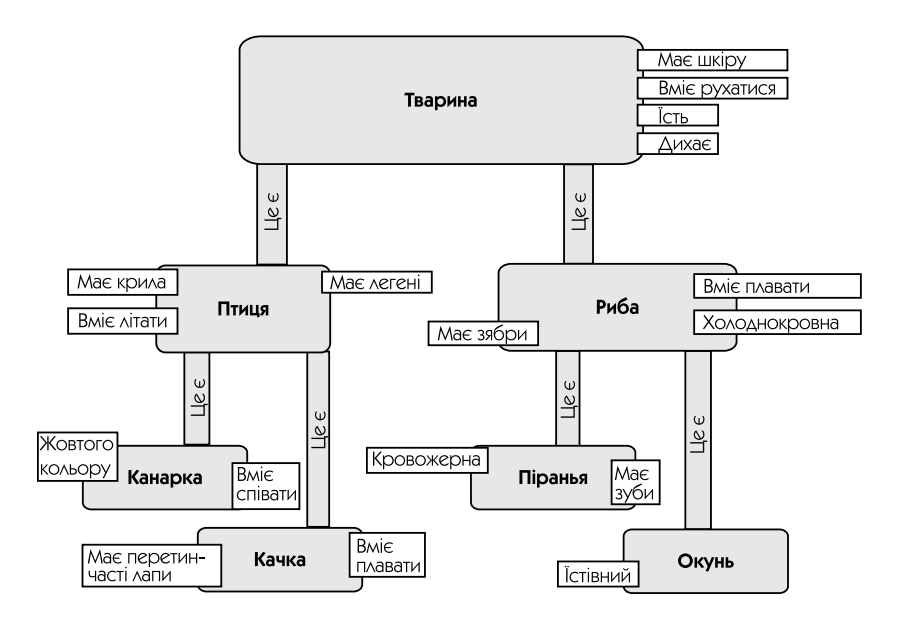

**Фрейми** — комплексні пакети, що сформувалися з інформації про об'єкти і поняття. Використання фреймів полегшує вловлювання аналогій у програмах штучного інтелекту. Фрейм складається з комірок (слотів), заповнених атрибутами і значеннями, що з ними асоціюються (див. схему). Якщо імена будь-яких атрибутів двох об'єктів збігаються, то аналогія може бути проведена просто шляхом заповнення порожніх комірок одного фрейма відповідними значеннями атрибута з іншого фрейма. Звичайно в слотах містяться вказівки на інші фрейми.

#### Фрейм «Хлопчик»

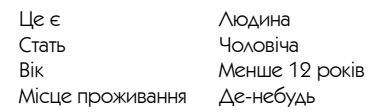

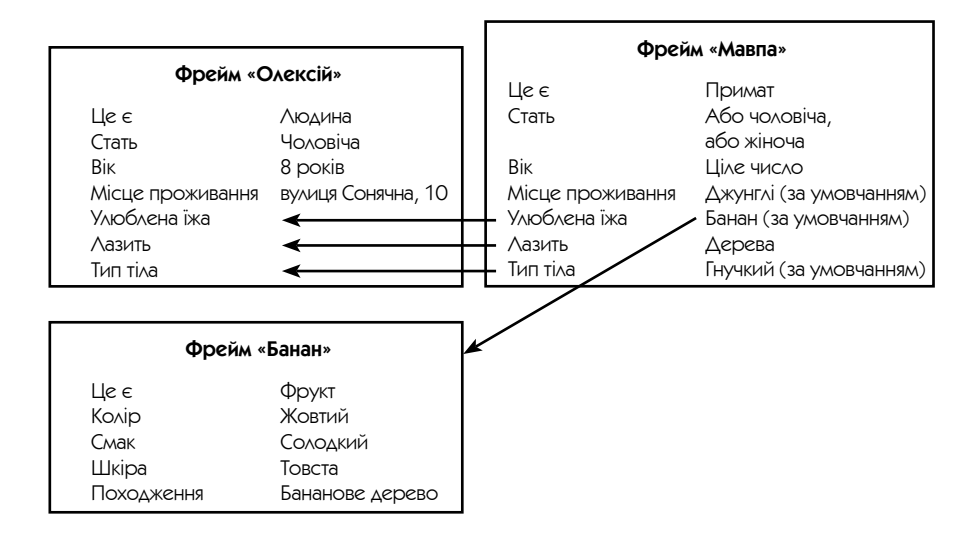

### • Експертні системи

**Експертні системи —** це програми, призначені для розповсюдження знань і міркувань фахівців (експертів) у певній предметній області.

Структура експертної системи

• **База знань ЕС** містить факти і правила, що оцінюють результативність кожного варіанта з точки зору найскорішого досягнення мети. Базу знань можна легко замінити, і це ніяк не вплине на процес міркувань системи.

- **Машина висновку ЕС** маніпулює інформацією з бази знань, визначаючи, в якому порядку слід виявляти взаємозв'язки і робити висновки.
- Система пояснення прийнятих рішень показує, за допомогою яких міркувань системою був отриманий результат у зрозумілому людині вигляді.

### Розробка експертних систем

Щоб створити запас необхідної інформації в ЕС, фахівець із штучного інтелекту працює разом з експертом у даній предметній області. Вони докладно формулюють дії експерта в різноманітних ситуаціях і вводять цю інформацію в комп'ютер.

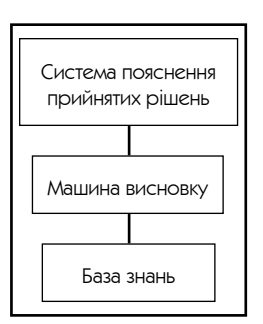

При розробці систем штучного інтелекту здебільшого використовуються неалгоритмічні (дескриптивні) мови програмування (Lisp, Prolog), які оперують нечисловими даними.

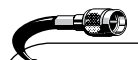

Незважаючи на величезні можливості, системи штучного інтелекту ніколи не зможуть замінити людину, бо мислення людини має не тільки алгоритмічну компоненту, але й естетичну, етичну, використовує асоціативну пам'ять, інтуїцію, уяву.

# Інформаційно-пошукові системи

**Інформаційно-пошукові системи (ІПС)** — це програмні засоби, що дозволяють отримати необхідну інформацію в певній предметній області.

### **Структура ІПС**

- • База даних;
- система введення даних у БД;
- система виведення даних на екран і друк.

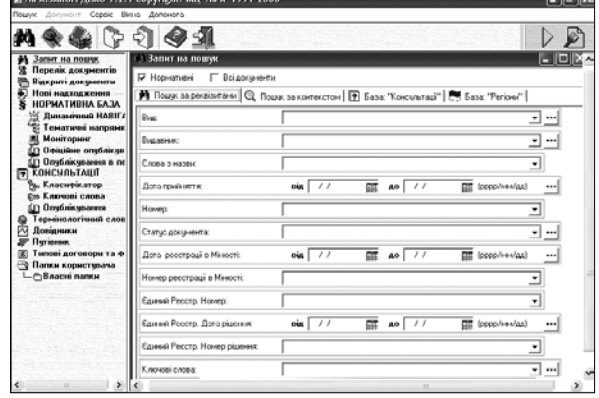

al anton

Користувач може отримати необхідні дані, сформувавши запит на відбір інформації з БД.

Відзнакою ІПС від СУБД є те, що результатом виконання запиту ІПС є тільки збережені дані — жодних перетворень ІПС не виконує.

# Музичні редактори

**Музичні редактори** — програми, призначені для запису музичного твору або його фрагменту звичайними нотами на нотних лінійках з дотриманням усіх правил нотної грамоти.

### **Можливості музичних редакторів**

- Підготування оригінал-макету нотної партитури типографської якості (нотний запис твору, позначки акордів, введення коментарів, слів пісні, назви твору тощо).
- Озвучення партитури з використанням вбудованого набору інструментів (до 1000).
- Підключення до комп'ютера клавіатури музичного синтезатора і подання програного фрагмента у вигляді нотного запису.

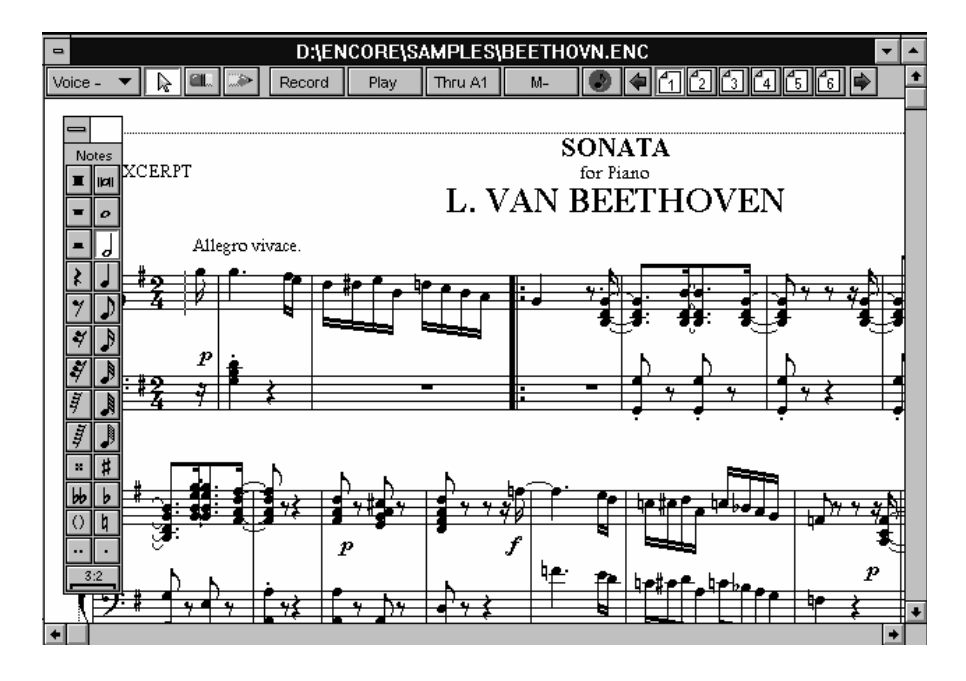

# Системи Multimedia

**Системи Multimedia** — програми, що дозволяють при роботі використовувати різноманітні форми обробки інформації: текст, графіку, мультиплікацію, музику, мову, відео.

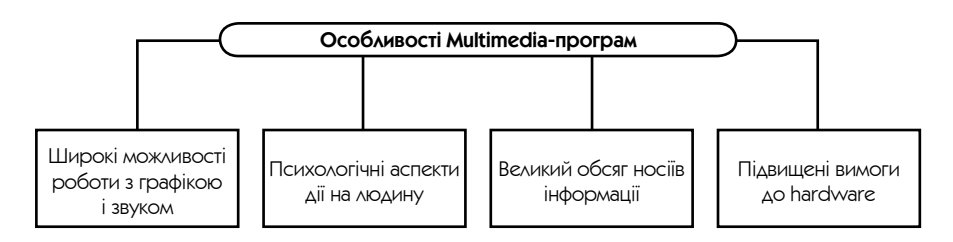

### **Основні області використання Multimedia-програм**

- Навчальні програми: запис і відтворення звуку при вивченні іноземних мов, мультиплікація і звук для створення навчальних сюжетів (наприклад, «участь» у конкретних історичних подіях), розвиваючі ігри і т. д.
- Комп'ютерні ігри: яскраві заставки, за обсягом і якістю порівняні з фільмами, звукові ефекти і т. д.
- Інструментальні засоби: введення і обробка аудіо- і відеоінформації, створення нового програмного забезпечення.
- Презентаційні засоби: використання графіки, мультиплікації і звуку для подання рекламних матеріалів.
- Multimedia-енциклопедії і довідники: всеосяжні комп'ютерні видання, які включають перехресні посилання, ілюстрації, аудіокоментарі й відеоролики.

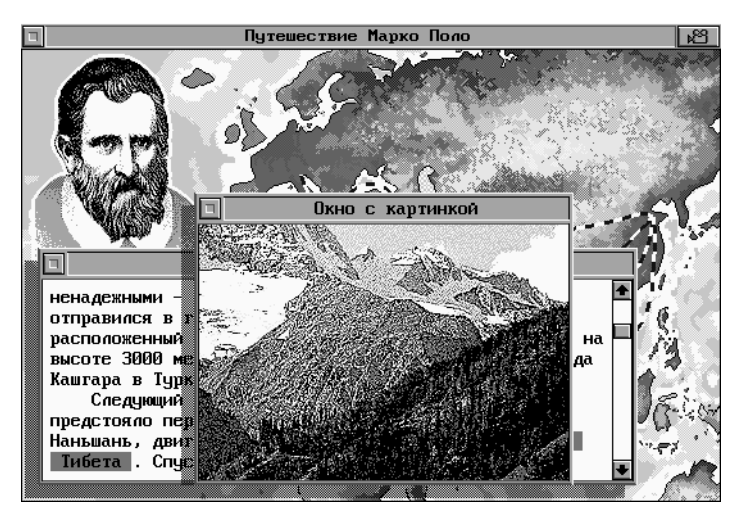

# Математичні програми

**Математичні програми** — програмні засоби, за допомогою яких можна вирішити широке коло математичних задач різних рівнів складності.

Серед найбільш відомих математичних програм можна назвати такі: DERIVE, EUREKA, GRAN1, Maple, Mathematiсa, MathLab, Maxima, Numeri, Reduce, Statgraph та ін.

### **Основні можливості математичної системи Mathematica**

- Проведення числових обчислень з довільною точністю.
- Аналітичні перетворення у символьній формі, спрощення виразів, знаходження розв'язань алгебраїчних, тригонометричних, діфференційних рівнянь, обчислення інтегралів, похідних, операції з матрицями та векторами.
- Побудова дво- та тривимірних графіків, графіків поверхонь, заданих за допомогою функцій або як розв'язків рівнянь.
- Розширені можливости підготовки документів, включаючи форматування тексту, експорт та імпорт графічних зображень в усіх розповсюджених графічних форматах.
- Можливість моделювання звукових процесів, побудови рухомих об'єктів, анімаційніх відеороліків, створення звукових ефектів.

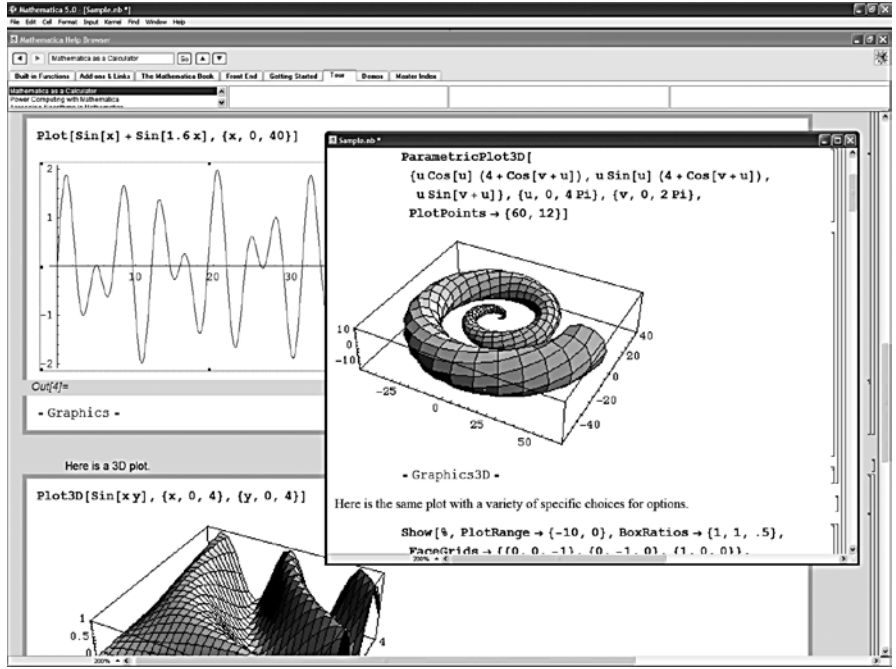

- Підтримка мов програмування, таких як С та  $C_{++}$ , можливісь інтеграції з пакетами програм, такими як Microsoft Office, тощо.
- Велика вбудована пошуково-інформаційна система щодо математичних функцій та роботи самої системи.

Такі системи будуть корисними як для школяра та студента, так і для інженера або науковця, економіста, математика тощо. Вбудована довідкова система з розвинутими можливостями пошуку може замінити десятки підручників та довідників з математики, статистики тощо.

# Прикладні програми цільового призначення

**Прикладні програми цільового призначення** — це програмні засоби, що створюються для спеціальних високотехнологічних застосувань.

### ■ Системи автоматизованого проектування

Системи автоматизованого проектування (САПР) — це пакети програм, що підтримують повний цикл проектування виробу: від технічної пропозиції до моделювання механічних і електричних процесів та підготовки креслень і документації для виробництва.

Найбільш розповсюдженими САПР у нинішній час є система AutoCad (підготовка креслень), OrCAD і PCAD (розробка електронних приладів).

### **• Автоматизовані системи управління**

Автоматизовані системи управління (АСУ) — це обчислювальні системи, призначені для управління процесами, що відбуваються в реальних умовах (рух літаків і поїздів, робота АЕС, технологічні процеси тощо).

В АСУ зв'язуючою ланкою між комп'ютером і процесом служать датчики і виконавчі механізми. Для кожного вимірювального датчика і виконавчого механізму створюється своє програмне забезпечення. Окремі прилади інтегруються в єдиний комплекс, настроєний на конкретний процес, хід і виконання якого відображаються перед оператором на моніторі. Система передбачає видачу аварійного сигналу і можливість втручання оператора в процес.

До АСУ ставляться особливі вимоги щодо надійності програмного і апаратного забезпечення (ударні й вібраційні навантаження, підвищена вологість, температура, пил, хімічно агресивні середовища та ін.).

# Основи алгоритмізації та програмування

# Моделювання

**Інформаційна модель** — матеріальний або віртуальний об'єкт, який використовується замість об'єкта-оригіналу чи явища (процесу) при його дослідженні й зберігає інформацію про деякі важливі для даного дослідження типові риси й властивості оригіналу.

**Математична модель** — заміна об'єкта-оригіналу чи явища (процесу) відповідним аналогом за допомогою математичних залежностей.

**Комп'ютерна модель** — математична модель, реалізована за допомогою певних програмно-апаратних засобів.

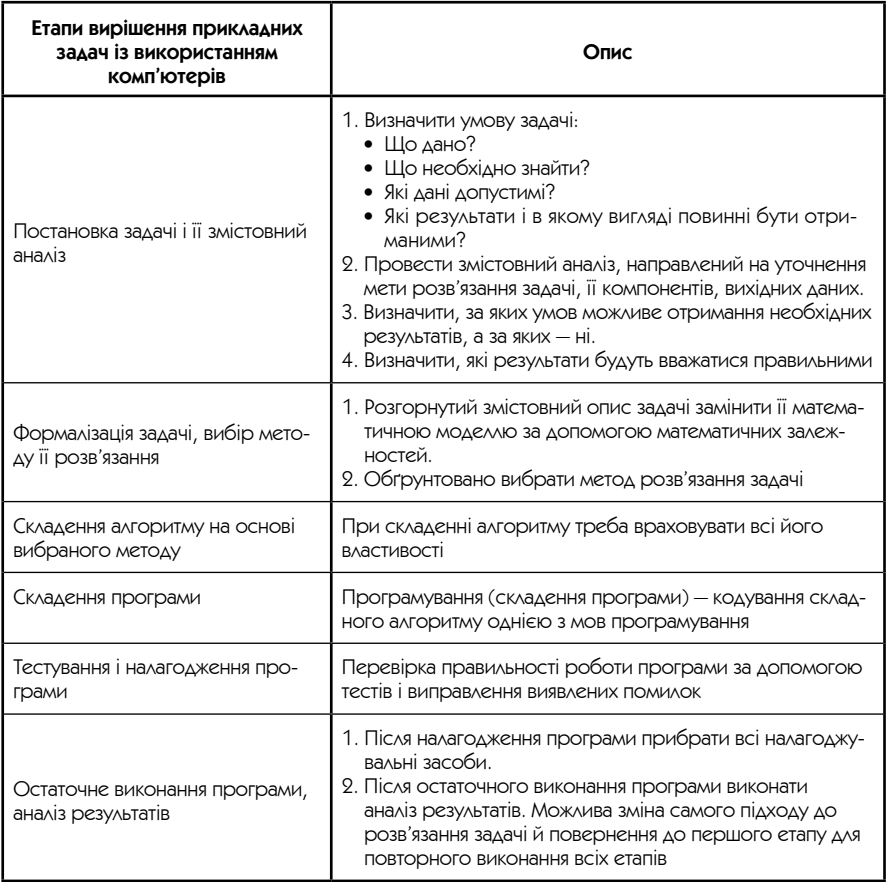

# Алгоритми

**Алгоритм** — зрозуміле і точне розпорядження виконавцю виконати послідовність дій, направлених на досягнення визначеної мети або на розв'язання поставленого завдання.

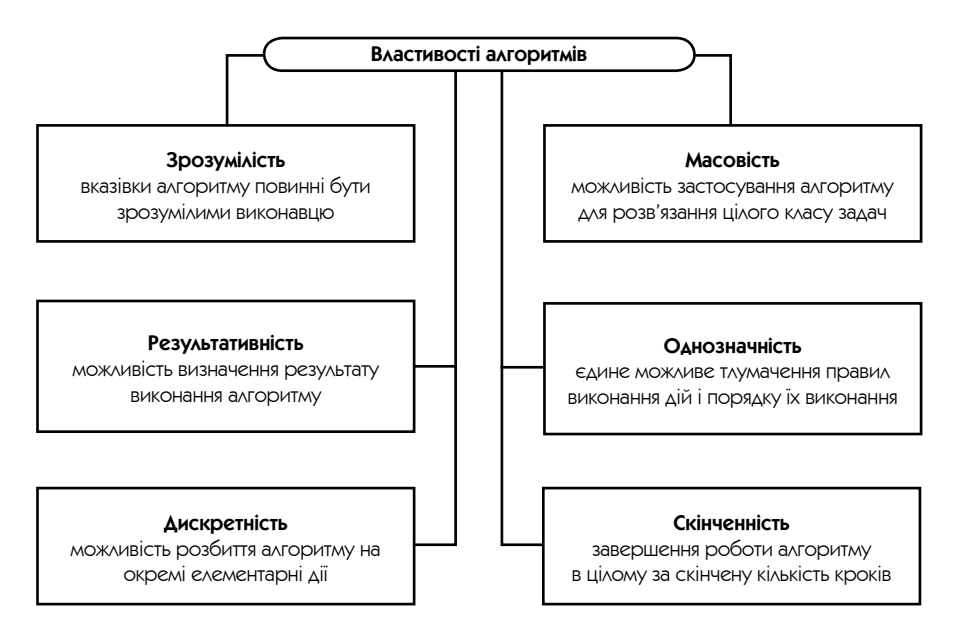

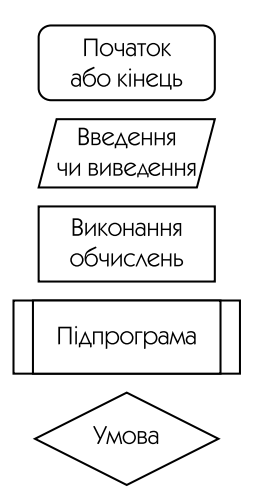

Доречно підкреслити відмінність між **виконавцями алгоритмів** — людьми і комп'ютерами: якщо люди виконують багато дій, навіть не усвідомлюючи, що при цьому вони виконують якісь алгоритми, то комп'ютери не можуть функціонувати без програм, вказівок яких вони точно додержують.

Алгоритм може бути висловлений в усній формі, записаний у вигляді тексту. Існує спеціальна навчальна алгоритмічна мова, що дозволяє записати алгоритм за допомогою звичайних слів для більш зрозумілого відображення. Дуже зручно зображати алгоритм у вигляді схем.

**Схема** — це графічне зображення алгоритму за допомогою окремих блоків, які означають ту або іншу дію.

Слово «алгоритм» походить від імені великого вченого середньовічного Сходу Аль Хорезмі. Він жив приблизно з 783 по 850 р. і сформулював правила виконання чотирьох арифметичних дій. Ці правила і називали алгоритмами.

# Програма. Мова програмування

**Програма** — це алгоритм, записаний мовою програмування.

**Мова програмування** — це система позначень, за допомогою яких можна точно описати алгоритм для виконання його комп'ютером.

**Машинні коди** — набір двійкових кодів для роботи центрального процесора конкретного типу.

**Мова асемблеру** — це мова, що перекладає зрозумілі людині символи-мнемоніки в машинні коди. Мови асемблерів, як і машинні коди, є машинно-залежними мовами.

### **Мова програмування високого рівня (МВР)** —

мова, яка складається з операторів, схожих на звичайні слова. Програми на таких мовах дозволяють формулювати завдання для комп'ютера у звичних для людини категоріях.

**Системи візуального програмування** — засоби, за допомогою яких можна швидко створити працюючу програму шляхом візуального проектування її макету в графічному вигляді. Найбільш розповсюдженими є системи Visual Basic, Visual C, Delphi.

Наявність сотень мов програмування і їхніх діалектів пояснюється різноманітністю сфер застосування комп'ютерів і підходів до реалізації програм. **Транслятор** — програма, що перетворює програму, написану мовою асемблеру або МВР, в машинні коди. Транслятори поділяються на дві категорії: інтерпретатори і компілятори.

**Інтерпретатор** перетворює невеликий фрагмент вихідної програми в машинні коди і, лише дочекавшись, коли процесор їх виконає, переходить до обробки наступного фрагмента.

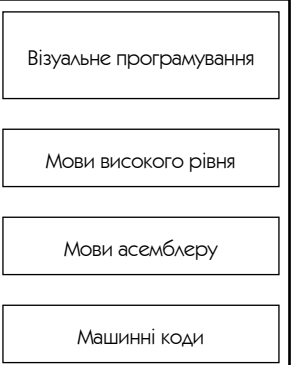

**Компілятор**транслюєвідразувсюпрограмувмашиннікодиівміщує їхвпам'ять комп'ютера, не виконуючи. Відкомпільовану програму можна зберегти.

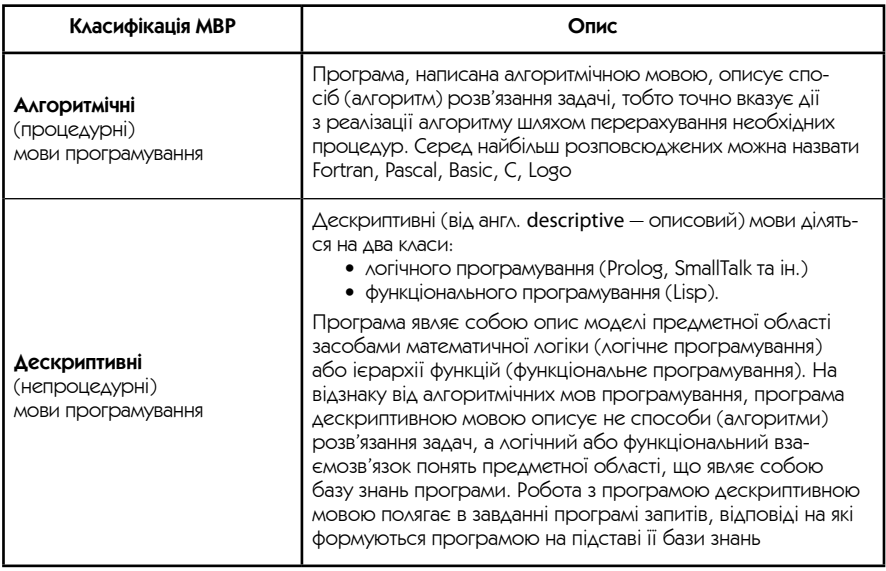

**Інтегроване середовище програмування** — це система програмування, що суміщає редактор для зручного введення і редагування програми, транслятор і налагоджувач помилок.

# Основи програмування в системі Turbo Pascal 7.0

Мова програмування Паскаль (Pascal) була створена в 1970 р. Ніклаусом Віртом — професором інформатики Федерального технічного університету у Швейцарії і названа на честь французького філософа і математика XVII ст. Блеза Паскаля.

Паскаль створювався як мова для навчання студентів програмування, але дозволяє ефективно вирішувати широке коло різноманітних завдань. При створенні цієї мови Вірт велику увагу приділяв структурному програмуванню, завдяки якому конструкції мови Паскаль дозволяють створювати надійні програми з ясною і чіткою структурою, що легко перевіряються.

Пізніше було створено надзвичайно зручне інтегроване середовище програмування Turbo Pascal, яке складається з редактора, компілятора, редактора зв'язків і налагоджувача.

### $\blacksquare$  Основні поняття мови Паскаль

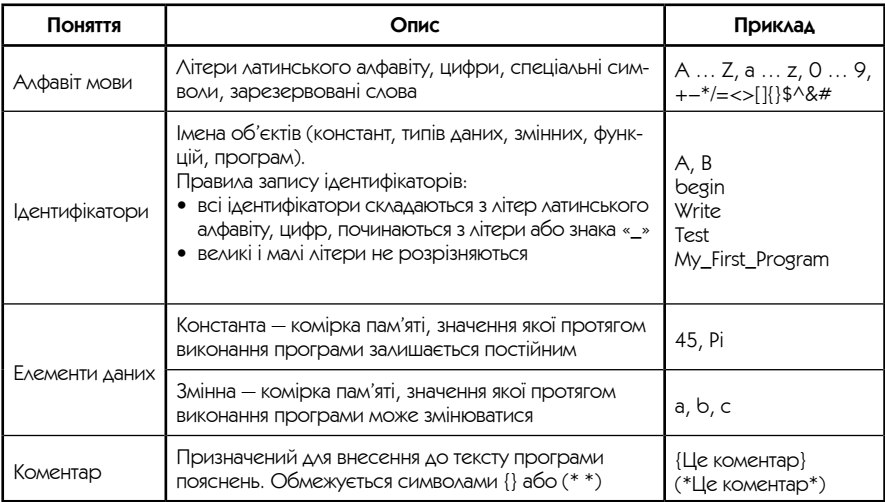

### • Стандартні типи даних

За допомогою програм МВР вирішуються найрізноманітніші завдання, тому необхідно мати можливість створювати й обробляти різні типи даних.

Основна одиниця інформації — окремий елемент даних, наприклад число або символ.

Тип даних визначає обсяг пам'яті, необхідний для зберігання даного об'єкта, і операції, що можна над цим об'єктом виконувати.

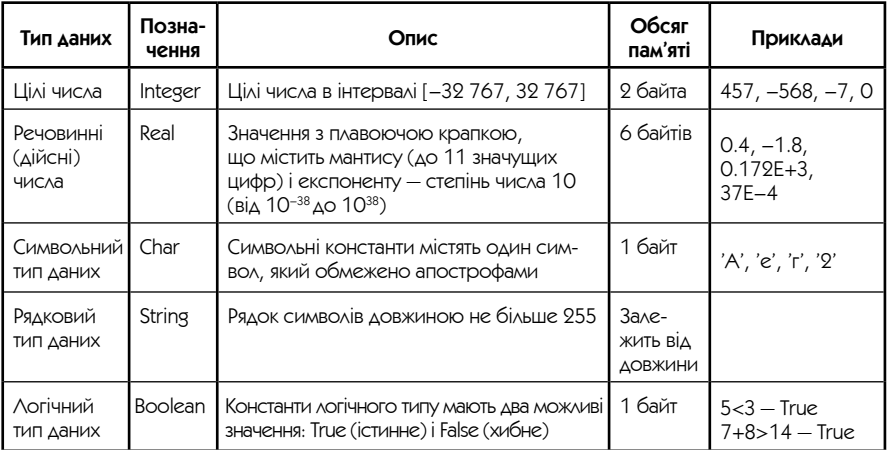

### Операції відношень Результатом операції відношень є значення логічного типу:

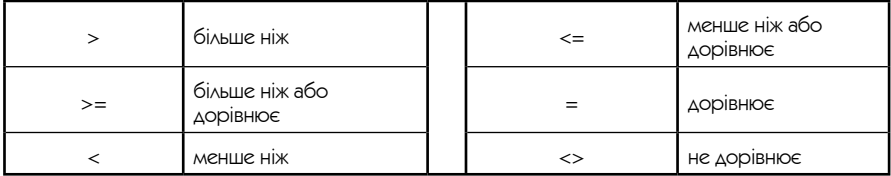

### Операції над стандартними типами даних

### **Операції над цілими числами:**

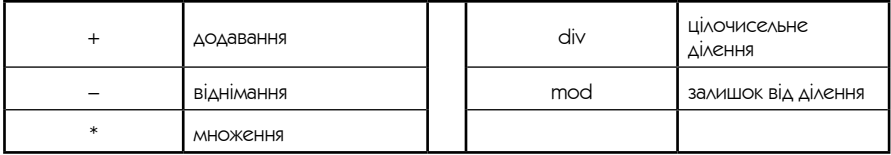

#### **Операції над дійсними числами:**

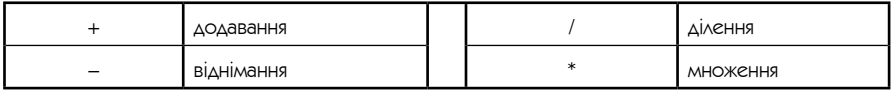

Зауваження. Операції над дійсними числами завжди дадуть дійсний результат, навіть якщо обидва аргументи цілі!

### $\blacksquare$  Вирази

Арифметичні вирази будуються з констант, змінних, функцій і операцій над ними.

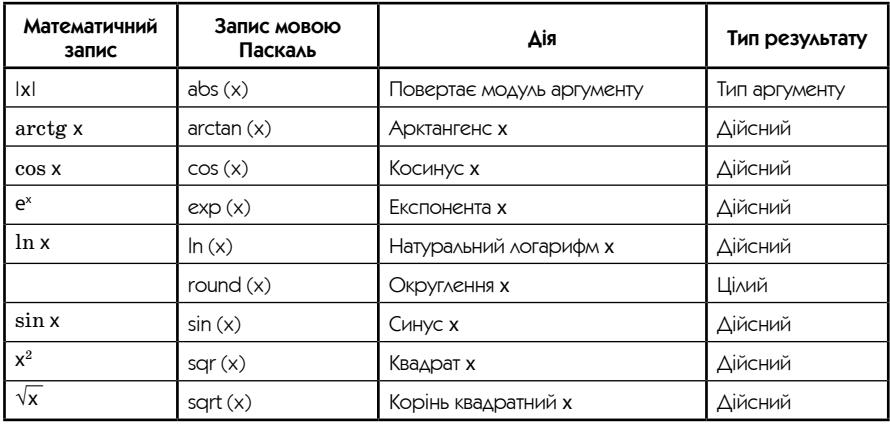

Правила використання виразів

1. Вираз записується в один рядок. Наприклад, вираз

$$
\frac{ax+bx^2+cx^3}{14x-x}
$$

мовою Паскаль має бути записаний так:  $(a*x+b*x)$  sqr(x)+c\*sqr(x)\*x)/(14\*x-x).

- 2. У виразах використовуються тільки круглі дужки, причому кількість дужок, що відкриваються, повинна відповідати кількості дужок, що закриваються.
- 3. Не можна записувати підряд два знаки арифметичних операцій. Обчислення виконуються зліва направо відповідно пріорітету операцій:
	- 1) операція обчислення функцій;
	- 2) операції множення, ділення, mod і div;
	- 3) операції додавання і віднімання.

### $\blacksquare$  Структура програми мовою Паскаль

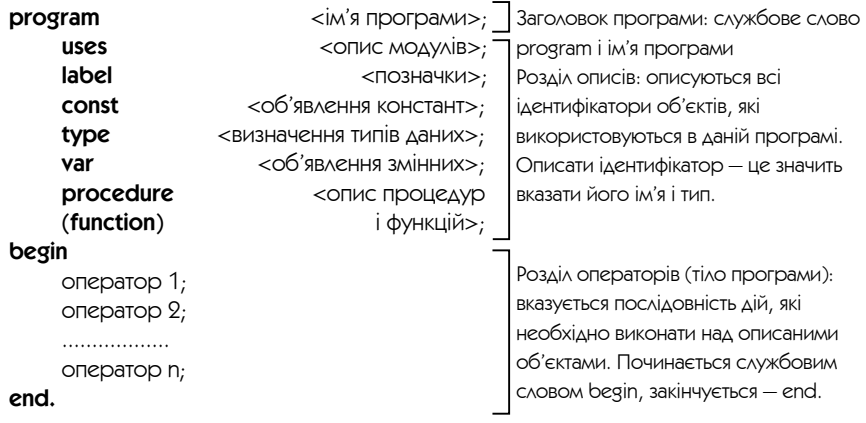

### • Оператори

**Оператори** — це команди програми. Нижче наводяться основні оператори, за допомогою яких можна створювати прості програми.

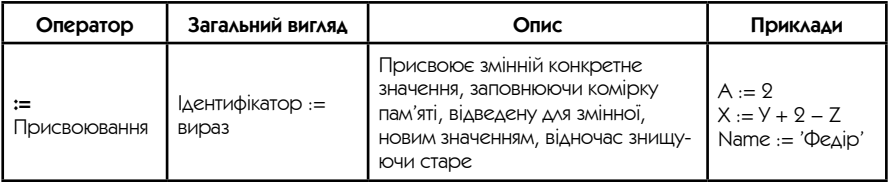

Закінчення таблиці

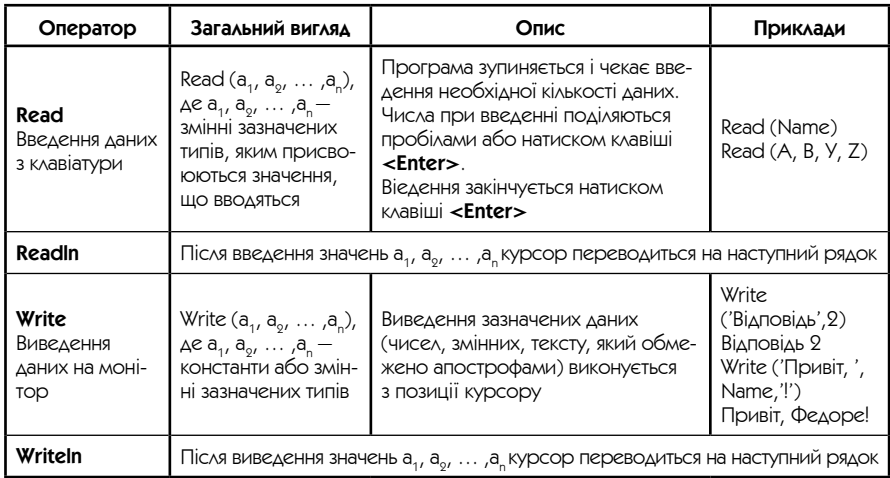

Після кожного оператора в програмі ставиться символ «;» (крапка з комою). У кінці програми ставиться крапка.

### • Базові алгоритмічні конструкції

**Базові алгоритмічні конструкції** (управляючі структури) — це способи управління процесами обробки даних. Комбінуючи керуючі структури, можна складати програми для розв'язання різноманітних завдань.

### Виділяють **три базові алгоритмічні конструкції**:

- лінійні алгоритми (послідовне виконання);
- умова (розгалуження);
- цикли.

### Лінійна структура

**Лінійна структура** передбачає, що тіло програми являє собою послідовність операторів, що виконуються підряд один за одним.

Блок-схема лінійного алгоритму наведена на рисунку праворуч.

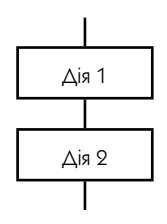

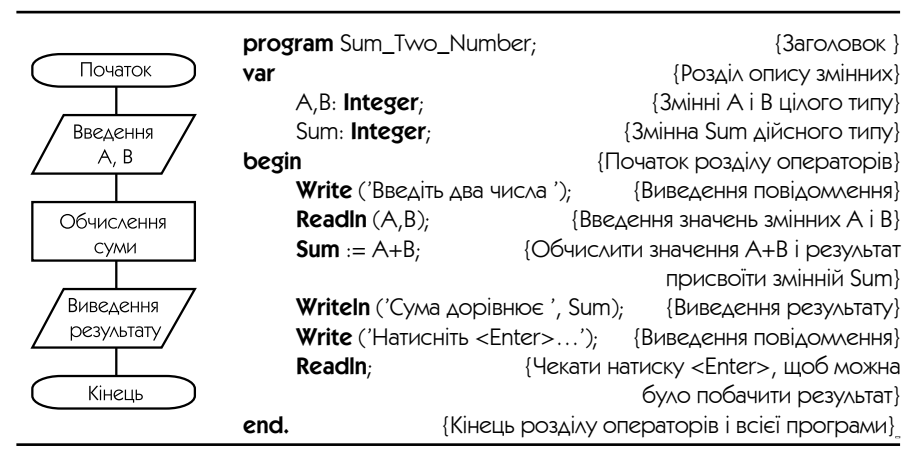

### Умова

**Умова** (розгалуження) — це вид управляючої структури, що передбачає можливість вибору з декількох варіантів, для кожного з яких в залежності від певної умови виконується своя послідовність операторів. Схема алгоритму з розгалуженням наведена на рисунку праворуч.

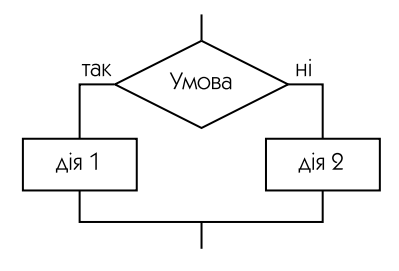

У мові Паскаль умова реалізована за допомогою умовного оператора **if**.

Загальний вигляд умовного оператора **if**:

**if** <вираз>  **then** <оператор 1>  **else** <оператор 2>,

де <вираз > — будь-який вираз логічного типу (що видає в результаті **True** або **False**); <оператор 1> і <оператор 2> — оператори мови Паскаль. Якщо вираз приймає значення True, то виконується <оператор 1>; в противному випадку — <оператор 2>.

Зауваження 1.

Службове слово **else** не є обов'язковим, припустимо використовувати оператор if в такому вигляді:

**if** <вираз>

**then** <оператор 1>;

у цьому випадку <оператор 1> виконується тільки тоді, коли вираз має значення True. В іншому випадку пропускається <оператор 1> і одразу виконується наступний за оператором галуження оператор.

### Програма з умовою, яка обчислює частку двох чисел

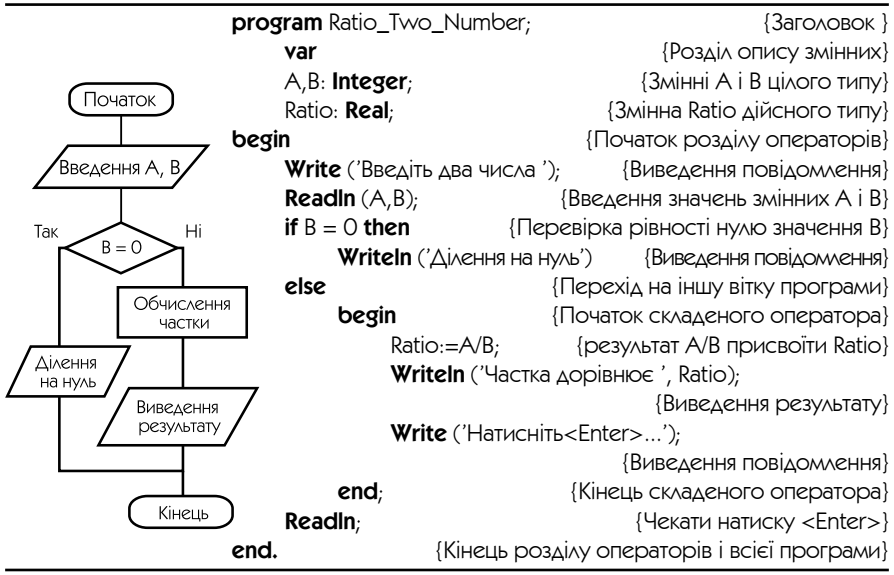

#### Зауваження 2.

Якщо необхідно виконати більше одного оператора у випадку, коли вираз приймає значення True або False, то слід використовувати складений оператор. **Складений оператор** — це декілька операторів, що об'єднані за допомогою операторних дужок **begin-end**.

### Цикл

**Цикл** — це вид управляючої структури, що дозволяє кілька разів повторити задану послідовність операторів. Використання циклів дозволяє в повній мірі реалізувати швидкодію комп'ютерів (інакше, для однієї секунди роботи комп'ютера потрібно було б писати десятки тисяч рядків лінійних програм). У мові Паскаль існує три основних різновиди циклів:

- цикл з передумовою **while**;
- цикл з післяумовою **repeat**;
- цикл із заданою кількістю повторень (з параметром) **for**.

Загальний вигляд циклу з передумовою — **while**:

#### **while** <вираз> **do** <оператор>;

де <вираз> — будь-який вираз логічного типу (що виробляє в результаті True або False); <оператор> — оператор (складений оператор) мови Паскаль. Якщо  $\leq$ вираз> має результат True, виконується  $\leq$ оператор>. У протилежному випадку виконання циклу завершується.

Програма, яка виводить на екран 10 слів «Привіт», кожне на окремому рядку, реалізована за допомогою циклу з передумовою

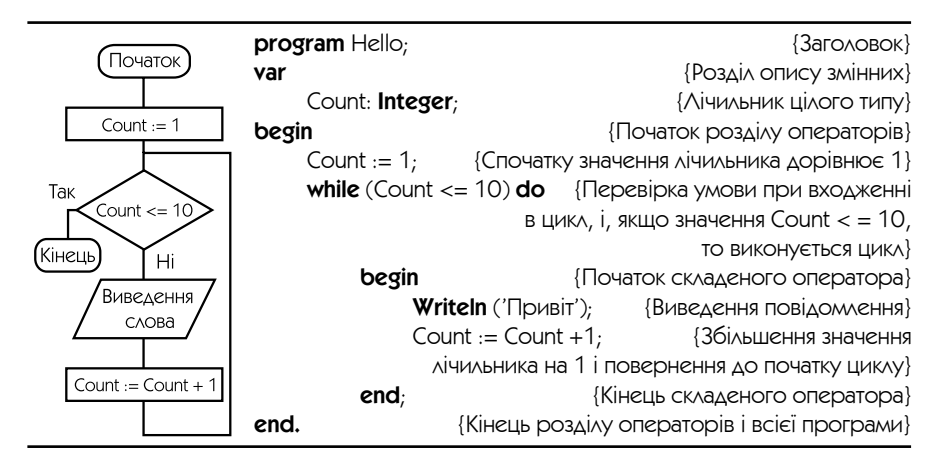

Загальний вигляд циклу з післяумовою — **repeat**:

**repeat** <тіло циклу > **until** <вираз >

де <тіло циклу> — будь-яка послідовність операторів, що повторюється доти, поки <вираз> не набуде значення Тrue.

Програма, яка виводить на екран 10 слів «Привіт», кожне на окремому рядку, реалізована за допомогою циклу з післяумовою

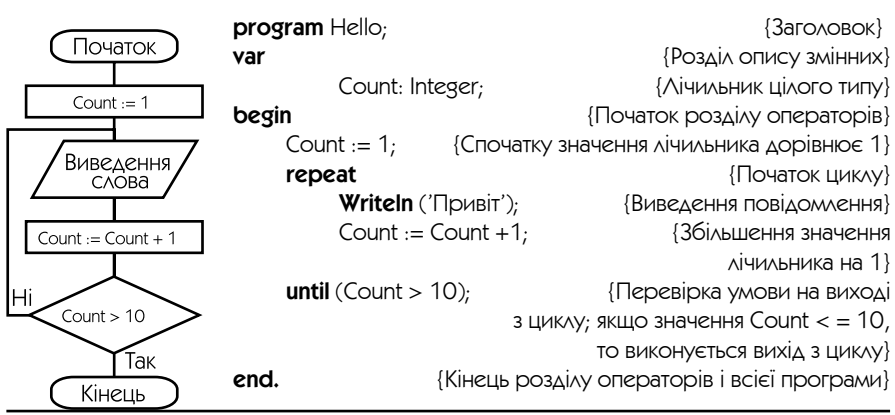

Три основні відмінності циклу repeat від циклу **while**:

- 1. Цикл repeat виконається хоча б один раз, тому що перевірка виразу здійснюється в кінці тіла циклу. У циклі **while**, якщо значення виразу False, тіло його пропускається відразу.
- 2. Цикл repeat виконується, доки вираз не стане True, у той час як цикл while виконується доти, доки вираз має значення True. При заміні одного типу циклу на інший необхідно на це звертати особливу увагу.
- 3. У циклі repeat можна не обмежувати тіло циклу операторними дужками **begin-end**, тому що цю роль виконують **repeat-until**.

#### Загальний вигляд циклу із заданою кількістю повторень **for**

**for** <лічильник циклу> : = <вираз1> **to** <вираз2> **do** <тіло циклу>, де  $\langle$ лічильник циклу $\rangle$  — змінна будь-якого типу,  $\langle$ вираз $1 \rangle$  і $\langle$ вираз $2 \rangle$  вирази такого ж типу;  $\langle \text{min} \rangle - 6y$ дь-яка послідовність операторів, що повторюється доти, доки <лічильник циклу> не набуде значення <вираз2>. <Лічильник циклу> збільшується на 1 після кожного виконання циклу. Для його зменшення на 1 ключове слово to замінюється на downto.

Програма, яка виводить на екран 10 слів «Привіт», кожне на окремому рядку, реалізована за допомогою циклу з параметром

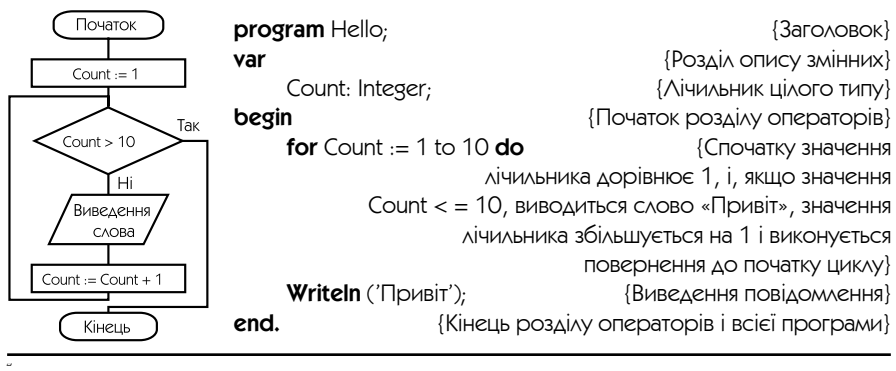

Недоліки циклу **for**

- Можливість зменшити або збільшити значення лічильника тільки на 1;
- заздалегідь повинна бути відомою кількість повторень циклу.

### Переваги циклу **for**

- Стислість;
- можливість використання для <лічильника циклу> різних типів даних.

Якщо в програмі не передбачено виходу з циклу, то кількість разів виконання циклу необмежена (зациклювання програми). Переривання роботи програми виконується натисканням клавіш <Ctrl> + <Break>.

### • Структурний підхід до побудови алгоритмів

**Структурний підхід до побудови алгоритмів** — це методика розробки алгоритмів, що забезпечує легкість розуміння алгоритму, простоту для перевірки правильності алгоритму, зручність модифікації.

**Структурне програмування** — складення програм з урахуванням структурного підходу.

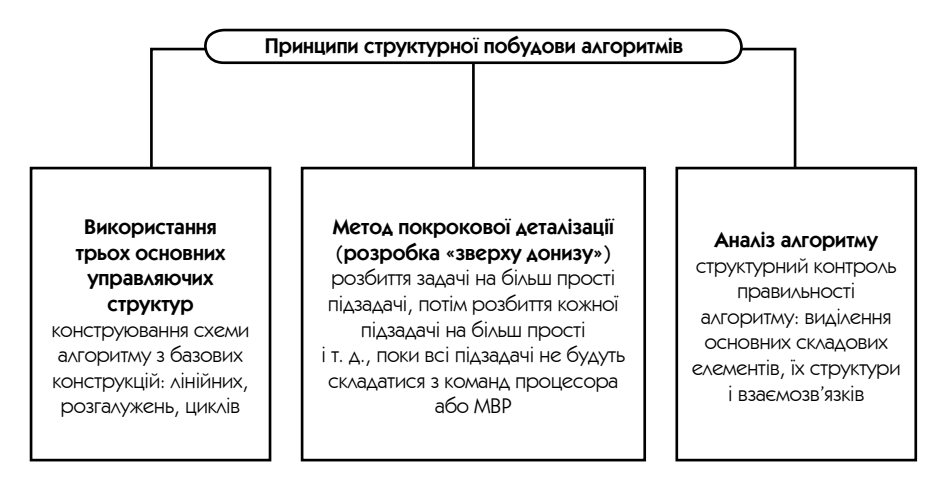

### ■ Реалізація структурного програмування **в середовищі Turbo Pascal**

Для реалізації структурного програмування в середовищі Turbo Pascal використовуються такі методи:

- визначення в розділі описів усіх імен і типів даних, що використовуються в програмі;
- модульне програмування;
- використання підпрограм;

**Модульне програмування** — побудова програми за допомогою модулів окремо виконаних і відкомпільованих програмних одиниць, що зберігаються на диску.

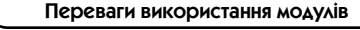

Полегшення розробки великих *і* складних програм

Використання в програмі можливостей наявних стандартних модулів середовища Turbo Pascal

У Turbo Pascal є набір стандартних модулів: System, Overlay, Graph, DOS, Crt і Printer, що здійснюють підтримку програм (стандартні процедури і функції, робота з диском, принтером, графікою і т. д.). Для використання модулів у програмі їх необхідно описати в розділі опису модулів у довільному порядку.

Програма, що використовує команди модулів Graph і Crt для малювання різнокольорових кіл випадкового радіуса і положення

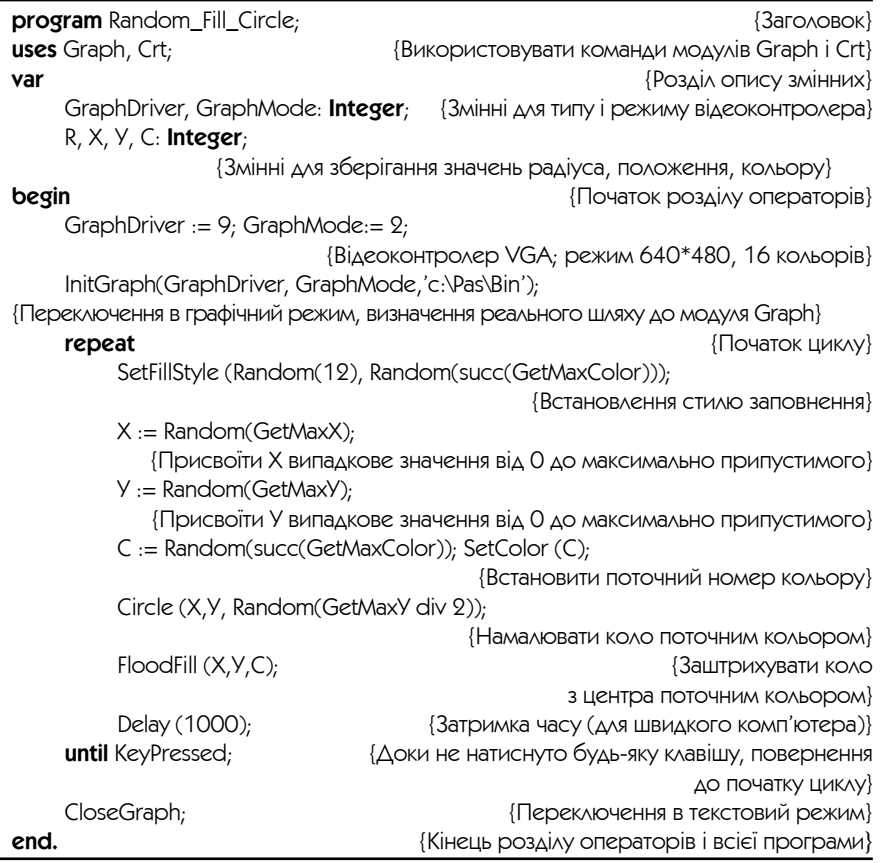

**Використання підпрограм** — побудова програм за допомогою самостійних частин програми, що реалізують певний алгоритм. Підпрограми зручно використовувати, коли в програмі потрібно виконувати одні й ті ж дії, але з різними даними.

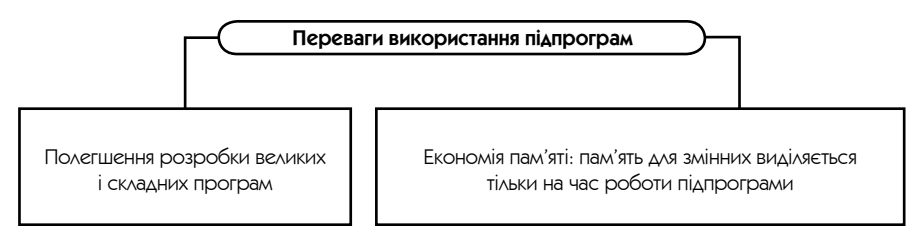

У Turbo Pascal є два різновиди підпрограм: процедури і функції. Головна відмінність між ними — це те, що функція повертає єдине значення і може бути використана у виразі, а процедура може бути викликана на виконання. Для використання процедур і функцій у програмі їх необхідно описати в розділі описів головної програми.

### **Оголошення процедур:**

**procedure** <ім'я процедури> (<параметри>);

### **Оголошення функцій:**

**function**  $\langle i \rangle$  а функції $>$  ( $\langle \langle \rangle$ параметри $>$ ):  $\langle \langle \rangle$ тип результату $>$ ;

Структура опису процедур і функцій така ж, як і структура звичайної програми.

Дві відмінності між описами програм, процедур і функцій:

- процедури і функції мають заголовок **procedure** або **function** відповідно, а не **program**;
- процедури і функції закінчуються символом «;» (крапкою з комою), а не символом «.» (крапкою).
- в описі процедур і функцій не використовується **uses.**

**Формальні параметри** — це параметри, що описуються в заголовку процедури.

**Фактичні параметри** підставляються замість формальних параметрів при виклику підпрограми. Кількість і тип фактичних параметрів повинні чітко відповідати кількості й типам формальних параметрів. Зміст фактичних параметрів, що використовуються, залежить від того, в якому порядку вони перелічені під час виклику підпрограми.

Програма, яка обчислює значення функції  $\frac{ax+bx^2+cx}{14x-x}$ 

 $+$  bx $2 +$ −  $\frac{+bx^2+cx^3}{14x-x}$ , BИ

функції і процедури

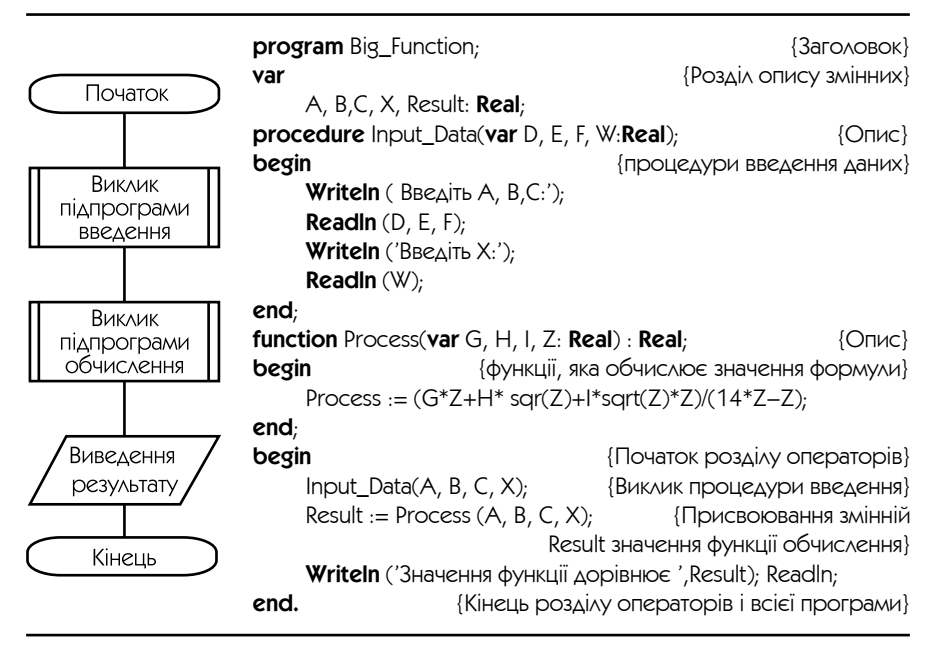

Після компіляції і запуску програми першим виконується виклик процедури Input Data $(A, B, C, X)$  і її формальні параметри D, E, F, W замінюються на фактичні параметри A, B, C, X. Ключове слово var в описі Input\_Data говорить про те, що фактичні параметри повинні бути змінними і що значення змінних можуть бути змінені і повернуті програмі, яка викликала процедуру. При завершенні роботи Input\_Data управління вертається в головну програму на оператор, наступний за викликом Input\_Data.

Наступний оператор — виклик функції Process. Після виконання функції в тілі головної програми значення, що вертається Process, присвоюється Result і виводиться на монітор. Ще один приклад програми з процедурами наведений у кінці даного розділу.

**Локальні дані** — це дані, описані в розділі описів підпрограми. Локальні дані можуть використовуватися і мінятися тільки операторами даної підпрограми.

**Глобальні дані** — це дані, описані в розділі описів головної програми. Глобальні дані доступні з будь-якого місця програми.

Для уникнення помилок не рекомендується використовувати в програмах і підпрограмах однакові імена змінних, хоч це й припустимо.

### • Структуровані типи даних

**Структуровані (складені) типи даних** — типи даних, які складаються з простих (базових): цілих, речовинних, символьних, логічних. Складені типи даних зручно використовувати, коли обробляється багато змінних одного типу або об'єднуються декілька даних різного типу в одну групу, або обробляється деякий набір різних елементів одного типу.

Перевага використання такого типу даних у тому, що за допомогою них легше виконувати задачі упорядкування (сортування) даних, що дуже часто зустрічаються в повсякденному житті.

До структурованих типів даних належать масиви, рядки, записи, множини, файли, об'єкти.

### • Масиви (табличні величини)

**Масив (таблиця)** — це упорядкований набір фіксованої кількості однотипних елементів. Усі елементи масиву мають порядковий номер (індекс). Завдяки цій нумерації можна виділити будь-який елемент масиву і виконувати з ним операції, як із простим значенням базового типу. Елементи масиву ще називають індексованими змінними, на відзнаку від простих змінних.

Для використання масивів у програмі їх необхідно описати в розділі описів у довільному порядку.

```
Загальний вигляд опису масиву:
```
<ідентифікатор >: **array** [<діапазон>] **of** <базовий тип даних >

наприклад, опис

var A, B, C: array [1..50] of real

оголошує три масиви A, B, C дійсних чисел, кожний з яких містить по 50 елементів.

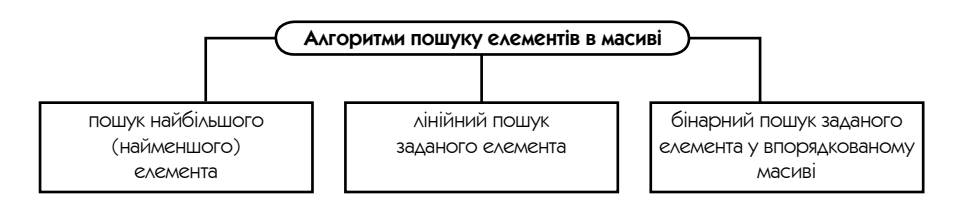

Опрацювання елементів масиву зручно виконувати за допомогою циклів.

Приклад. Програма сортування з неспадання масиву цілих чисел з п'яти елементів методом вибору.

Спочатку шляхом порівняння двох сусідніх елементів відшукується максимальний елемент і переставляється в кінець масиву, після чого цей метод застосовується для всіх елементів масиву, окрім останнього (він уже стоїть на своєму місці) і т. д.

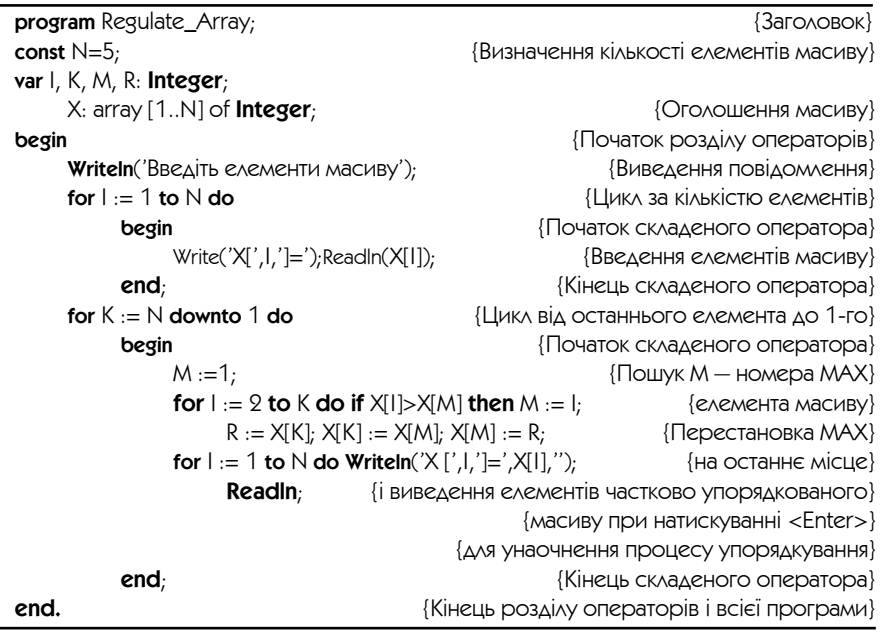

#### • Рядкові величини

**Рядок** — це ланцюжок символів, обмежений апострофами (одинарними лапками).

Рядкові величини зручно використати для обробки текстів. Рядок дуже схожий на масив символьного типу, однак, на відзнаку від нього, рядок має змінну довжину (кількість символів), обмежену максимальним значенням рядкового типу String — 255 символів. До будь-якого елемента рядка можна звернутися за його індексом.

### Для використання рядків у програмі їх необхідно описати в розділі описів.

Загальний вигляд опису рядкових даних:

#### **var** <ідентифікатор > : **String;**

Засоби обробки рядків

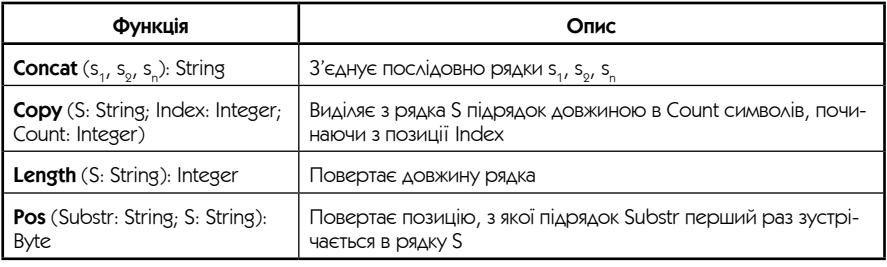

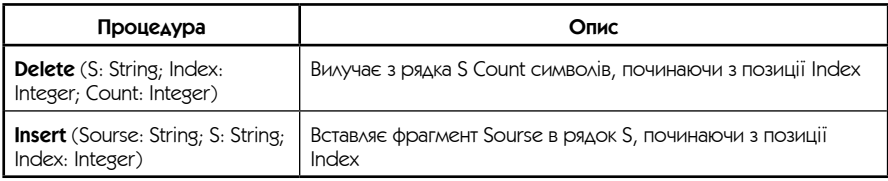

Приклад. Задані рядок і два слова. Після кожного першого заданого слова, що зустрічається в даному рядку, вставити інше задане слово.

program Insert\_Words; uses Crt; var S, {Допоміжний рядок} Word1, **Word2**, **Margin Example 3** (Слово, після якого вставляється задане слово} Word2, **Word2**, Str: String; {Даний рядок} Len Word1: Byte;  ${A}$ овжина слова, після якого вставляється слово} begin ClrScr; {Очищення екрана} Write ('Введіть речення '); Readln (Str); Write ('Введіть слово, після якого потрібно вставити слово '); ReadIn (Word1); Write ('Введіть слово, яке потрібно вставити в речення '); Readln (Word2);  $S := '$ ;

```
Len_Word1 := Length (Word1);
     while Pos (Word1, Str) > 0 do
          begin
                S := S + Copy (Str, 1, Pos (Word1, Str) + Len_Word1-1) + ' ' + Word2;Delete (Str, 1, Pos (Word1, Str) + 1);
          end;
     Str := S + Str;
     Writeln ('Перетворений рядок: ', Str);
     Readln;
end.
```
Про наявність слова, після якого необхідно вставити інше слово, можна судити за значенням функції Pos (Word1, Str). Однак необхідно пам'ятати, що вона завжди вказує на перше входження підрядка в рядок. Тому якщо підрядок в рядку присутній, рядок поділяється на два: допоміжний рядок S буде містити частину вихідного рядка від першого його символу до останнього символу підрядка включно (до нього відразу ж додається друге задане слово S:  $=S + Copy (Str, 1, Pos (Word1, Str) + Len Word1 - 1) + " + Word2;$  вихідний рядок Str скорочується Delete (Str, 1, Pos (Word1, Str) + 1)) і містить «хвіст» від першого символу, який іде за першим зустрінутим словом, до останнього символу рядка. У подальшому функцією Pos (Word1, Str) шукається наступне входження першого слова в уже скороченому рядку. А після виходу з циклу «хвіст», що залишився в змінній Str і не містить першого слова, об'єднується з допоміжною змінною S в підсумковий рядок Str.

Перший байт у рядку має індекс 0 і містить поточну довжину рядка. Перший значущий символ рядка займає другий байт і має індекс 1.

Приклад з використанням основних типів даних і керуючих структур

program Birthday;

 $\{ \Box$ я програма вводить дату у форматі  $\Delta\Delta$  MM PPPP і виводить на екран $\}$ {відповідний цій даті день тижня.}

var

IsCorrectDate: Boolean; {Ознака правильної дати}  $d,m,y:$  **integer;**  $\{ \Delta$ ата, що вводиться, день, місяць і рік}

Procedure InputDate(var d,m,y: integer; var correctly: Boolean); {Процедура вводить у змінні d, m і y чергову дату і перевіряє її} {————————————————}

```
begin
     Write('Введіть дату в форматі ДД ММ РРРР: ');
     ReadLn(d,m,y); {Якщо дата правильна,}
                                                            {BCTaHOBAOC correctly = true,
                                                                 iнакше correctly = false
     correctly := (d>=1) and (d<=31) and (m>=1) and (m<=12) and (y>=1582) and
(y \le 4903)end; 
{————————————————}
Procedure WriteDay(d,m,y: integer);
const
     Days_of_week: array [0..6] of string [11] = ('неділя','понеділок',
     'вівторок', 'середа','четвер','п'ятниця','субота');
var
     c, w: integer;
begin
     if m < 3 then
          begin begin begin begin begin begin begin begin begin begin begin begin begin begin begin begin begin begin begin begin begin begin begin begin begin begin begin begi
                m := m + 10;y := y - 1end
     else
     m := m - 2; \{IHші місяці\}c := y div 100; {Обчислюємо сторіччя}
     у := у mod 100; \alpha ... \alpha ... \alpha ... \alpha ... \alpha ... \alpha ... \alpha ... \alpha ... \alpha ... \alpha ... \alpha ... \alpha ...
     w := abs(true(2.6*m-0.2)+d+y div 4+y+c div 4-2*c) mod 7;
     WriteLn(Days_of_week[w])
end;
{————————————————}
begin
     repeat
           InputDate(d,m,y,IsCorrectDate);
           if IsCorrectDate then
                WriteDay(d,m,y)
     until not IsCorrectDate
end.
```
## Покажчик понять, термінів **ТАРЬНОЙНОЙ**

## **B**

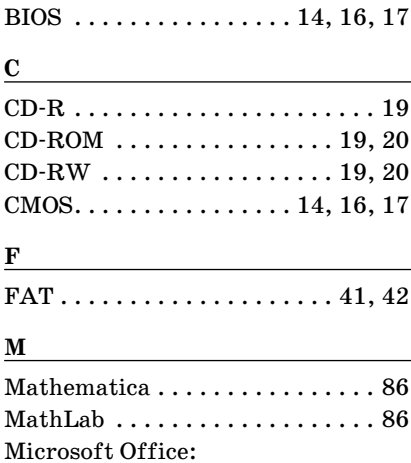

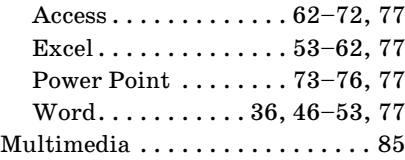

## **O**

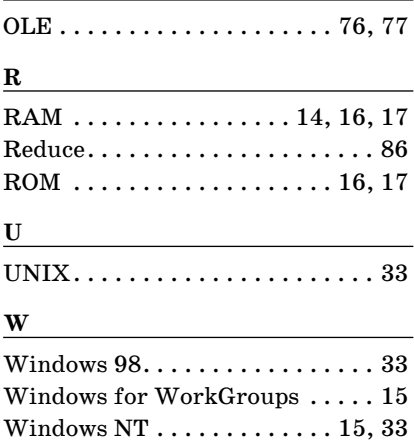

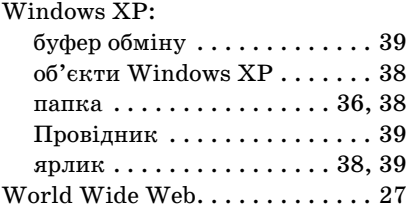

### **А**

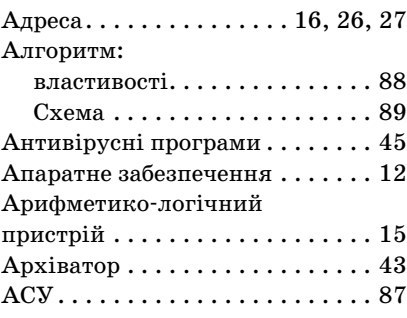

## **Б**

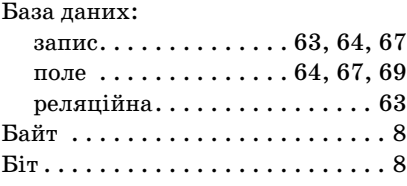

### **В**

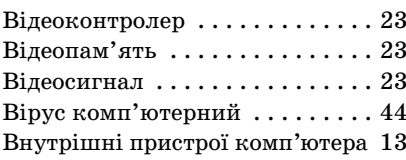

## **Г**

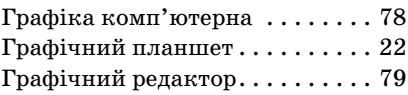

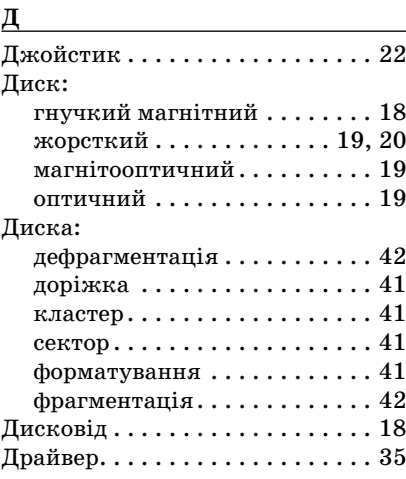

## **Е**

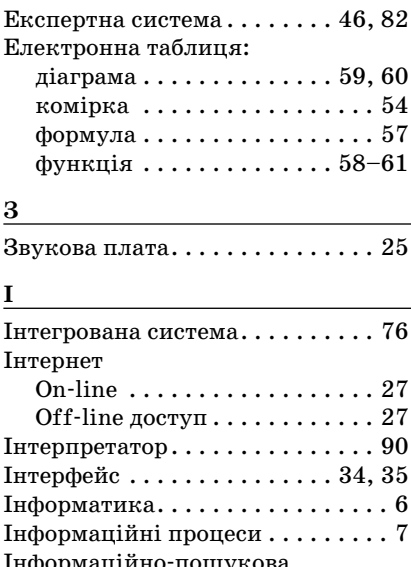

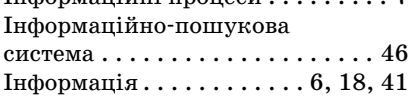

#### **К**

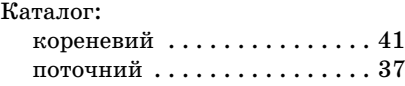

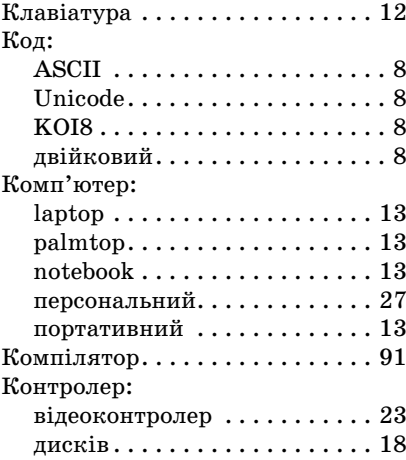

# **Л**

Лінійна структура  $\ldots \ldots \ldots \ldots 95$ 

## **М**

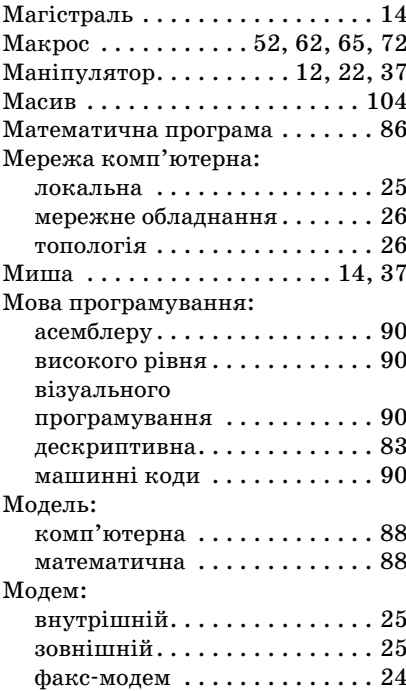

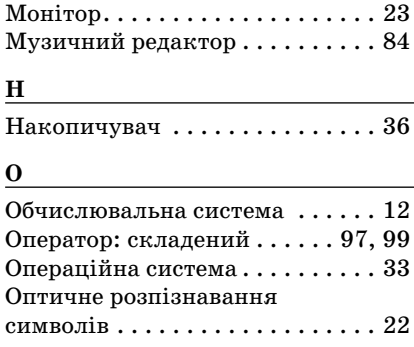

## **П**

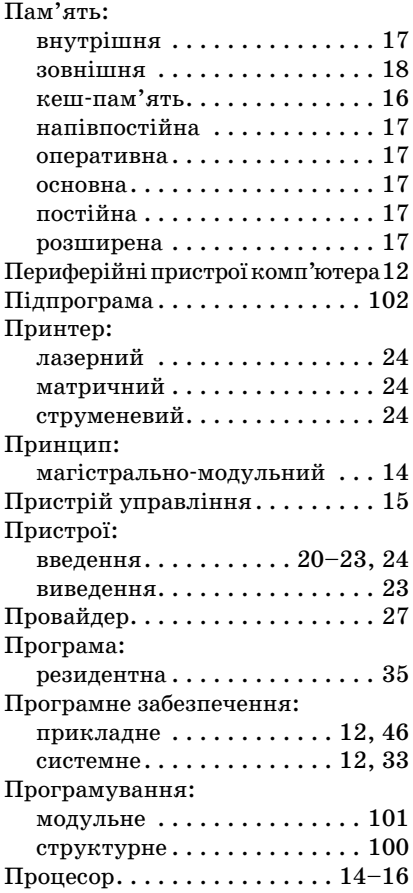

## **Р**

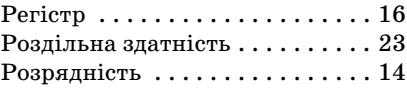

## **С**

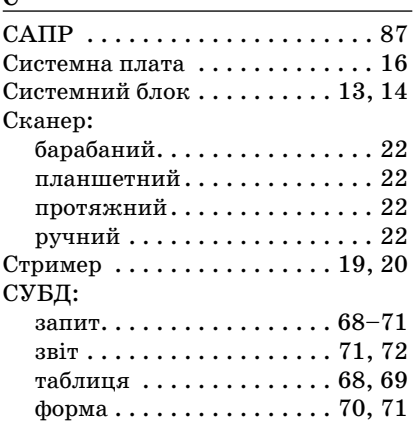

## **Т**

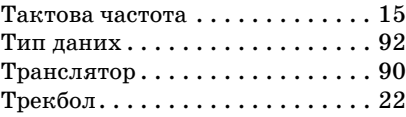

## **Ф**

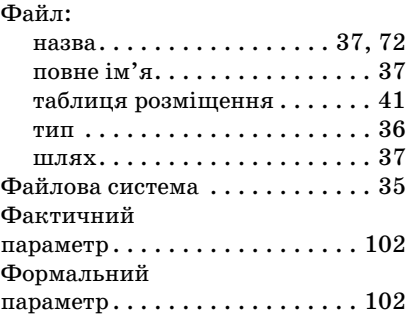

## **Ц**

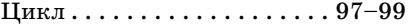

#### **Ш**

Штучний інтелект . . . . . 46, 80–82

## **Aireparypa**

- 1. Бейсик / Я. М. Глинський, В. Є. Анохін, В. А. Ряжський.— Львів: Деол, 2002.
- 2. Бордовский Г. А., Извозчиков В. А. Исаев Ю. В., Морозов В. В. Информатика в понятиях и терминах. — М.: Просвещение, 1991.
- 3. Верлань А. Ф. Основи інформатики і обчислювальної техніки: Підручник.— К.: Освіта, 1997.
- 4. Гаевский А. Ю. Самоучитель работы на персон. компьют. Windows 98 Internet К.: АСК, 2001.
- 5. Глушаков С. В., Сурядный А. С. Персональный компьютер.— 5-е изд., доп. и перераб.— Харьков: Фолио, 2003.—
- 6. Гончаров А. Самоучитель НТML.— СПб: Питер, 2001.
- 7. Информатика: Учебник / Под ред. Н. В. Макаровой.— 3-е изд., перераб. — М.: Финансы и статистика, 2001.
- 8. Інформатика: Підручник для 10—11 кл. загальноосвіт. навч. закладів / І. Т. Зарецька, А. М. Гурний, О. Ю. Соколов: У 2 ч. — Х.: Факт, 2004.
- 9. Йенсен К., Вирт Н. Паскаль: руководство для пользователя и описание языка.— М.: Финансы и статистика, 1982.
- 10. Милов А. В. Основы программирования в задачах и примерах.— Харьков: Фолио, 2002.
- 11. Основы работы на компьютере: Краткие инструкции для новичков.— М.: Аквариум, 2004.
- 12. Паскаль / Я. М. Глинський, В. Є. Анохін, В. А. Ряжський.— Львів: Деол, 2002.
- 13. Персональный компьютер от А до Я: CD-ROM энциклопедия. А. О. РТА Лазер Дейта, 1994.
- 14. Програми для загальноосвітніх навчальних закладів універсального профілю. Інформатика. 10—11 класи / За ред. М. І. Жалдака.— Запоріжжя: Прем'єр, 2003.
- 15. Раков С. А., Логвинова Г. В., Прокопенко А. И. Практикум по программированию на языке Паскаль.— Харьков: РЦНИТ, 1996.
- 16. Руденко В. Д., Макарчук О. М., Патланжоглу М. О. Практичний курс інформатики: Посібник.— К.: Фенікс, 1997.
- 17. Средства и методы обработки разнотипной информации / Под ред. Л. И. Белоусовой.— К.: 1997.
- 18. CD-ROM энциклопедия персонального компьютера Кирилла и Мефодия.
- 19. Толковый словарь по вычислительным системам / Под ред. В. Иллингуорта; Пер. с англ.— М.: Машиностроение, 1991.
- 20. Торопенко В. Д., Новикова Н. В. Turbo Pascal 7.0: Учеб. пособие для начинающих.— К., 1997.
- 21. Шелдон Т. Windows 95. Проще простого. К.: Диалектика, 1996.